**Česká zemědělská univerzita v Praze** 

# **Technická fakulta**

**Katedra elektrotechniky a automatizace** 

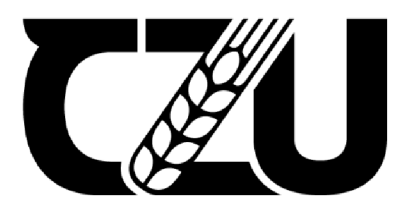

# Diplomová práce

# **Řídicí jednotka laminovacího procesu pro opravu kompozitu**

# **Vedoucí diplomové práce: doc. Ing. Stanislava Papežova, CSc. Autor práce: Bc. Jaroslav Capouch**

**© 2024 ČZU v Praze** 

# ČESKÁ ZEMĚDĚLSKÁ UNIVERZITA V PRAZE

Technická fakulta

# **ZADÁNÍ DIPLOMOVÉ PRÁCE**

# Bc. Jaroslav Capouch

Informační a řídicí technika v agropotravinářském komplexu

#### Název práce

**Řídící jednotka laminovacího procesu pro opravu kompozitu** 

Název anglicky

**Control unit of the lamination process for the repair of composites** 

#### **Cíle práce**

Cílem diplomové práce je návrh a realizace řídící jednotky pro nastavení parametrů laminovacího procesu (teplota, podtlak, doba laminování). Jednotka bude umožňovat spínání topného segmentu a vakuové vývěvy a následné ověření nastavených veličin jejich průběžným měřením během laminovacího procesu a ukládáním těchto dat. Jednotka bude používána pro výuku opravy kompozitních dílů na letecké technice.

#### **Metodika**

- 1. Výběr vhodných komponent pro konstrukci zařízení
- 2. Tvorba obvodových schémat
- 3. Návrh desek plošných spojů a jejich osazení
- 4. Vytvoření softwaru pro programovatelné obvody
- 5. Realizace a ověření funkce prototypu

#### **Doporučený rozsah práce**

 $cca 60 - 70 stran$ 

#### **Klíčová slova**

kompozitní materiály, řídící jednotka, laminování, řízení laminovacího procesu

#### **Doporučené zdroje informací**

EHRENSTEIN, Gottfried W. Polymerní kompozitní materiály. V ČR 1. vyd. Praha: Scientia, 2009. ISBN 978-80-86960-29-6.

ELSKÁ UNIV

H E ROUT, Pavel. *Učebnice jazyka C. 2. díl.* České Budějovice: Kopp, 2010. ISBN 978-80-7232-367-8. KREJČIŘÍK, Alexandr. Solid State relé. Praha: BEN - technická literatura, 2002. ISBN 80-7300-081-4. VOBECKÝ, Jan; ZÁHLAVA, Vít. *Elektronika : součástky a obvody, principy a příklady.* Praha: Grada, 2005.

ISBN 80-247-1241-5.

ZÁHLAVA, Vít. Návrh a konstrukce desek plošných spojů: principy a pravidla praktického návrhu. Praha: BEN - technická literatura, 2010. ISBN 978-80-7300-266-4.

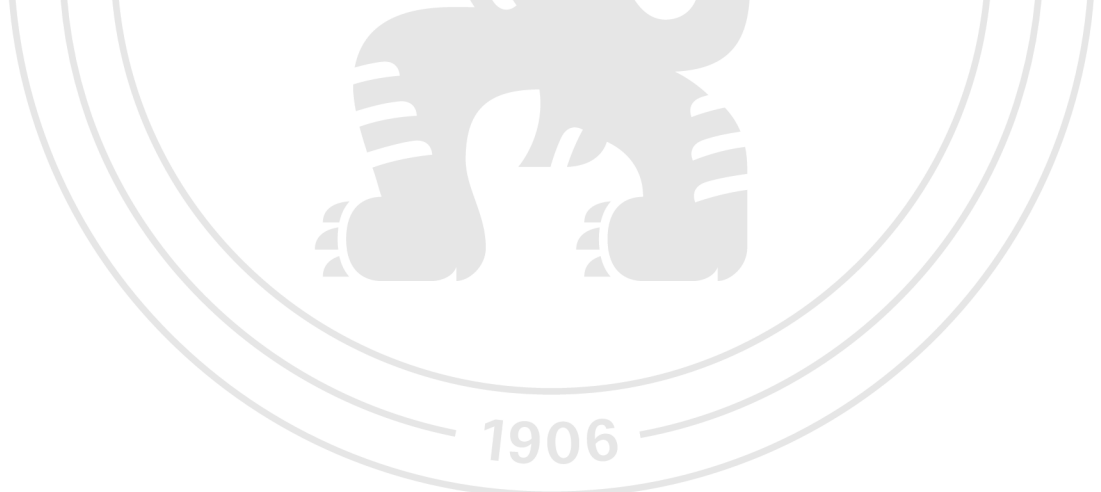

**Předběžný termín obhajoby**  2023/2024 LS-TF

#### **Vedoucí práce**

doc. Ing. Stanislava Papežová, CSc.

**Garantující pracoviště**  Katedra elektrotechniky a automatizace

Elektronicky schváleno dne 15.1. 2023 Elektronicky schváleno dne 8. 3. 2023

doc. Ing. Monika Hromasová, Ph.D. **doc. Ing. Jiří Mašek, Ph.D.** Vedoucí katedry **Děkan** 

V Praze dne 17.11. 2023

#### **Čestné prohlášení**

Prohlašuji, že svou diplomovou práci Řídicí jednotka laminovacího procesu pro opravu kompozitů jsem vypracoval samostatně pod vedením vedoucího diplomové práce a s použitím odborné literatury a dalších informačních zdrojů, které jsou citovány v práci a uvedeny v seznamu použitých zdrojů na konci práce. Jako autor uvedené diplomové práce dále prohlašuji, že jsem v souvislosti s jejím vytvořením neporušil autorská práva třetích osob.

V Praze dne 11. 3. 2024

Jaroslav Capouch

#### **Poděkování**

Děkuji doc. Ing. Stanislavě Papežové, CSc. za vedení mé diplomové práce, vstřícnost, trpělivost a cenné rady, které mi pomohly tuto práci dokončit. Dále bych rád poděkoval Ladislavu Radilovi za pomoc při realizaci funkčního prototypu navrhovaného zařízení a Ing. Ondřeji Bayerovi za praktické informace o technologických postupech z praxe.

# **Řídicí jednotka laminovacího procesu pro opravu kompozitu**

#### **Abstrakt**

Tato práce se zabývá návrhem a konstrukcí jednotky řízení laminovacího procesu pro opravu kompozitních materiálů. Řídicí jednotka je určena pro výuku oprav defektů na dílech leteckých celků obsahujících kompozitní materiály. Tuto jednotku je možné využít pro výuku na středních případně vysokých školách, které nedisponují potřebnou průmyslovou infrastrukturou. Konstruovaná řídicí jednotka nevyžaduje rozvody tlakového vzduchu a speciální topné segmenty, které jsou typicky potřebné pro podobná profesionální zařízení určená pro letecký průmysl.

**Klíčová slova:** kompozitní materiály, řídicí jednotka, laminování, řízení laminovacího procesu, regulace teploty, oprava kompozitu.

# **Control unit of the lamination process for the repair of composites**

#### **Abstract**

This work deals with the design and construction of the lamination process control unit for the repair of composite materials. The control unit is intended for teaching the repair of defects on parts of aircraft units containing composite materials. This unit, by its very nature, enables teaching at secondary schools or universities that do not have the necessary equipment as professional repair facilities. The designed control unit does not require compressed air distributions and special heating segments, which are typically required for similar professional equipment intended for the aerospace industry.

**Keywords:** composite materials, control unit, lamination, control of the lamination process, temperature regulation, repair of composites

# **Obsah**

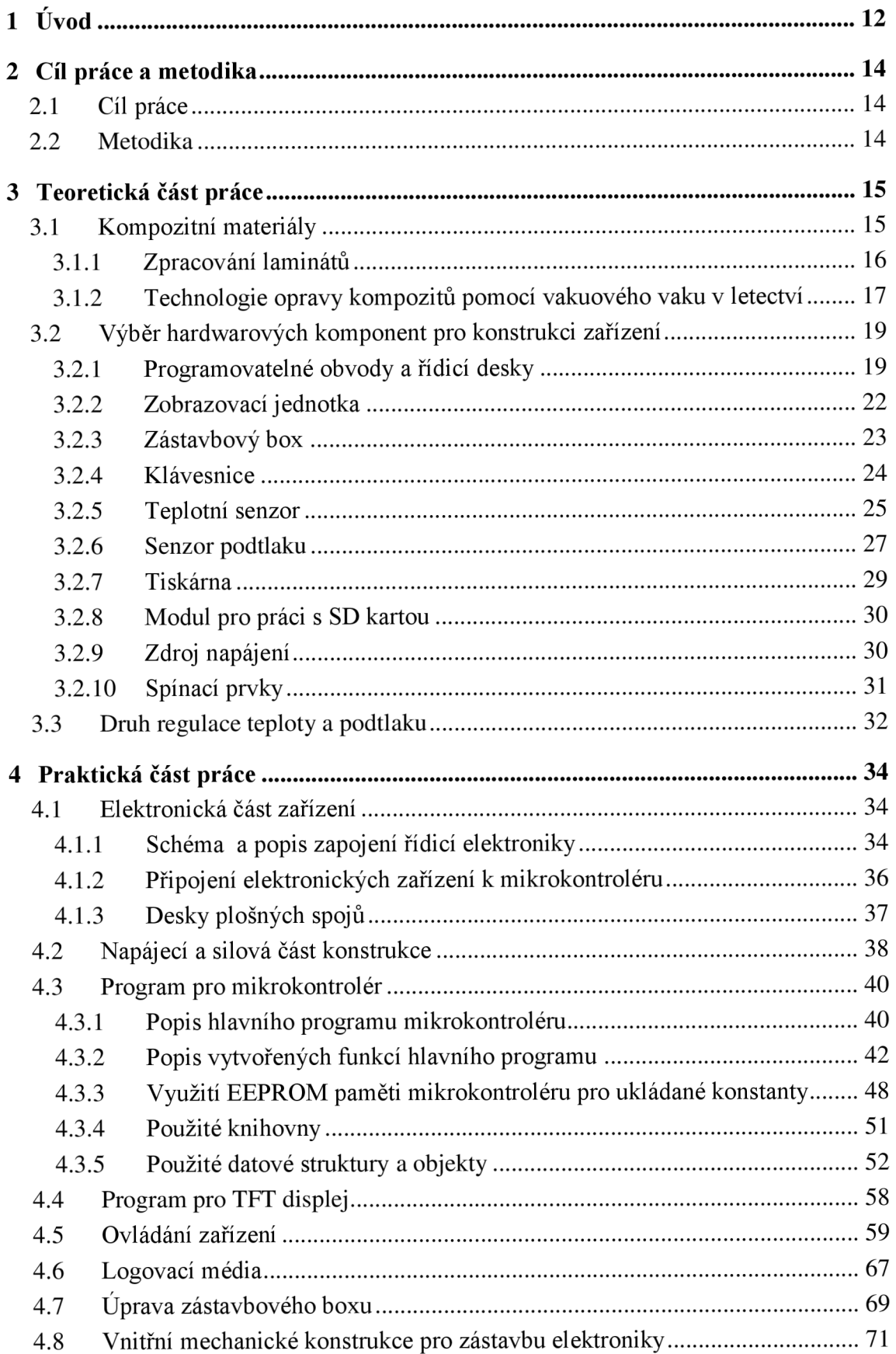

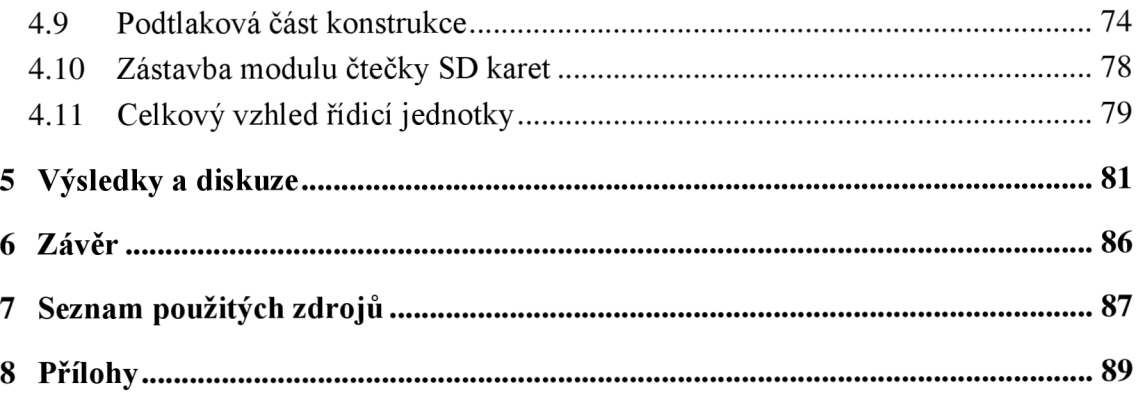

# **Seznam obrázků**

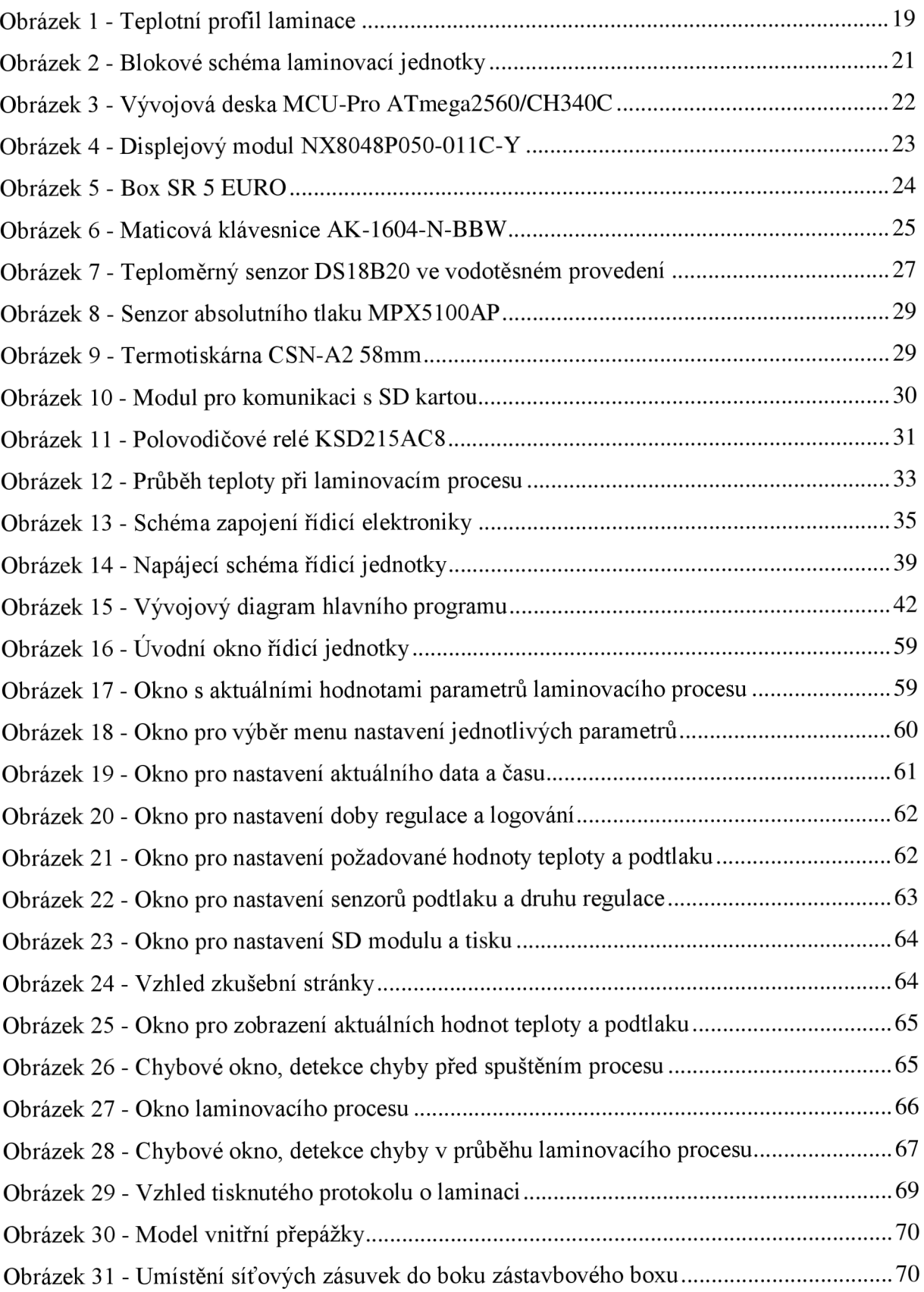

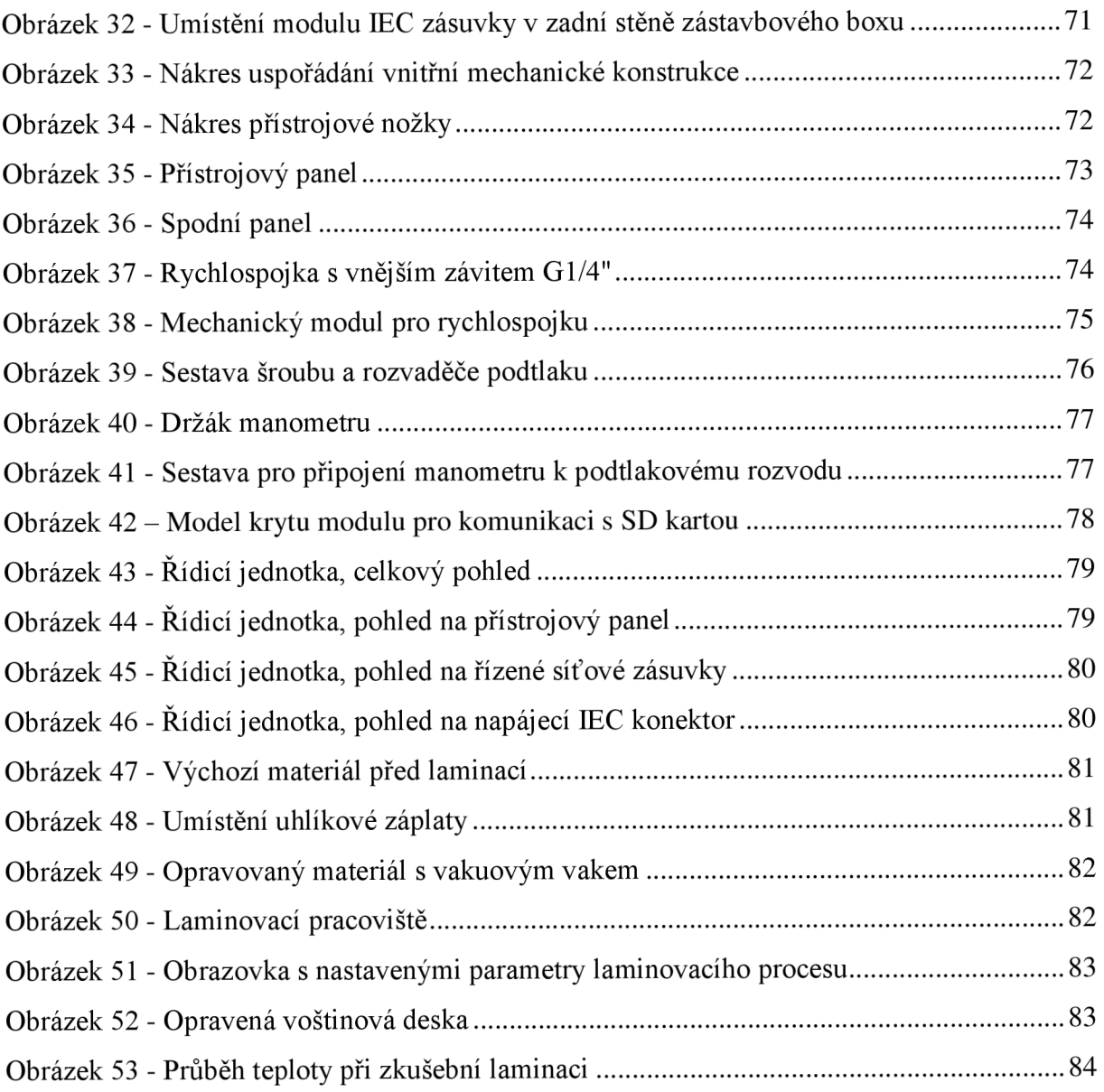

## **Seznam tabulek**

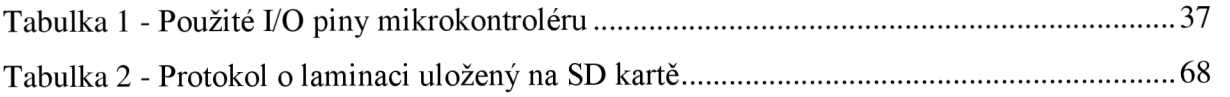

### **1 Úvod**

Kompozitní materiály tvoří skupinu moderních materiálů, která je díky svým mechanickým vlastnostem hojně využívána v letectví. Díky své pevnosti a lehkosti umožňují značnou úsporu leteckého paliva při zachování potřebných mechanických vlastností konstruované části letounu. Proto je tato skupina materiálů v moderních letounech velice široce zastoupena. Příkladem může být letoun Boeing 787 Dreamliner, který je z 80 % zkonstruován z kompozitních materiálů [11]. Kompozitní materiály jsou však významné i pro další obory, jako je například lékařství, automobilová a lodní doprava, stavebnictví a další technické obory, kde je požadavek vytvořit pevné, lehké a odolné skořepinové konstrukce [11].

Z výše uvedeného je patrné, že výuka zaměřená na teoretické a praktické dovednosti s tímto druhem konstrukčních materiálů by měla být součástí školního vzdělávacího plánu na středních technických školách oborově zaměřených na dopravu.

Velmi důležitou součástí tohoto vzdělání je pak osvojení opravárenských postupů, které se využívají v praxi. Tato oblast technických znalostí a dovedností je v České republice velice málo zastoupena. Veškeré opravárenské činnosti tohoto druhu jsou zpravidla prováděny v zahraničí, protože v České republice není dostatek odborných pracovišť, která by tento druh činností byla schopna vykonávat.

Aby bylo možné provádět opravárenské činnosti na kompozitních konstrukcích, je nutné použití přístroje, který zajistí vhodné technologické parametry při procesu laminování. Laminování lze provádět různými druhy technologií. Tyto technologie zpravidla vyžadují drahá a objemná zařízení, jako je například autokláv. Tento druh technologií se však využívá především ve výrobě kompozitních dílů. Pro opravy se využívá technologie, kdy laminování probíhá při určité teplotě v prostoru speciálního vaku, v němž je vytvořen dostatečných podtlak, který zajistí přitlačení všech vrstev kompozitu k sobě a následně dojde tepelným působením k vytvrzení tekuté matrice, která docílí pevného spojení všech částí v jeden celek. Zařízení, které zajistí správné dodržení technologických podmínek, jako je teplota laminovacího procesu, hodnota podtlaku a doba trvání tohoto procesu, je důležitou součástí opravárenského pracoviště.

Vývojem takového zařízení určeného především pro letecký průmysl se zabývá společnost GMI AERO SAS, která působí na trhu od roku 1985 a věnuje se vývoji a inovacím v oblasti kompozitních materiálů [12]. Řídicí jednotky dodávané touto společností jsou však finančně velice nákladné a nehodí se pro výukové účely. Tyto řídicí jednotky navíc ke své činnosti vyžadují speciální topné podložky a především rozvod tlakového vzduchu. Podtlak je zde vytvářen pomocí proudu tlakového vzduchu a ejektoru. Předpokládá se tedy použití v prostorách profesionálně vybaveného hangáru, který tyto rozvody zpravidla obsahuje.

Pro výuku v prostředí odborných dílen na středních nebo vysokých školách by však byla vhodná řídicí jednotka, která umožňuje připojení různých druhů tepelných zdrojů a připojení stolní vývěvy jako zdroje podtlaku. Takové zařízení nemá speciální potřeby pro dodatečné vybavení výukových prostor. Vývojem takové řídicí jednotky se zabývá tato práce. Výsledkem práce bude vytvoření prototypu řídicí jednotky laminovacího procesu pro opravu kompozitu, která je vhodná pro provoz v prostředí dílen. Konstruované zařízení bude navrženo tak, aby bylo možné jeho realizaci zajistit technologiemi, které jsou dostupné v odborných dílnách na střední, případně vysoké škole. Mezi tyto technologie patří obrábění za pomocí soustruhu a strojní frézky, 3D tisku, tvorba desek plošných spojů například pomocí prototypové frézky, pájení vývodových součástek a technologie ručního zpracování kovů.

#### **2 Cíl práce a metodika**

#### **2.1 Cíl práce**

Cílem diplomové práce je návrh a konstrukce prototypu řídicí jednotky laminovacího procesu pro opravu kompozitu, která by byla vhodná pro provoz v prostředí středoškolských nebo vysokoškolských dílen. Navržené zařízení by mělo být realizovatelné běžnými technologiemi, které jsou k dispozici ve školních strojních a elektrotechnických dílnách.

Řídicí jednotka bude umožňovat připojení externích zdrojů tepla, které lze napájet běžným síťovým napětím 230 V o frekvenci 50 Hz. Jako zdroj podtlaku bude použita stolní vývěva napájená rovněž síťovým jednofázovým napětím.

Řídicí jednotka bude dvouokruhová, to znamená, že v rámci jednoho laminovacího procesu bude vyhodnocovat teplotu a regulovat zdroje tepla ze dvou míst. Toho bude využito pro laminování delších součástí.

Součástí jednotky budou rovněž moduly určené pro zaznamenávání hodnot podtlaku a teplot v definovaných časech. Toho bude využito pro tvorbu protokolu o laminaci, na základě kterého bude možné určit, zda byly, nebo nebyly dodrženy parametry dané technologickými postupy. Tyto periferie budou dvě. Jedna zajistí uchování hodnot v elektronické podobě vhodné pro další zpracování v tabulkovém editoru. Druhá periferie zajistí tisk dat přímo během procesu laminace. Takto získaný protokol bude součástí protokolu o provedeném servisním úkonu.

#### **2.2 Metodika**

Nejprve budou stanoveny parametry, které by řídicí jednotka měla splňovat na základě požadavků technologických postupů uplatňovaných při laminovacích procesech v praxi. Jde především o rozsah a přesnost měření teploty, rozsah měření podtlaku a časové intervaly, ve kterých probíhají laminovací procesy při opravách kompozitu.

Na základě těchto požadavků budou zvoleny jednotlivé komponenty, ze kterých se řídicí jednotka zkonstruuje. Poté bude následovat tvorba technické dokumentace pro mechanickou zástavbu a umístění jednotlivých komponent. Dalším krokem bude návrh elektronických obvodů, realizace a osazení desek plošných spojů součástkami a moduly pro elektroniku řídicí jednotky. Následně bude vyhotoven firmware pro zvolené programovatelné obvody podle požadavků kladených na zařízení. V konečné fázi bude vytvořen a sestaven prototyp zařízení, který bude testován při řízení laminovacího procesu. Výsledná data získaná ve zkušebním provozu budou zhodnocena v závěru práce.

#### **3 Teoretická část práce**

#### **3.1 Kompozitní materiály**

Kompozitní materiály jsou druhem technických materiálů sestávající ze dvou nebo více různých materiálů, které se skládají z vyztužovacích elementů a výplně. Tyto dílčí materiály mají jiné mechanické a fyzikální vlastnosti, liší se tvarem a vzájemně se nerozpouštějí ani neslučují. Celý takto složený materiál působí na své okolí v součinnosti [8].

Kompozitní materiál se skládá z matrice a výztuže. Matrice tvoří spojitou fázi, která prosycuje a spojuje výztuž; tu mohou tvořit vlákna nebo jiné zesilovací materiály v kompozitu. Matrice slouží k přenosu zatížení mezi výztuží, poskytuje ochranu proti poškození a umožňuje zachování tvaru a stability kompozitu. Podle druhu kompozitu lze použít jako matrici různé druhy pryskyřic jako například epoxidové nebo polyesterové, kovy, keramiky nebo polymerní materiály [8].

Výztuž kompozitu, označovaná také j ako disperze, tvoří nespojitou fázi kompozitu. Hlavní funkcí výztuže je zajistit požadované mechanické vlastnosti, jako je pevnost, tuhost a odolnost proti namáhání. Jako výztuž lze použít různé druhy vláken, tkanin, sítí nebo voštin [8].

Typickou vlastností kompozitních materiálů je, že výsledný kompozitní materiál převyšuje svými vlastnostmi součet vlastností jednotlivých strukturálních složek. Toho je dosaženo vzájemnou provázaností matrice a výztuže. Tato vlastnost se označuje jako synergický efekt [8].

Podle struktury použité výztuže lze kompozitní materiály dělit na částicové, vláknové a deskové. Časticové kompozity využívají jako výztuž částice různého tvaru, velikosti a materiálu rozptýlené v matrici. To má za následek zlepšení mechanických, tepelných nebo elektrických vlastností matrice. Deskové kompozity jsou druhem kompozitních materiálů složených ze vzájemně se střídajících desek dílčích materiálů a není možné dobře rozlišit, jaký materiál tvoří matrici a jaký výztuž. Ve vláknových kompozitech se jako výztuž používají dlouhá zesilovací vlákna, která mohou být skleněná, uhlíková a aramidová. Tato vlákna slouží k vytvoření dostatečné tuhosti a pevnosti výsledného kompozitu. Jako matrice se používají pryskyřice, polymery nebo kovy. Vláknové kompozitní materiály se vyznačují vysokou pevností, tuhostí a nízkou hmotností. Tyto vlastnosti je předurčují k využití jako konstrukčních materiálů pro leteckou dopravu [8].

Jedním z druhů vláknových kompozitů jsou materiály označované jako lamináty. Lamináty jsou vrstevnaté materiály složené z jedné nebo více tkanin. Tyto tkaniny obsahují příslušný druh vláken, která jsou vzájemně prosycena matricí. Jako matrice se nejčastěji používají reaktivní polyesterové nebo epoxidové pryskyřice [8].

Konstruovaná řídicí jednotka bude použita pro opravu nebo výrobu jednoduchých dílů z vláknového laminátu s epoxidovou pryskyřicí jako matricí.

#### **3.1.1 Zpracování laminátů**

Existuje velké množství technologií, kterými lze vyrobit laminátový výrobek. Nej používanějšími ručními a poloautomatickými technologiemi z této skupiny jsou [11]:

*1) Technologie ručního kladení -* nejjednodušší technologie spočívající v ručním nanesení jednotlivých vrstev výztuže a následném prosycení matricí za pomocí nanášecího válečku.

*2) Technologie lisování pomocí vakuovaného vaku -* technologie podobná ručnímu kladení. Využívá se jednodílné formy, na niž se nanese separátor a vrstvy laminátu, který se ručně prosytí pryskyřicí. Následuje umístění porézní separační fólie. Nad tuto fólii se umístí hrubá odsávací tkanina zajišťující odsátí přebytečné pryskyřice. Následně se celá forma utěsní vnější fólií. Připojením vakuové vývěvy se z oblasti formy odsaje vzduch. To zajistí mechanické zatížení a stlačení všech vrstev k sobě pomocí atmosférického tlaku.

*3) Technologie lisování pomocí tlakového vaku -* jedná se o obrácenou variantu předchozího postupu. Využívá se negativní forma, která je uzavřena krytem. Ten umožní stlačení jednotlivých vrstev laminátu pomocí přetlaku v prostoru negativní formy.

*4) Technologie lisování v autoklávu -* jedná se o kombinaci lisování pomocí podtlaku a přetlaku. Vakuovaná pozitivní forma je umístěna do autoklávu, zajišťujícího vnější přetlak. Autokláv je vyhřívaná tlaková nádoba, která umožňuje přesné nastavení teploty a tlaku uvnitř.

Vedle ručních a poloautomatických technologií se při výrobě větších sérií produktů využívá celá řada plně automatických technologií. Mezi tyto technologie patří metody založené na vstřikování matrice, metody tažení svazků vláken pryskyřičnou lázní nebo metody tlakového lití [11].

Opravárenské technologie využívají, mimo jiné, technologie lisování pomocí vakuového vaku. Tato metoda je výhodná především pro snadnou konstrukci vakuového vaku nad opravovanou částí kompozitu, bez nutnosti použití autoklávu. Konstruovaná řídicí jednotka zajišťuje dodržení technologických parametrů při použití technologie lisování pomocí vakuového vaku.

#### **3.1.2 Technologie opravy kompozitu pomocí vakuového vaku v letectví**

Tato technologie se využívá při opravách poškození části letadel, jakou jsou vrypy, škrábance, delaminace, proražení a trhliny. Používá se především pro kompozitní materiály s výztuží ze skla, uhlíku a kevlaru [4].

Poškozená plocha se nejprve technologicky připraví. Tato příprava spočívá v následujících krocích [4]:

1) Opravovaná plocha se důkladně odmastí s přesahem minimálně 150 mm okolo poškozené oblasti.

2) Provede se ohraničení poškozené oblasti s přesahem minimálně 150 mm pomocí samolepící AL-pásky (AL-tape Scotch). Jedná se o hliníkovou samolepicí pásku šíře 20 mm, která má za úkol především fixaci vakuového vaku.

3) Provede se instalace butylového těsnění na AL-pásku i s ochranným papírem. Butylové těsnění je 10 mm široká role plastického těsnění, které má za úkol těsnit vakuový vak včetně jednotlivých průchodů vedoucích technologické příslušenství do prostoru uvnitř vakuového vaku.

Po přípravných krocích se provede stavba samotného vakuového vaku (tzv. vacuum bag) v následujících krocích [4]:

1) Opravovaná plocha se potře matricí. Tato plocha se následně překryje podle typu opravy tkaninou prosycenou matricí. Tím se vytvoří tzv. záplata (repair ply).

2) Záplata se překryje strhávací tkaninou (bleeder cloth) s přesahem asi 5 mm. Jedná se o prodyšnou tkaninu vytvořenou z teflonu nebo silonu, která slouží ke snadnému odstranění vrstev vakuového vaku po laminaci.

3) Tato ochranná tkanina se překryje porézní PE-fólií (porous parting film) s přesahem asi 5 mm. PE-fólie je průhledná perforovaná fólie sloužící k průchodu odsávané matrice a k homogenizaci teploty.

4) Další vrstvu tvoří sklolaminátová tkanina (fiberglass fabric Style 181) s přesahem asi 5 mm. Tato tkanina má za úkol absorbovat přebytečnou odsávanou matrici.

5) Sklolaminátová tkanina se překryje neporézní PE-fólií (nonporous parting film) s přesahem asi 5 mm. Tato tepelně odolná fólie zabraňuje průniku odsávané přebytečné matrice do vyšších vrstev vakuového vaku.

6) Další vrstvu tvoří plát silikonové gumy (sillicone rubber sheet) s přesahem asi 5 mm. Silikonová guma o tloušťce 5 mm má za úkol vyrovnat nerovnosti a homogenizovat teplotu.

7) Následuje vrstva ochranné tkaniny (bleeder cloth) s přesahem asi 70 mm přes záplatu. Jedná se o pórovitou prodyšnou tkaninu využívanou pro rozvod vakua a homogenizaci teploty.

8) Poslední vrstvou je PE-fólie (nonporous PE film). Tato vrstva tvoří svrchní část vakuového vaku. Její velikost je dána velikostí oblasti ohraničené AL-páskou.

9) Instaluje se vstup vakua (vakuový konektor). Pro utěsnění konektoru se využije silikonové těsnění.

10) Odstraní se ochranný papír z vakuového těsnění (sillicone sealant)

11) Zkontroluje se povrch svrchní PE-fólie. Případná krabatá místa je nutné vyhladit.

12) Zkontroluje se utěsnění odsátím vzduchu a vytvořením podtlaku. Pokud dochází ke kolísání podtlaku, provede se kontrola utěsnění.

Jednotlivé části vakuového vaku se uchycují pomocí samolepící teflonové pásky o šíři 10 mm [4].

Po vytvoření vakuového vaku je opravovaná plocha připravena k laminaci. K opravované ploše se přiloží zdroje tepla. Ty mohou být buď v podobě infračervené vyhřívací lampy, nebo v podobě vyhřívacích deček. Tyto dečky je však nutné umístit společně s ostatními komponentami a s dalšími vrstvami ochranných PE-folií do vakuového vaku.

Po instalaci zdroje tepla je na vakuový vak vložen tepelný senzor. Veškeré tyto komponenty jsou připojeny do řídicí jednotky laminovacího procesu, které jsou v některých technologických postupech označovány také jako polymerizační konzole. Následně je zvolen příslušný laminovací program (zadáním parametrů laminace) a celý proces je spuštěn [4].

Laminovací proces spočívá v odsátí vzduchu z prostoru vakuového vaku. Tím dojde k rovnoměrnému zatížení prosycené tkaniny. Síla vytvořená tlakem navíc způsobí vytlačení přebytečné matrice přes perforovanou fólii do prostoru sklolaminátové tkaniny, která přebytečnou matrici pohltí. Velikost podtlaku je dána potřebou dostatečně velké síly, která na prosycenou tkaninu působí. Tato hodnota není technologicky kritickým parametrem a zpravidla se volí jako nej vyšší hodnota podtlaku, jakou zdroj podtlaku umožňuje vytvořit [4].

Současně s vytvořeným podtlakem ve vakuovém vaku dochází k zvyšování teploty podle tepelného laminovacího profilu. Teplotní profil sestává z několika částí naznačených v grafu na obrázku č. 1. Oblast č. 1 vyjadřuje ohřev opravované oblasti na předehřívací teplotu. Oblast č. 2 vyjadřuje udržování konstantní předehřívací teploty po určitý časový interval. Předehřívací teplota zajistí snížení viskozity matrice a tím její dokonalé zatečení mezi vlákna tkaniny. Tento teplotní průtah je dán technologickým postupem jako minimální čas, po který je nutný předehřívací teplotu udržovat. Jakmile dojde k zatečení matrice mezi vrstvy tkaniny, přechází profil do oblasti č. 3, která způsobí nárůst teploty na takovou hodnotu, při které dochází k polymerizaci matrice. Tuto teplotu je nutné udržovat s přesností asi +/- 5 °C po minimální dobu, která je rovněž daná technologickým postupem. Oblast polymerizace je označena jako oblast č. 4. Jakmile je ukončen proces polymerizace, profil vchází do 5. oblasti, ve které dochází k samovolnému chladnutí na úroveň okolní teploty. Dynamika nárůstu teploty je dána objemem laminovaného materiálu a energetickými možnostmi zdroje tepla. Proto žádná strmost tohoto náběhu není technologickými postupy určena. Podobně je to i s poklesem teploty při chladnutí. Ani v tomto případě není nutné udržovat strmost poklesu teploty [21].

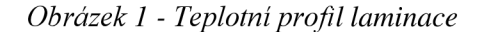

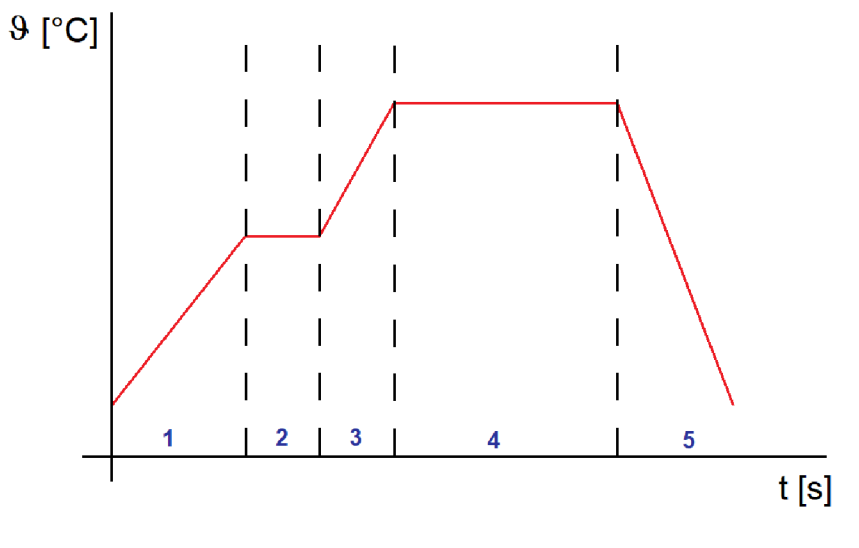

*Zdroj: Autor práce* 

Po ukončení laminačního procesu jsou odstraněny všechny části vakuového vaku včetně teplotních senzorů, vakuového konektoru a zdroje tepla. Následně je odstraněna hliníková AL-páska i silikonová páska a místo opravy je odmaštěno [4].

#### **3.2 Výběr hardwarových komponent pro konstrukci zařízení**

V následujících podkapitolách bude proveden výběr jednotlivých komponent pro stavbu laminovací jednotky.

#### **3.2.1 Programovatelné obvody a řídicí desky**

Navrhovaná řídicí jednotka bude ovládána mikrokontrolérem vhodných vlastností, který zajistí obsluhu všech připojených obvodů. Zároveň bude možné tento mikrokontrolér programovat cenově dostupnými nástroji, které lze použít i při výuce mikroprocesorové techniky a programování v odborných předmětech na střední škole.

Na základě uvedených vlastností je vhodné zvolit vývojovou desku z nabízeného sortimentu platformy Arduino. Tato platforma má k dispozici širokou škálu knihoven pro ovládání různých druhů digitálních obvodů, senzorů, řadičů, zobrazovačů atd. Proto je velmi vhodná pro zařazení do výuky programovatelných číslicových obvodů na střední škole, kde se předpokládá prvotní seznámení studentů s touto problematikou. Uvedená platforma navíc nabízí bezplatné vývojové prostředí Arduino IDE, které je možné využít pro vývoj SW navrhovaného zařízení.

Na mikrokontrolér budou kladeny následující nároky vyplývající z připojených zařízení, které budou součástí řídicí jednotky:

- a)  $1 \times AD$  převodník použitý pro vyhodnocení analogového signálu ze senzoru podtlaku.
- b)  $2 \times$  UART linka sériová linka bude použita pro komunikaci s grafickým displejem a termotiskárnou.
- c)  $1 \times 1^2C$  sběrnice pro komunikaci s obvodem reálného času DS1307.
- d) 1 *x* SPI sběrnice pro komunikaci s modulem určeným pro práci s SD kartou.
- e)  $2 \times$  1-wire linka pro komunikaci s digitálními teploměrnými čidly. Tuto linku lze vytvořit z libovolného vstupně/výstupního pinu za pomoci připojené knihovny *OneWire.*
- f)  $11 \times$  I/O digitálních pinů z těchto pinů bude 8 využito pro načítání stisknuté klávesy z maticové klávesnice a 3 pro ovládání SSR spínající zařízení generující teplo a podtlak.
- g)  $1 \times$  I/O digitální pin, který generuje externí přerušení pro získávání sekundových pulzů z obvodu reálného času.

Výsledné propojení jednotlivých bloků zobrazuje blokové schéma na obrázku č. 2.

Z výše uvedeného výčtu je třeba zvolit takový mikrokontrolér, který má dostatečné množství PO pinů a více UART linek. Tyto požadavky splňuje vývojová deska Arduino MEGA, které obsahuje mikrokontrolér ATmega2560 taktovaný krystalovým oscilátorem o frekvenci 16 MHz. ATmega2560 je 8bitový mikrokontrolér disponující 256 kB flash pamětí, která je určená pro uložení programu, a 4kB EEPROM pamětí, určenou pro uložení dat, která zůstávají zachována i po výpadku napájecího napětí mikrokontroléru. Mikrokontrolér disponuje čtyřmi nezávislými komunikačními bloky realizujícími komunikaci přes UART sběrnici a bloky určenými pro komunikaci přes  $I^2C$  a SPI sběrnici [2]. Vývojová deska Arduino MEGA obsahuje 54 I/O digitálních pinů, z nichž 6 generuje vlastní externí přerušení [20].

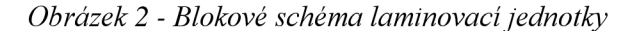

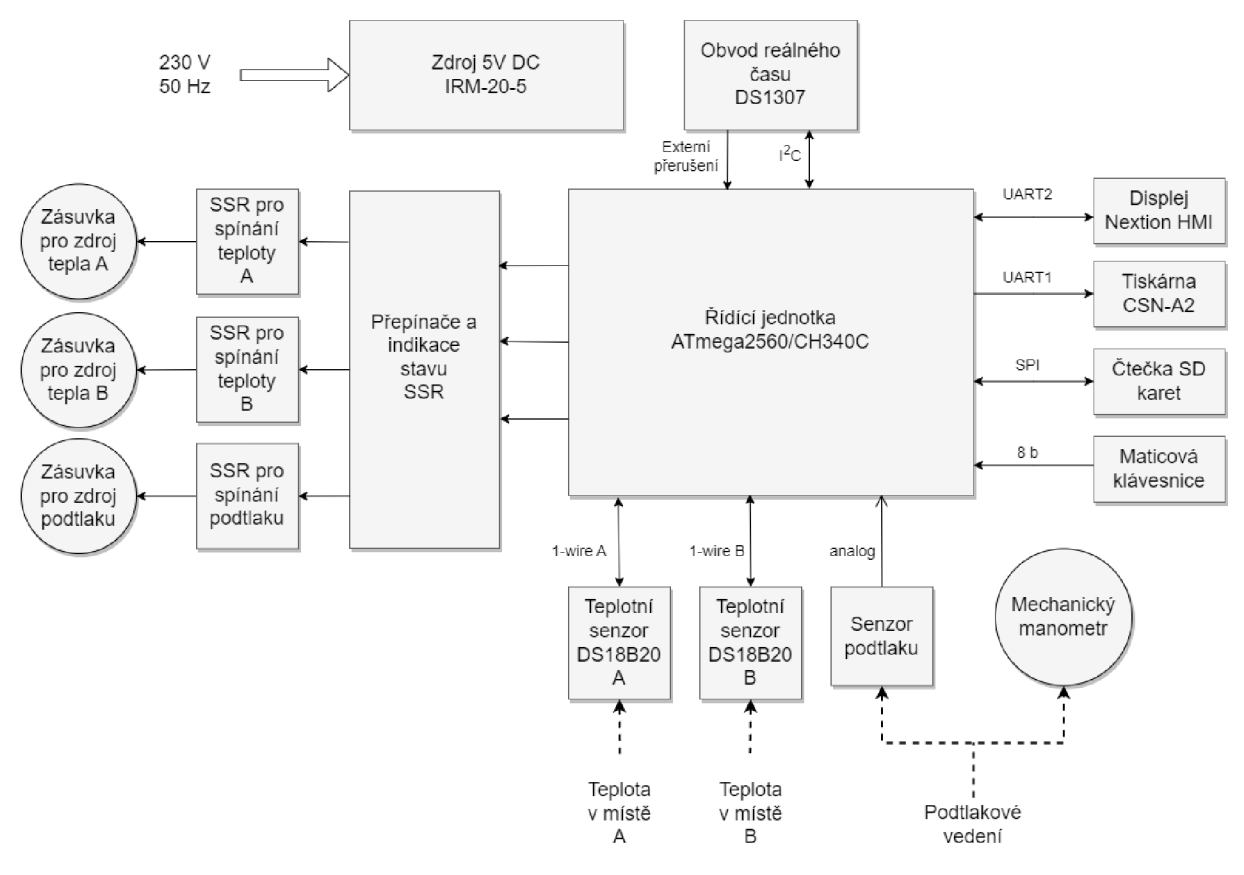

*Zdroj: Autor práce* 

Vývojová deska Arduino MEG A umožňuje zavádění programu z vývojového prostředí do flash paměti mikrokontroléru pomocí USB sběrnice. Na vývojové desce je kromě hlavního mikrokontroléru ATmega2560 osazen ještě mikrokontrolér ATmegal6U2, který je zde naprogramován jako převodník USB/UART [23].

Samotný mikrokontrolér ATmega2560 je vyráběn a zapouzdřen do SMD pouzdra typu TQFP o 100 vývodech. Rozteč mezi jednotlivými vývody pouzdra mikrokontroléru je 0,5 mm. Takové pouzdro je možné osadit do desky plošných spojů obsahující nepájivou masku, která zamezí při ručním osazování vyzkratování vývodů mezi sebou. Požadavkem na konstruované zařízení je ovšem to, aby veškeré desky plošných spojů bylo možné realizovat s technologickými možnostmi dílen středních škol. Tento limitující faktor umožňuje vytvářet pouze jednovrstvé desky plošných spojů bez možnosti nepájivé masky na povrchu. Z toho vyplývá, že v navrhované konstrukci nebude osazován pouze samotný mikrokontrolér, ale využije se již nabízeného modulu, který osazený mikrokontrolér obsahuje a který je možné osadit do uživatelské desky plošných spojů podobně jako vývodové součástky.

Takový modul dodává společnost RobotDyn pod označením MCU-Pro ATmega2560/CH340 [19]. Tento modul tvoří deska plošných spojů o rozměrech  $52 \times 35$  mm,

jednotlivé piny mikrokontroléru jsou vyvedené na pájecí plošky, které mají standardní rozteč 2,54 mm a umožňují tak osazení do cílové aplikace pomocí dvouřadé pinové lišty. Součástí moduluje navíc konektor USB mini a HW převodník USB/UART typu CH340 [19]. Není tedy nutné použití externího programátoru. Vzhled vývojové desky zobrazuje obrázek č. 3.

Jako vývojové prostředí k tvorbě programu pro mikrokontrolér bude použito standardní prostředí pro Arduino platformu, tedy Arduino IDE, která je v době tvorby této práce k dispozici ve verzi 2.2.1.

*Obrázek 3 - Vývojová deska MCU-Pro ATmega2560/CH340C* 

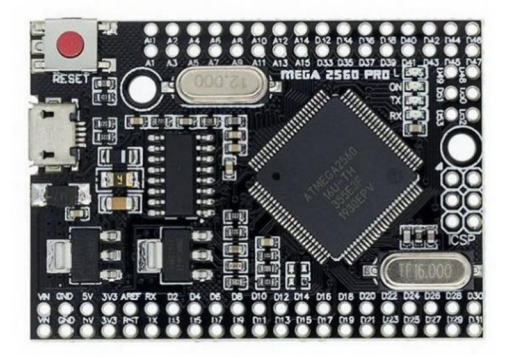

*Zdroj: [https://www.](https://www) robotdyn. com/* 

#### **3.2.2 Zobrazovací j ednotka**

Zobrazovací jednotka bude základním rozhraním mezi uživatelem a mikrokontrolérem společně s maticovou klávesnicí. Zobrazovací jednotka by měla být dostatečně velká na to, aby na ní bylo možné zobrazit nastavené parametry a během laminovacího procesu také graf vývoje teploty v čase. Velikost displeje je však limitována velikostí plochy pro její zástavbu tak, aby byla umístitelná společně s ostatními komponenty do přístrojového panelu zařízení. Velikost přístrojového panelu je  $354 \times 244$  mm a společně s displejem je nutné na tento panel umístit maticovou klávesnici, modul pro komunikaci s SD kartou, desku plošných spojů s osazenými přepínači, které umožňují trvale připojit nebo odpojit řídicí signál pro ovládání SSR společně s indikačními LED, konektory pro připojení teplotních senzorů, modul termotiskárny, mechanický manometr a panel s pneumatickou rychlospojkou umožňující připojení zdroje podtlaku. Komunikace s displejem by měla probíhat pomocí standardních sběrnic, kterými mikrokontrolér disponuje. Dotykové ovládání displeje není v případě navrhovaného zařízení žádoucí. Zařízení se bude provozovat v dílenských podmínkách, ve kterých navíc hrozí znečištění pryskyřicemi a jinými chemickými prostředky. Z toho důvodu by byla životnost displeje značně omezená.

Jako displej vyhovující výše zmíněným podmínkám byl vybrán displejový modul s označením NX8048P050-011C-Y. Jedná se o barevný TFT displej řady Nextion HMI s úhlopříčkou 5". Displej umožňuje dotykové ovládání kapacitního principu, to ale nebude z výše uvedeného důvodu využito. Displej má vlastní řídicí logiku ovládanou 32b mikrokontrolérem a vlastní paměť pro grafické podklady o velikosti 120 MB a piezoelektrický akustický měnič [18]. Programování celého modulu zajišťuje vývojové prostředí Nextion Editor, ve kterém se připraví veškeré grafické podklady, textová pole a další grafické entity, vytvoří se systém jednotlivých obrazovek a nadefinuje se scénář jejich přechodů. Výsledný projekt je následně přeložen a ve formě souboru uložen na mikro SD kartu, která se umístí do slotu displejového modulu a po jeho připojení k napájecímu napětí dojde ke změně firmwaru. Následné ovládání a komunikace s uživatelskou řídicí jednotkou je zajištěno pomocí příkazů přenášených po sériové lince. Displej je nutné napájet stejnosměrným napětím 5 V a maximální proudový odběr je 1 A [18]. Vzhled displeje zobrazuje obrázek č. 4.

Při vývoji aplikace na platformě Arduino je vhodné projekt doplnit o knihovnu výrobce označenou j ako *EasyNextionLibrary.* 

Dodávaný displejový modul je možné zakoupit v ochranném pouzdru vhodném pro zástavbu do panelu.

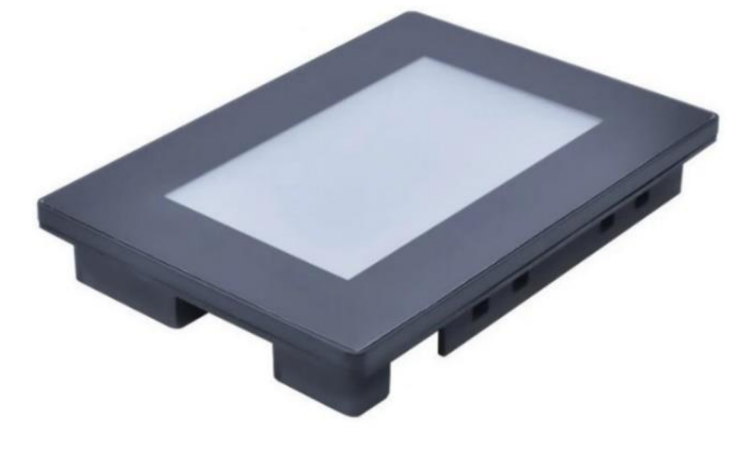

*Obrázek 4 - Displejový modul NX8048P050-011C-Y* 

*Zdroj: [https://www.](https://www) nextion. tech/* 

#### **3.2.3 Zástavbový box**

Prototyp zařízení bude zastavěn do kovového zástavbového boxu vhodných rozměrů v podobě přenosného kufru. Kovový materiál je důležitý z důvodu pevnosti výsledného zařízení. Celá řídicí jednotka bude napájena síťovým napětím 230 V / 50 Hz. Aby byla zajištěna bezpečnost obsluhy před případnými poruchami, bude jednotka konstruována jako zařízení

třídy ochrany 1. Toho bude dosaženo propojením ochranného vodiče s neživými kovovými částmi konstrukce, tj. kovovými částmi zástavbového boxu.

Součástí přístrojového panelu budou komponenty, které vystupují nad povrch tohoto panelu do maximální výšky asi 25 mm. Z toho důvodu je nutné, aby zvolený zástavbový box měl krycí víko konstruováno s prosazením, které by umožnilo tyto komponenty pojmout.

Kvůli možné přenositelnosti celého zařízení je vhodné, aby celkové rozměry zástavbového boxu nepřesáhly 400 *x* 400 x 200 mm.

Konstrukční boxy splňující výše uvedená kritéria jsou bez zakázkové výroby na českém trhu velmi špatně dostupné. Pro konstrukci prototypu byl zvolen box SR 5 EURO, který je prodáván jako přenosná pokladna na EURO měnu, viz obrázek č. 5. Tento box má tvar kufru o rozměrech 300  $\times$  240  $\times$  90 mm se zabudovaným zámkem dodávaným se dvěma klíči. Zvolený box bude konstrukčně upraven tak, aby lépe vyhovoval zástavbě konstruovaného zařízení.

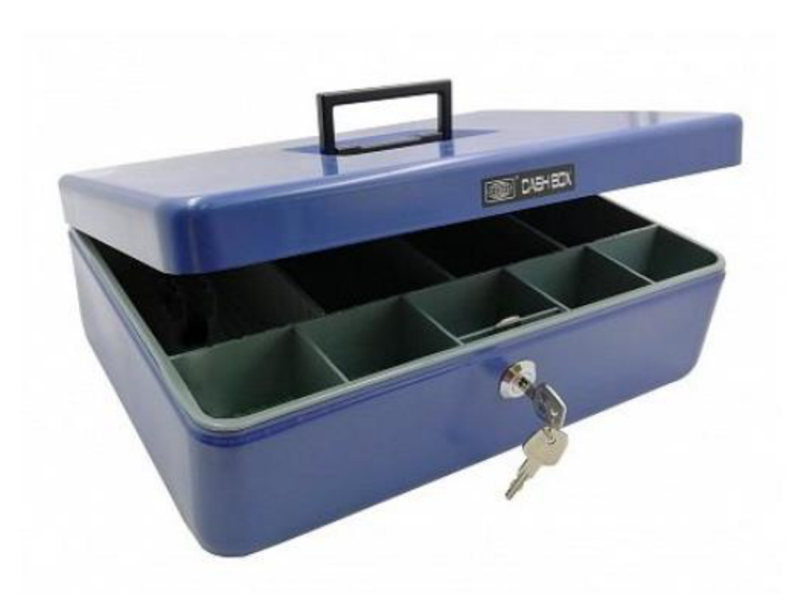

*Obrázek 5 - Box SR 5 EURO* 

*Zdroj: [https://www.panty-zamky-kovani.](https://www.panty-zamky-kovani) czf* 

#### **3.2.4 Klávesnice**

Ovládání řídicí jednotky bude realizováno pomocí klávesnice. Použitá klávesnice by měla být dostatečně odolná pro použití v dílenských prostorách a zároveň cenově dostupná, aby byla možná její výměna, pokud by během jejího používání došlo k její destrukci. Vhodnější se jeví použití klávesnice s čistě mechanickými tlačítky, kapacitní dotykové klávesnice jsou nevhodné pro použití v dílenských prostorech, kde není možné vždy zajistit ovládání dostatečně elektricky vodivým předmětem nebo samotným lidským prstem bez použití napríklad latexové rukavice. Použitá klávesnice by měla obsahovat numerické klávesy a další klávesy umožňující pohyb v menu přístroje.

Jako vhodná a použitelná klávesnice byl vybrán typ AK-1604-N-BBW, viz obrázek č. 6. Jedná se o maticovou klávesnici obsahující numerické klávesy 0-9 , dále klávesy obsahující písmenné znaky A, B, C, D a klávesy obsahující symboly \* a # [1].

Klávesnice nemá vlastní vyhodnocovací obvody. Ovládání a vyhodnocování stisknutých kláves bude úkolem řídicí desky. Pro toto ovládání bude do zdrojového kódu importována knihovna *Keypad,* dostupná ze správce knihoven Arduino IDE.

*Obrázek 6* - *Maticová klávesnice AK-1604-N-BBW* 

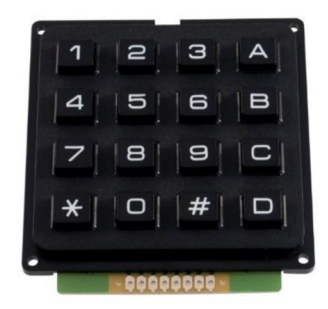

*Zdroj: [https://www.gme](https://www.gme.cz).cz* 

#### **3.2.5 Teplotní senzor**

Při procesu laminace bude nutné snímat teplotu a na základě nastavených parametrů dvoupolohově regulovat zdroje tepla. Přesnost snímané teploty by měla být +/- 5 °C v rozsahu 0 - 100°C. Při vyšší teplotě laminování by již docházelo k destrukci pomocných materiálů. Použitý sensor bude vzdálen asi 1,5 m od řídicí jednotky v místě probíhajícího laminovacího procesu. Hrozí tedy znečištění senzoru. Toto znečištění by nemělo mít vliv na měření teploty. Je tedy vhodné zvolit senzor nacházející se na dostatečně dlouhém vodiči, umístěný uvnitř pouzdra, které zabrání poškození senzoru při znečištění.

Bylo voleno mezi inteligentními senzory teploty a termočlánkovými senzory. Hlavní nevýhodou volby inteligentních senzorů je zpravidla dlouhá doba zpracování instrukce zaslané po sběrnici, na kterou je senzor připojen. Výhodou tohoto druhu řešení je jednoduchost implementace k řídicí desce bez nutnosti připojení dodatečných obvodů. Termočlánkové senzory umožňují měřit teplotu s dostatečnou přesností, je ale nutné připojit vyhodnocovací obvody zajišťující převod změřené analogové informace do datové podoby a kompenzaci studeného konce. Bylo vybráno řešení využívající inteligentní senzor DS18B20 ve vodotěsném provedení umístěném na třížilovém vodiči délky 3 m, viz obrázek č. 7.

Senzor DS18B20 je produktem společnosti Dallas aumožňuje měřit teplotu -55 až 125 °C s přesností 0,2 °C. DS18B20 pracuje na principu monokrystalického polovodičového čidla, které využívá teplotní závislosti PN přechodu v propustném směru. Senzor je možné konfigurovat pro měření s rozlišením 9 - 12 bitů. To odpovídá teplotám 9 b: 0,5 °C  $(T_{CONV} = 93,75 \text{ ms})$ , 10 b: 0,25 °C ( $T_{CONV} = 187,5 \text{ ms}$ ), 11 b: 0,125 °C ( $T_{CONV} = 375 \text{ ms}$ ) a 12 b:  $0.0625$  °C (T<sub>CONV</sub> = 750 ms) [10].

Komunikace probíhá pomocí 1-wire sběrnici. Napájecí napětí je v rozsahu 5,5 - 3 V s proudovým odběrem maximálně 4 mA. Každý senzor má unikátní adresu a je tak možné na jednu datovou linku připojit až 50 senzorů [10].

V řídicí jednotce budou použity 2 senzory pro měření a regulaci na až dvou místech laminovaného objektu. Odměr teplot se bude provádět každou 1 s. Aby bylo možné stihnout odměr v tomto čase, nelze použít maximální 12b rozlišení. Konverzní doba je při tomto rozlišení  $T_{CONV}$  = 750 ms. Při dvojnásobku této doby, z důvodu odměru z až dvou senzorů, by doba pouze samotného převodu senzorů přesáhla dobu 1 s. Teoreticky lze použít 1 lb rozlišení, ale z důvodu bezpečného chodu programu bude zvolena hodnota rozlišení 10 b, což odpovídá rozlišení 0,25 °C při konverzní době 187,5 ms.

Senzory nebudou provozovány na jedné 1-wire lince z důvodu identifikace konkrétního senzoru. Senzory je sice možné rozlišovat podle jejich unikátní adresy, to by ovšem znamenalo zvýšené nároky na obsluhu zařízení. Obsluha by v takovém případě musela v menu přístroje přiřadit konkrétní senzor k jednomu ze dvou kanálů A nebo B. Pokud by však v budoucnu došlo k záměně senzorů mezi jednotlivými kanály, regulační proces by probíhal chybně. Stejný problém by nastal při výměně senzoru za nový kus. I v tomto případě by bylo nutné senzor znovu přiřadit k určitému kanálu v menu přístroje. Z výše uvedených důvodů budou na řídicí desce vytvořeny dvě oddělené 1-wire sběrnice, a kdykoli při odměru ze senzoru na konkrétním kanálu dojde ke zjištění jeho adresy a následnému odměru. Tak bude zajištěno, že senzory je možné libovolně zaměňovat nebo používat nové kusy bez jakékoli změny v nastavení přístroje.

Pro ovládání senzorů DS18B20 bude použita originální knihovna výrobce *DallasTemperature.* Tato knihovna využívá objektů knihovny softwarově realizujících 1-wire sběrnici s označením *OneWire.* 

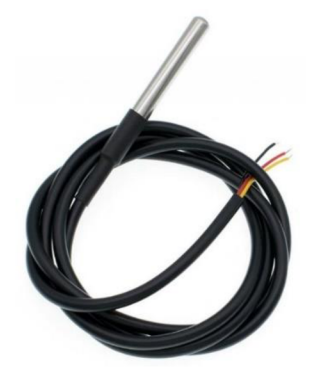

*Zdroj: [https://www.dratek](https://www.dratek.cz).cz* 

#### **3.2.6 Senzor podtlaku**

Velikost podtlaku ve vakuovém vaku je druhou veličinou, kterou bude řídicí jednotka měřit, používat při regulačním procesu a zaznamenávat do logovacího média. Podtlak v této souvislosti znamená rozdíl mezi aktuálním barometrickým tlakem a tlakem uvnitř vakuového vaku. Tento podtlak bude měřen dvojím způsobem, jednak elektronickým senzorem a kontrolně i mechanickým manometrem.

Velikost podtlaku určuje sílu, kterou k sobě budou jednotlivé vrstvy kompozitu během laminování přitlačovány. Maximální hodnota podtlaku bude dána možnostmi vývěvy, která bude tento podtlak vytvářet. Při laminovací činnosti v podmínkách středoškolských dílen se předpokládá použití cenově dostupných lamelových stolních vývěv, u kterých lze dosáhnout podtlaku až  $P_{MIN} = -1$  bar = -100 kPa.

Jako kontrolní manometr bude použit mechanický manometr s bourdonovým perem typu 4351 (-1 - 0 bar), vyráběný společností SUKU Druck und Temperaturmesstechnik GmbH podle normy DIN EN 837-1. Tento manometr má rozsah měření -1 až 0 bar s třídou přesnosti 1,6 [5].

Pro elektronické měření podtlaku bude použit piezorezistivní senzor absolutního tlaku MPX5100AP s analogovým výstupem, vyráběný společností NXP Semiconductors, viz obrázek č. 8. Tímto senzorem lze měřit absolutní tlak v rozmezí 15-115 kPa se zachováním garantované přesnosti +/- 2,5 kPa. Senzor je schopen měřit absolutní tlak nižší než 15 kPa, ale z důvodu sníženého chlazení senzoru nemusí být dodržena přesnost +/- 2,5 kPa. Senzor má být napájen napětím v rozsahu 4,75 - 5,25 V a proudový odběr je maximálně 10 mA [17]. Senzor má analogový napěťový výstup, který bude měřen AD převodníkem mikrokontroléru na řídicí desce. Převodní charakteristika je výrobcem popsána rovnicí č. 3.1 [17]:

$$
U_{OUT} = U_S \cdot (0.009 \cdot P + 0.04) \tag{3.1}
$$

Kde: *P* je hodnota absolutního tlaku *[kPa]*   $U_{\rm S}$  je napájecí napětí senzoru *[V] U0UT* je napětí na výstupu čidla při daném tlaku *[V]* 

Pro výpočet tlaku z výstupního napětí senzoru je nutné z rovnice vyjádřit velikost tlaku. Senzor bude napájen napětím 5 V.

Upravená rovnice má tvar:

$$
P = 22,222 \cdot U_{OUT} - 4,444 \tag{3.2}
$$

Vypočtený tlak je však absolutním tlakem. Podtlak je definován jako rozdíl tohoto absolutního tlaku a tlaku okolního vzduchu [7]. Od levé strany rovnice je tedy nutné odečíst hodnotu aktuálního tlaku okolního vzduchu *PAKT-* Tento tlak musí být změřen na začátku procesu měření podtlaku.

$$
P = 22,222 \cdot U_{OUT} - 4,444 - P_{AKT} \tag{3.3}
$$

Výstupní napětí bude měřeno 10b AD převodníkem s referenčním napětím 5 V. Hodnota výstupního napětí je dána výsledkem AD převodu a reprezentována digitální hodnotou v rozsahu  $0 - 1023$ . To lze vyjádřit rovnicí:

$$
U_{OUT} = \frac{5}{1023} \cdot AD \tag{3.4}
$$

Celkový podtlak je možné spočítat ze znalosti výsledku AD převodu rovnicí:

$$
P = 0,1086 \cdot AD - 4,444 - P_{AKT} \tag{3.5}
$$

Kde: *P* měřený podtlak *[kPa]* 

*P<sub>AKT</sub>* aktuální hodnota tlaku okolního vzduchu [*kPa*]<br>*AD* výsledek AD nřevodu [-1 *AD* výsledek A D převodu [ - ]

$$
AD \qquad \text{vysledek AD} \text{ převodu } [-1, 1]
$$

*Obrázek 8 - Senzor absolutního tlaku MPX5100AP* 

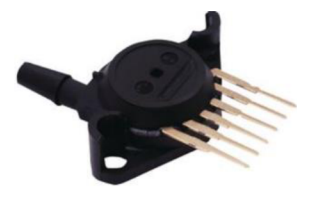

*Zdroj: [https://www.nxp.c](https://www.nxp.com)om* 

#### **3.2.7 Tiskárna**

Řídicí jednotka by měla umožňovat ukládat měřené hodnoty veličin při procesu laminace, aby bylo možné doložit splnění parametrů technologického postupu. Tyto hodnoty bude možné ukládat dvojím způsobem: jednak uložením do elektronické podoby ve formě tabulky a jednak přímým tiskem. Pro tisk takového protokolu byl zvolen modul termotiskárny CSN-A2 58mm vyráběné společností Adafruit, viz obrázek č. 9.

Tato tiskárna umožňuje zabudování do panelu. Napájení je možné elektrickým stejnosměrným napětím v rozsahu  $5 - 9$  V a maximálním proudovým odběrem až 1,5 A. Tiskárna umožňuje tisk na standardní kotoučky termopapíru, určené do pokladních systémů, šířky 58 mm a maximálního průměru 39 mm [6].

Komunikace probíhá pomocí sběrnice UART s 5V logikou [6], takže je možné připojit tiskárnu přímo k sériové lince mikrokontroléru.

Práce s tiskárnou zajišťuje originální knihovna výrobce označená jako *Adafruit\_Thermal.* 

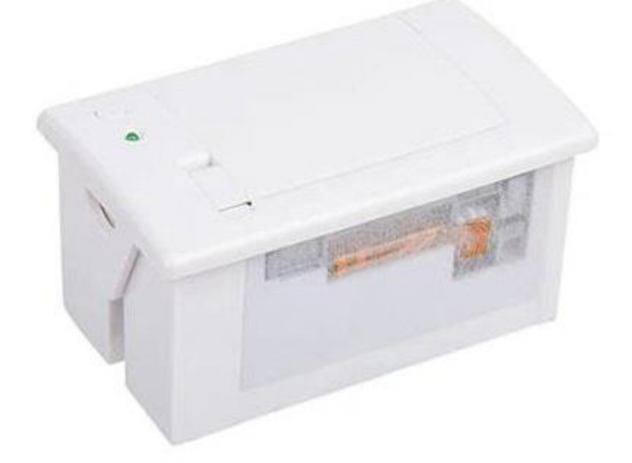

*Obrázek 9 - Termotiskárna CSN-A2 58mm* 

*Zdroj: [https://www.](https://www) adafruit. com* 

#### **3.2.8 Modul pro práci s SD kartou**

Druhou možností zaznamenání dat během laminovacího procesu bude uložení do tabulky formátu csv. Médiem pro uložení této tabulky bude SD karta. Toto řešení má výhodu v jednoduchosti komunikace. Jednou z možností práce s SD kartou je komunikace přes SPI sběrnici, kterou mikrokontrolér disponuje. Samotná SD karta by měla být snadno dostupná nebo měnitelná přímo z přístrojového panelu řídicí jednotky. Řídicí jednotku je tedy nutné osadit modulem pro komunikaci s SD kartou, který bude možné zabudovat do panelu. Žádný takový modul ovšem není na trhu k dispozici, a proto je nutné zvolit modul pro komunikaci s SD kartou ve formě osazené desky plošných spojů a navrhnout jeho zástavbu do těla modulu, který umožní zástavbu do panelu.

Pro řídicí jednotku byl zvolen modul SD card reader od společnosti Adafruit, viz obrázek č. 10. Tento modul obsahuje slot pro SD kartu a vlastní stabilizátor 3,3 V.

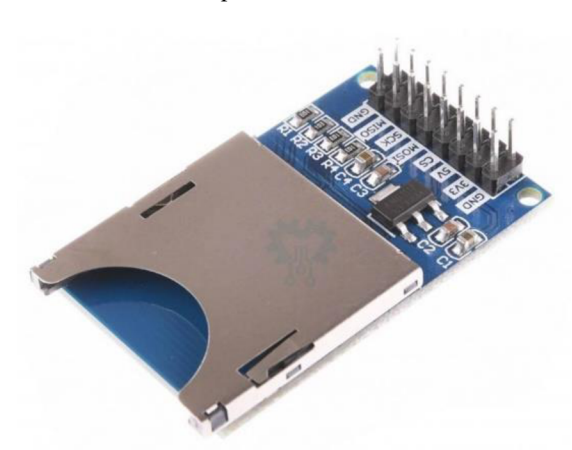

*Obrázek 10 - Modul pro komunikaci s SD kartou* 

*Zdroj: http<s://www. adafruit. com* 

#### **3.2.9 Zdroj napájení**

Pro napájení elektroniky řídicí jednotky je nutné použít zdroj o svorkovém napětí 5 V. Nej větší proudový odběr vyžaduje modul displeje s odběrem až 1 A a modul termotiskárny s odběrem až 1,5 A. Zbývající elektronika bude ke své činnosti potřebovat proudový odběr v řádech 10 m A. Proto by měl být napájecí zdroj schopen dodávat proud alespoň 3 A. Z důvodu bezpečnosti a minimalizace rizika úrazu elektrickým proudem bude zvolen profesionálně vytvořený napájecí modul a nebude navrhován zdroj vlastní.

Jako zdroj napájení byl zvolen modul spínaného zdroje IRM-20-5 vyráběný společností MEAN WELL. Tento zdroj má výstupní napětí 5 V DC s maximální proudovou zatížitelností 4 A. Zdroj je vytvořen jako modul určený pro osazení do desky plošných spojů, který je napájen síťovým napětím 230 V / 50 Hz [14].

#### **3.2.10 Spínací prvky**

Řídicí jednotka laminovacího procesu bude ovládat tepelné zdroje a zdroj podtlaku pomocí spínání jednofázových síťových zásuvek, do kterých budou tyto zdroje tepla a podtlaku připojeny. Tyto zásuvky budou zabudovány do boku zástavbového boxu a budou spínány elektronickými spínacími prvky.

Jako spínací prvky byla zvolena polovodičová relé označovaná jako SSR (Solid-State Relay). Tyto prvky umožňují sepnutí přímo pomocí digitálního signálu mikrokontroléru bez nutnosti dalšího obvodového ošetření. Tato polovodičová relé navíc obsahují ochranu proti zkratu a umožňují spínání střídavého signálu v nule, čímž se minimalizuje rušivé elektromagnetické pole, které během spínání vzniká [15].

Pro aplikaci v řídicí jednotce bylo zvoleno relé KSD215AC8 vyráběné společností Cosmo, viz obrázek č. 11. Toto polovodičové relé je možné ovládat řídicím napětím 4 - 32 V DC, na výstupu může relé spínat jmenovité napětí 250 V AC spínané v nule a trvalý spínaný proud 15 A [16].

*Obrázek 11 - Polovodičové relé KSD215AC8* 

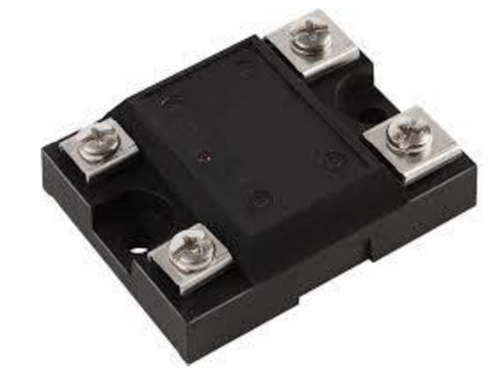

*Zdroj: [https://www.gme](https://www.gme.cz).cz* 

#### **3.3 Druh regulace teploty a podtlaku**

Během laminovacího procesu je nutné regulovat teplotu v místě laminace a velikost podtlaku, který přitlačuje laminované díly k sobě. Laminovací proces probíhá v podmínkách, které nelze předvídat. Zdroje tepla jsou v různé vzdálenosti od místa laminování, mohou být různého typu a příkonu. Laminovaná plocha je různě velká, složená z různých materiálů. Nelze tedy zajistit podobné podmínky jako například v autoklávu. Z těchto důvodů není efektivní využití spojité analogové regulace v podobě PID regulátoru, protože optimální nastavení konstant regulátoru by bylo pro každý proces laminace jiné z důvodu proměnných podmínek při regulaci. Proto byla zvolena jednodušší dvoupolohová regulace.

Hodnota podtlaku je po celou dobu regulována na konstantní hodnotu přednastavenou před zahájením procesu laminace. Teplota se však v průběhu doby laminace mění. Nejprve je nutné dosáhnout předehřívací teploty, která zajistí sníženou viskozitu matrice a tím dostatečné prosycení vrstev výztuže tímto pojivem. Po nasycení výztuže je nutné teplotu zvýšit na laminační teplotu, která zajistí tvrdnutí matrice, a tuto teplotu je nutné udržovat až do doby, kdy dojde k jejímu úplnému vytvrdnutí. V případě teploty se tedy bude jednat o programovou dvoupolohovou regulaci a v případě podtlaku o dvoupolohovou regulaci na konstantní hodnotu [3].

Konstruované zařízení má k dispozici 2 nezávislé okruhy pro regulaci teploty. Ty jsou označované jako kanál A a kanál B. Každý okruh má svůj tepelný senzor a zásuvku síťového napětí spínanou dvoupolohovou regulací. To umožňuje laminovat na dvou odlehlých místech najednou v jeden okamžik, například při opravě většího kompozitního dílu. V nastavení zařízení je pak možné zvolit, zda laminovací proces má být uskutečněn na kanálu A nebo B nebo obou současně.

Pro nastavení teplotní regulace je možné zadat teplotu předehřevu, teplotu laminace, dobu regulace předehřívací teploty, dobu regulace laminační teploty a velikost hystereze dvoupolohové regulace. Tyto parametry j sou společné pro oba kanály současně. Pro nastavení regulace podtlaku je možné zadat velikost požadovaného podtlaku a velikost hystereze dvoupolohové regulace. Tyto parametry jsou označeny na grafu průběhu laminovacího procesu na obrázku č. 12.

Velikost hystereze dvoupolohové teploty je zadána jako +/- hodnota teploty a podtlaku. Což je hodnota poloviny hystereze. Pokud je dosaženo požadované hodnoty veličiny plus hodnota poloviny hystereze, je síťové napětí odpojeno od regulované síťové zásuvky. Pokud je dosaženo požadované hodnoty mínus hodnota poloviny hystereze, je síťové napětí připojeno k regulované síťové zásuvce.

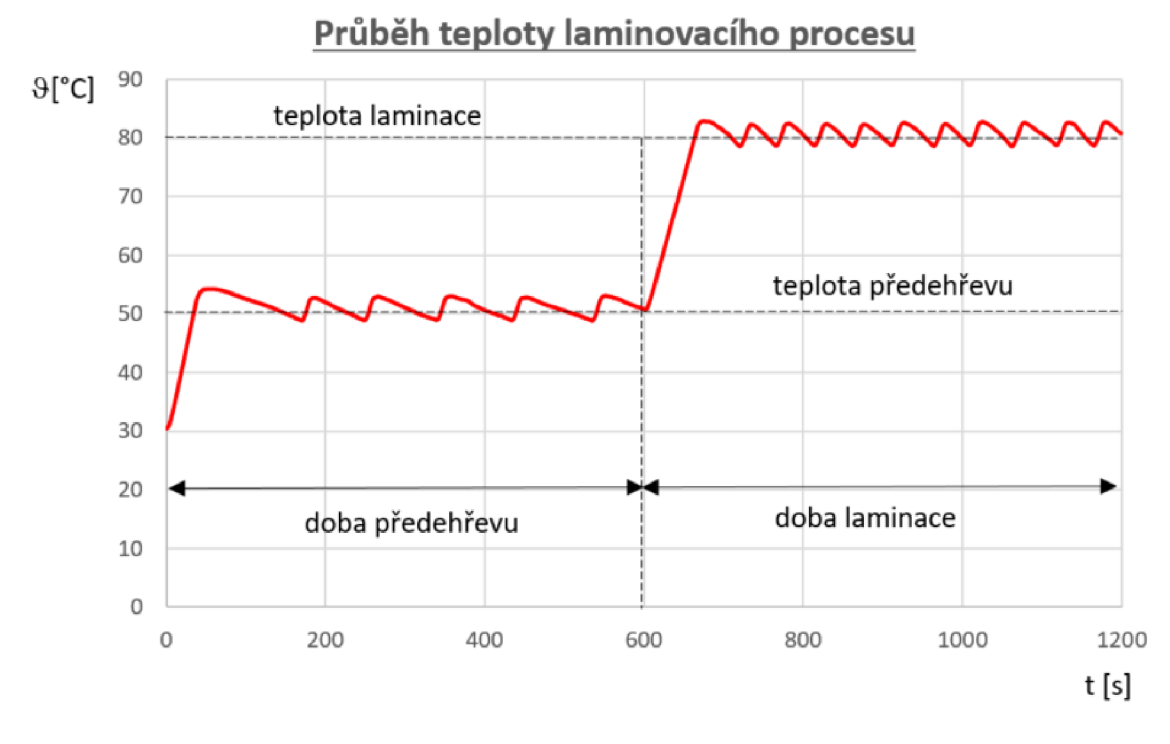

*Obrázek 12 - Průběh teploty při laminovacím procesu* 

*Zdroj: Autor práce* 

#### **4 Praktická část práce**

#### **4.1 Elektronická část zarízení**

V následujících kapitolách jsou popsány elektronické části řídicí jednotky laminovacího procesu a jejich realizace.

#### **4.1.1 Schéma a popis zapojení řídicí elektroniky**

Řídicí elektronika je založena na modulu 8bitového mikrokontroléru ATmega2560 vyráběného společností RoboDyn pod označením MCU-Pro ATmegal560/CH340. Tento modul je vyráběn v podobě desky plošných spojů s vyvedenými piny mikrokontroléru na pájecí plošky. Na tyto plošky je připájená pinová lišta tak, aby bylo možné tuto desku plošných spojů osadit do dutinkové lišty propojovací desky. Propojovací deska umožňuje připojení jednotlivých elektronických komponent tvořících řídicí jednotku k řídicímu mikrokontroléru.

Propojovací deska je nápájena + 5 V z modulu  $DC - DC$  měniče. Napájení je přivedeno dvojicí vodičů připojených do šroubovací svorkovnice typu ARK 500. Ve schématu zapojení je tato svorkovnice označená jako K8.

Spínání SSR v silové části zařízení zajišťuje trojice digitálních výstupů mikrokontroléru: D4, D6 a D8. Tyto výstupy jsou propojeny společně s napájecím napětím na konektor K9. Tento konektor propojuje mikrokontrolér s přepínací deskou umístěnou na přístrojovém panelu. Konektor K9 je 5 pinový konektor typu PSH02-05PG.

Komunikace s modulem SD karty zajišťují digitální piny D50, D51, D52 a D53. Tyto piny jsou společně s napájecím napětím přivedeny na konektor typu PSL16.

Načítání stisknuté klávesy z maticové klávesnice obstarávají digitální piny mikrokontroléru D32, D34, D36, D38, D40, D42, D44 a D46. Tyto piny jsou vyvedeny na konetor PSH02-08PG.

*Obrázek 13 - Schéma zapojení řídicí elektroniky* 

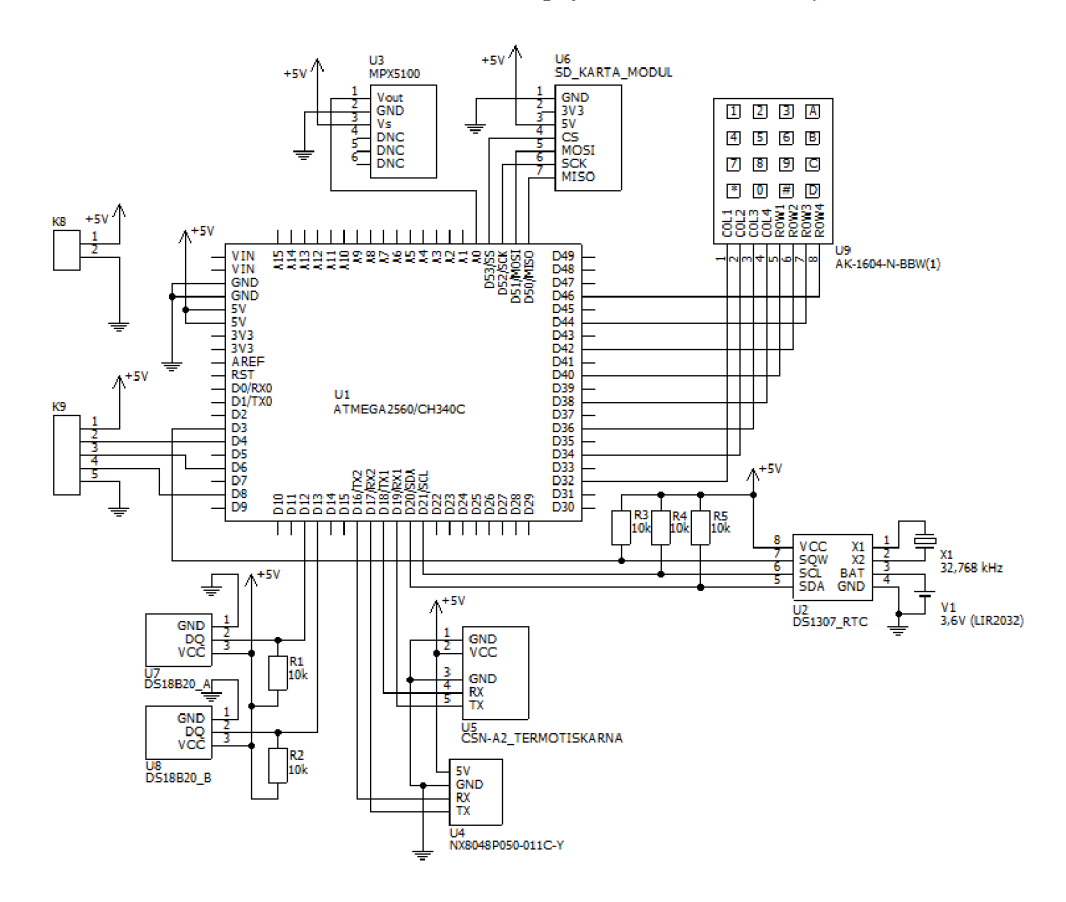

*Zdroj: Autor práce* 

Komunikace s TFT displejem NX8048P050-011C-Y probíhá na digitálních pinech mikrokontroléru D16 a D17. Tyto piny jsou společně s napájecím napětím vyvedeny na konektor U4 typu JST-XH2.54mm 4 pin.

Řízení tisku termotiskárnou zajišťují digitální piny D18 a D19. Připojení tiskárny na propojovací desku je realizováno dvěma konektory. První konektor obsahuje připojené digitální piny mikrokontroléru D18, D19 a společnou zem GND. Tento konektor je typu JST- XH2.54mm 3 pin. Druhý konektor zajišťuje napájení termotiskárny, obsahuje dva piny a je typu JST-XH2.54mm 2 pin.

Dvojice teplotních senzorů DS18B20 komunikují s mikrokontrolérem na pinech D12 a D13. Připojení každého senzoru je realizováno samostatným konektorem, na který je přiveden příslušný digitální pin a napájecí napětí. Použité konektory j sou typu PSH02-03PG. Samotné senzory jsou umístěny na 1,5 m dlouhém kabelu, na jehož konci se nachází konektory MIC323. Tento konektor je připojen do protikusu na přístrojovém panelu typu MIC333 XLR, na který je připájena trojice vodičů zakončených konektorem PFH02-03PG. Konektor PFH je protikusem konektoru PSH osazeného v propojovací desce.

Napěťový výstup analogového podtlakového senzoru je přiváděn na pin AO, který je připojen na vnitřní AD převodník mikrokontroléru. Senzor podtlaku je přímo osazen na propojovací desce.

Propojovací deska dále obsahuje zapojení digitálního obvodu DS1307 společně se záložní baterií LIR2032. Tento obvod zajišťuje generovaní pravidelných pulzů s frekvencí 1 Hz a zároveň uchovává informaci o aktuálním času a datu i po výpadku napájecího napětí [9].

#### **4.1.2 Připojení elektronických zařízení k mikrokontroléru**

Veškeré řízení konstruovaného zařízení realizuje mikrokontrolér ATmega2560, který používá ke komunikaci s ostatními elektronickými zařízeními jednotlivé digitální sběrnice a digitální vstupně výstupní piny. Přehled těchto hardwarových komponent a jejich připojení popisuje tabulka č. 1.

Mikrokontrolér využívá za provozu zařízení ke komunikaci s TFT displejem a termotiskárnou dvě sériové linky UART1 a UART2. Sériová linka UARTO je ponechána pro účely budoucí možné komunikace s počítačem. Tato funkcionalita ovšem při vývoji zařízení nebyla požadována. Využívána je také sběrnice SPI pro komunikaci s modulem SD karty. Sběrnice I<sup>2</sup>C je využívána pro komunikaci s obvodem reálného času DS1307. O komunikaci s teplotními senzory zajišťuje dvojice SW realizovaných sběrnic 1-wire. Výstupní napětí senzoru podtlaku je přivedeno na pin A0, který je propojen se vstupem 10b AD převodníku mikrokontroléru. Klávesnice je připojena k digitálním I/O pinům, ze kterých je načítána logická úroveň a vyhodnocována stisknutá klávesa. Mikrokontrolér ovládá SSR signály z digitálních vstupně výstupních pinů D4, D6 a D8.
| Elektronické zařízení    | I/O pin mikrokontroléru | <b>Funkce</b>      | Sběrnice   |
|--------------------------|-------------------------|--------------------|------------|
| Podtlakový senzor        | A <sub>0</sub>          | analogový vstup    |            |
|                          | D50                     | <b>MISO</b>        |            |
|                          | D51                     | <b>MOSI</b>        | <b>SPI</b> |
| Modul SD karty           | D <sub>52</sub>         | <b>SCK</b>         |            |
|                          | D53                     | <b>CS</b>          |            |
|                          | D <sub>20</sub>         | <b>SDA</b>         | $I^2C$     |
| Hodiny RTC DS1307        | D21                     | SCL                |            |
|                          | D <sub>3</sub>          | externí přerušení  |            |
| Termotiskárna            | D18                     | TX1                | UART1      |
|                          | D19                     | RX1                |            |
| TFT displej              | D <sub>16</sub>         | TX <sub>2</sub>    | UART2      |
|                          | D17                     | RX <sub>2</sub>    |            |
| Teplotní senzor kanálu A | D12                     | data               | 1-wire     |
| Teplotní senzor kanálu B | D13                     | data               | 1-wire     |
|                          | D32                     | vstup z COL1 kláv. |            |
|                          | D34                     | vstup z COL2 kláv. |            |
|                          | D36                     | vstup z COL3 kláv. |            |
| Klávesnice               | D38                     | vstup z COL4 kláv. |            |
|                          | D42                     | vstup z ROW1 kláv. |            |
|                          | D44                     | vstup z ROW2 kláv. |            |
|                          | D46                     | vstup z ROW3 kláv. |            |
|                          | D48                     | vstup z ROW4 kláv. |            |
| Ovládání SSR - teplota A | D <sub>8</sub>          | digitální výstup   |            |
| Ovládání SSR - teplota B | D <sub>6</sub>          | digitální výstup   |            |
| Ovládání SSR - podtlak   | D4                      | digitální výstup   |            |

*Tabulka 1 - Použité I/O piny mikrokontroléru* 

*Zdroj: Autor práce* 

### **4.1.3 Desky plošných spojů**

Pro realizaci elektronické části řídicí jednotky laminovacího procesu byly navrženy 3 desky plošných spojů. Tyto desky byly navrhovány jako jednostranné, aby byla možná jejich realizace na prototypové fréze případně i jinou metodou neprofesionálni výroby DPS.

První deska obsahuje DC-DC měnič, konektor propojující tuto desku s přepínací deskou a svorkovnice pro připojení jednotlivých SSR. Tato deska má rozměry  $107 \times 72$  mm.

Druhá deska umožňuje manuální ovládání SSR. Deska obsahuje trojici přepínačů, každý ovládá jedno SSR. Přepínače umožňují dané relé rozpojit, spojit nebo ovládat signálem příslušného digitálního výstupu mikrokontroléru. Deska obsahuje kromě trojice přepínačů ještě trojici indikačních LED, které indikují stav sepnutí nebo rozepnutí příslušného relé a tím tedy

i to, zda má konkrétní jednofázová zásuvka připojený nebo odpojený fázový vodič. Jako LED budou použity červené diody s jmenovitým napětím v propustném směru U<sub>LED</sub> = 1,8 V a proudem diodovou v propustném směru I<sub>LED</sub> = 7 mA. Tyto LED potřebují ke své činnosti ochranné rezistory  $R_{LED} = 470 \Omega$ , aby nedošlo k jejich destrukci, pokud mají indikovat připojené napětí 5 V [22]. Tato deska je uchycena do přístrojového panelu pomocí matic přišroubovaných na vnější závit jednotlivých přepínačů. Přepínačová deska má rozměry  $40 \times 40$  mm.

Třetí deska plošných spojů je propojovací deska, na které je osazen mikrokontrolérový modul, obvod hodin reálného času DS1307, senzor podtlaku a potřebné piny mikrokontroléru vyvedené na konektory umožňující propojení ostatních elektronických zařízení. Tato deska je uchycena pod přístrojový panel pomocí distančních sloupků v oblasti pod TFT displejem. Propojovací deska má rozměry  $123 \times 123$  mm.

Klišé desek plošných spojů jsou součástí přílohy C této práce v podobě souborů \*.lay (formát projektu návrhového prostředí Sprint Layout 6.0) a exportovaná do formátů \*.gbr (extended gerber format  $RS - 274X$ ) a \*.DRL (Excellon format) umožňující výrobu na cnc stroji nebo jako podklady pro profesionální výrobu [24]. Podklady pro osazení těchto desek společně s rozpisem jednotlivých součástek jsou součástí přílohy A této práce.

## **4.2 Napájecí a silová část konstrukce**

Celé zařízení je napájeno síťovým napětím 230 V/50 Hz. Toto napájení je přivedeno pomocí síťového kabelu připojeného do standardního IEC konektoru. Celé zařízení je konstruováno jako zařízení třídy ochrany 1, proto je ochranný vodič připojen na neživé části tj. kostru zařízení. Fázový vodič je společně se středním vodičem připojován síťovým dvoupólovým vypínačem a jsou jištěny dvojicí přístrojových pojistek 10 A/250 V. Celé toto propojení je realizováno v modulu SCHURTER 4304.6058 konektor IEC C14. Fázový vodič je veden do DC-DC měniče IRM-20-5, který na výstupu generuje stejnosměrné napětí 5 V. Výstup je možné zatížit proudem až 4 A. Fázový vodič je také paralelně přiveden na spínané výstupy trojice SSR typu KSD215AC8. Při sepnutí příslušného relé je pak fázový vodič propojen do příslušné síťové jednofázové zásuvky typu Z134F. V konstrukci jsou použity dvě zásuvky modré barvy pro napájení tepelného zdroje a jedna zásuvka černé barvy pro napájení zdroje podtlaku. Střední vodič je přímo přiveden do DC-DC měniče a paralelně k jednotlivým zásuvkám. Ochranný vodič je připojen ke kostře zařízení a na příslušný kontakt zásuvek.

SSR je spínáno stejnosměrným signálem 5 V. Tento signál je možné generovat ovládacím mikrokontrolérem na příslušném výstupním pinu nebo pomocí třípolohového přepínače připnout trvale na 5 V nebo GND potenciál. To umožňuje kdykoli během procesu laminace ručně jednotlivé zásuvky ovládat bez ohledu na automaticky generovaný řídicí signál. Trojice přepínačů, která toto umožňuje, je umístěna na přístrojovém panelu společně s LED indikací stavu připojení zásuvky. Napájecí schéma zařízení je zobrazeno na obrázku č. 14.

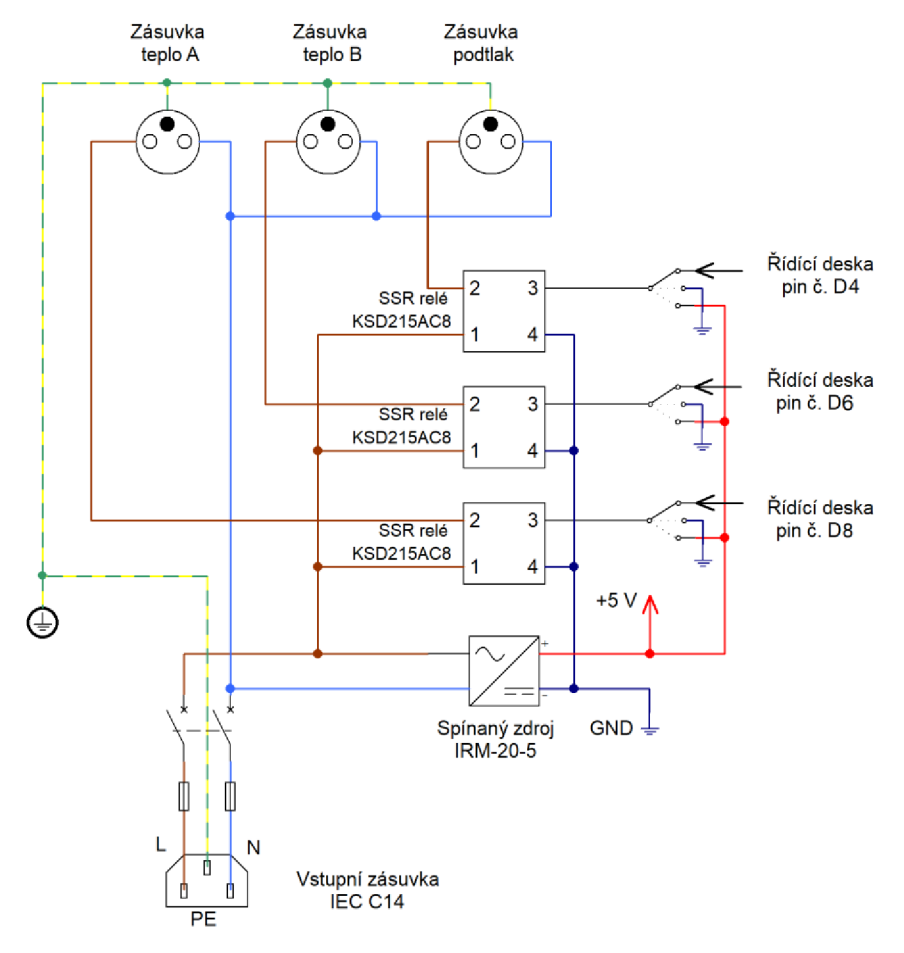

*Obrázek 14 - Napájecí schéma řídicí jednotky* 

*Zdroj: Autor práce* 

Jako propojovací vodiče síťového napájení jsou zvoleny měděné vodiče CY A o průřezu  $2.5\,\mathrm{mm^2}$ typu lanko a s PVC izolací. Zakončení vodičů je realizováno zakončovacími dutinkami a očky, které jsou na vodič nakrimpovány.

Spínaný zdroj je osazen na desce plošných spojů o velikosti  $107 \times 72$  mm, vstup je osazen svorkovnicí ARK 500, do které je přiveden fázový a střední vodič. Výstup tvoří kladný a záporný potenciál zdroje 5 V. Do desky plošných spojů jsou přivedeny signály spínající SSR z přepínací desky plošných spojů umístěné na přístrojovém panelu. Signály tvoří kladný pól řídicího napětí. Záporný pól je přiveden přímo ze záporného potenciálu zdroje 5 V. Oba póly řídicího napětí jsou přivedeny na svorkovnice AR K 500 pro každé SSR zvlášť. Napájecí deska je mechanicky připevněna ke spodnímu panelu mechanické zástavby pomocí distančních sloupků délky 10 mm s vnitřním závitem M3 na obou stranách.

SSR j sou přichyceny ke spodnímu panelu mechanické zástavby pomocí dvojice šroubů M4 délky dříku 10 mm a příslušnou maticí.

## **4.3 Program pro mikrokontrolér**

Řízení celé řídicí jednotky je zajištěno mikrokontrolérem ATmega2560. Řídicí program pro tento mikrokontrolér byl vytvořen v jazyce C++, ve vývojovém prostředí Arduino IDE. Celý projekt vytvořeného programu je součástí přílohy C této práce v podobě souboru ridici program.ino, který se nachází na CD nosiči. Následující kapitoly popisují softwarovou část návrhu konstruovaného zařízení.

#### **4.3.1 Popis hlavního programu mikrokontroléru**

Po resetu mikrokontroléru je jako první vykonána funkce setup() [23]. V této funkci dochází k inicializaci potřebných sériových linek a datových objektů nezbytných pro komunikaci s displejem a termotiskárnou. Následuje volání funkce inicializaceSD( ) pro inicializaci datového objektu pro komunikaci s SD kartou. V dalším kroku dochází k načtení uložených konstant z EEPROM paměti pro data mikrokontroléru a inicializace datových objektů pro komunikaci s obvodem reálného času DS1307. Po inicializaci je do datových struktur uloženo načtené datum a čas, které uchovává a aktualizuje DS1307. Pomocí funkce RTCgenerujlHz() je aktivována funkce obvodu DS1307 generovat obdélníkový signál s frekvencí 1 Hz, který je přiváděn na vstup mikrokontroléru. Následuje inicializace pinů ovládajících jednotlivá SSR, aktivace zdroje vnějšího přerušení z pinu D3 a příkaz pro přechod displeje na okno 2, ve kterém se nachází výčet všech nastavených parametrů laminovacího procesu načtených z EEPROM těsně po startu.

Po vykonání inicializační funkce setup() přejde běh programu na vykonávání funkce okno2 (). Tato funkce zajišťuje výpis všech konstant a nastavení laminovacího procesu včetně aktualizovaného aktuálního data a času. Po výpisu těchto konstant přejde běh programu do nekonečné smyčky, uvnitř které dochází k testování stisknuté klávesy funkcí cekejNaStiskKlavesy(). K opuštění této funkce dochází stiskem kláves \* nebo #. Pokud je stisknuta klávesa #, dochází k přechodu do jednotlivých menu přístroje umožňujících nastavení parametrů laminovacího procesu, zjišťování stavu periferií a možnosti změny data

a času. Při tomto přechodu dochází k aktivaci okna 3 displeje a spuštění funkce okno3 (), které zajišťuje obsluhu příkazů uživatele v prostředí tohoto okna. Při stisku klávesy \* dojde k aktivaci laminovacího procesu a spuštění okna 10.

Přechody mezi jednotlivými okny jsou v programu realizovány následujícím postupem: Na konci funkce obsluhující příslušné okno je umístěna nekonečná smyčka, ze které lze vystoupit stiskem příslušné klávesy na klávesnici. Při stisku platné klávesy dojde k vystoupení z nekonečné smyčky, nastavení hodnoty globální proměnné aktivniOkno a přeskoku do funkce loop() hlavního programu. Funkce loop() obsahuje programovou strukturu switch, jejíž parametrem je proměnná aktivniOkno. Na základě této hodnoty je pak spuštěna funkce pro požadované okno. Tím je zajištěno, že funkce předchozího okna je vždy ukončena a že je spuštěna funkce nového požadovaného okna. Během běhu zařízení je vždy aktivováno právě jedno okno.

Hlavní program tedy zajišťuje přechody mezi jednotlivými okny realizované příslušnými funkcemi. Vedle hlavního programu dochází v pravidelných sekundových intervalech k vykonání externího přerušení z pinu D3. Toto externí přerušení vyvolává obvod DS1307. Při aktivaci přerušovací rutiny dochází k aktualizaci uloženého data a času. V případě aktivního laminovacího procesu je také aktualizována informace o již uběhlém čase laminovacího procesu, odměru aktuálních teplot a podtlaku ze senzorů, vytvoření logů těchto hodnot a akční zásah v podobě vypnutí nebo zapnutí příslušného SSR. Vývojový diagram hlavního programu je zobrazen na obrázku č. 15.

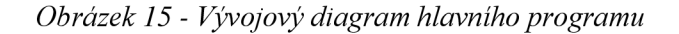

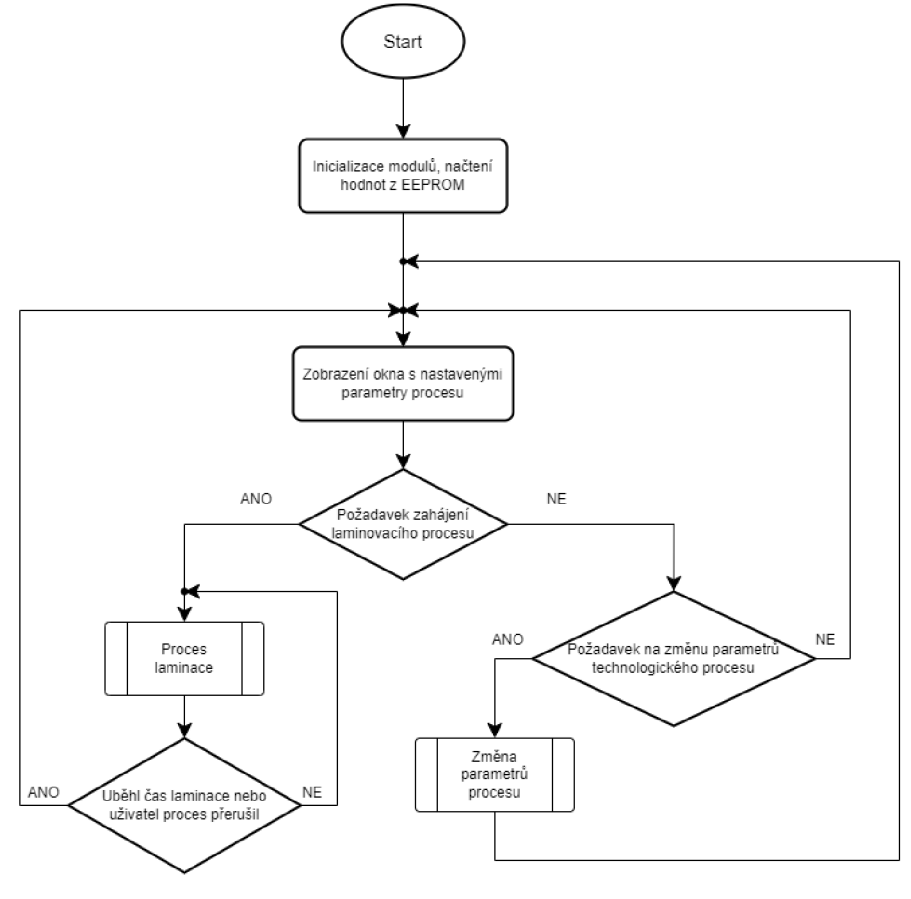

Zdroj: Autor práce

### **4.3.2 Popis vytvořených funkcí hlavního programu**

V následujícím přehledu jsou popsány jednotlivé funkce [13], které jsou volány během vykonávání řídicího programu mikrokontroléru.

**void nactiKonstantyzEEPROM()** – funkce, které postupně načítá jednotlivé konstanty řídicího procesu mikrokontroléru uložené v datové EEPROM. Tyto konstanty jsou ukládány do globálních proměnných přístupných v kterékoli části programu.

int cifraCisla(int cislo, int rad) - pomocná funkce, která umožňuje z čísla celočíselného datového typu vrátit číslici na požadovaný řádu čísla. Vstupem jsou hodnota čísla (int cislo) a řád (int rad). Výstupem je číslice vyskytující se na požadovaném řádu vstupního čísla. Rád je počítán od čísla 1: jednotky, následuje 2: desítky atd. Funkce se používá při výpisu některých hodnot na displej. Tyto hodnoty jsou umístěny v oddělených datových polích. Příklad: volání funkce cifraCisla(12345, 4) vrátí hodnotu 2.

**void preruseniRTC( )** - tato funkce se vykoná při ošetření externího přerušení na pinu D3. Při aktivaci této funkce dochází k aktualizaci datových struktur udržujících aktuální datum a čas. Dále funkce zjišťuje, zdaje zařízení ve stavu aktivního laminovacího procesu (okno 1), nebo v okně hlavního přehledu nastavených veličin laminovacího procesu (okno 2).

Pokud se zařízení nenachází ani v jednom z těchto stavů, funkce je ukončena. Pokud je zařízení ve stavu okna 2, jsou přepsána datová pole obsahující aktuální čas a datum.

V případě, že se zařízení nachází ve stavu okna 1, tedy aktivní proces laminace, dochází k přepočítání času do konce laminace, odměru teplot a podtlaku, zanesení změřených hodnot do grafu. Prokud je tato funkce povolena, jsou změřené hodnoty vytisknuty tiskárnou a uloženy do tabulky na SD kartě. Podle požadovaných a naměřených hodnot teplot a podtlaku je vytvořen akční zásah v podobě sepnutí nebo rozepnutí příslušného SSR.

**char procesLaminaceSpusten()** - funkce, která je spuštěna při přechodu do aktivního laminovacího procesu. Funkce zajišťuje inicializaci potřebných globálních proměnných pro uložení času do konce laminovacího procesu, času do následujícího logu. Pokud je povoleno logování do SD karty nebo termotisku, funkce zajistí výpis nebo tisk úvodní hlavičky do logovacího média obsahujícího nastavené parametry laminovacího procesu a čas jeho spuštění.

**char sepniOhrevA( )** - funkce sloužící k sepnutí SSR ovládající síťovou zásuvku, na kterou je připojen tepelný zdroj kanálu A.

**char vypniOhrevA()** - funkce sloužící k rozepnutí SSR ovládající síťovou zásuvku, na kterou je připojen tepelný zdroj kanálu A.

**char sepniOhrevB( )** - funkce sloužící k sepnutí SSR ovládající síťovou zásuvku, na kterou je připojen tepelný zdroj kanálu B.

**char vypniOhrevB()** - funkce sloužící k rozepnutí SSR ovládající síťovou zásuvku, na kterou je připojen tepelný zdroj kanálu B.

**char sepniVyvevu ( )** - funkce sloužící k sepnutí SSR ovládající síťovou zásuvku, na kterou je připojen zdroj podtlaku.

43

**char vypniVyvevu()** - funkce sloužící k rozepnutí SSR ovládající síťovou zásuvku, na kterou je připojen zdroj podtlaku.

**void tiskniHlavicku()** – funkce vytiskne hlavičku laminovacího procesu. Tato hlavička je tisknuta při spuštění laminovacího procesu a obsahuje informace o nastavených parametrech laminovacího procesu a datum a čas jeho spuštění.

**void tiskniCas(Cas cas)** - funkce vytiskne správně naformátovaný čas, který je daný strukturou cas. Vstupem je datová struktura Cas obsahující uložený čas k tisku.

**void tiskniDatum(Datum datum)** - funkce vytiskne správně naformátované datum, které je dané strukturou datum. Vstupem je datová struktura Datum obsahující datum k tisku.

**void tiskniLog(Cas cas, float teplota[], float podtlak)**-funkce zajistí tisk logu v nastaveném čase. Jedná se o jeden řádek tisknutého protokolu o laminaci s hodnotami aktuálního podtlaku a teploty. Funkce rozlišuje podle druhu regulace, zda vytiskne údaj pouze z kanálu A nebo B nebo oboje, a podle toho upraví správné odsazení dalších hodnot. Vstupem je datová struktura Cas, která obsahuje informaci o době, ve které je log uskutečněn. Dále pak pole dvou hodnot datového typu float s údaji o změřené teplotě na kanálu A a B a číselná hodnota datového typu float, ve které je uložen údaj o změřeném podtlaku.

**void tiskZkusebniStranky()** – funkce vytiskne zkušební stránku na termotiskárně. Tiskem zkušební stránky se testuje činnost tiskárny před spuštěním laminovacího procesu. Zkušební stránka obsahuje tisk znaků abecedy bez diakritiky a-z, A-Z a tisk číslic 0-9. Na konci zkušební stránky je vytisknut aktuální čas a datum.

**void tiskKonecProcesu()** - funkce provede tisk závěrečných informací na konci laminovacího procesu. Tyto informace tvoří závěr protokolu o laminaci.

**void inicializaceSD()** – funkce inicializuje datový objekt určený pro komunikaci s SD kartou.

**void zapisHlavickuSD()** - funkce uloží do tabulky na SD kartu hlavičku laminovacího procesu. Tato hlavička je tisknuta při spuštění laminovacího procesu a obsahuje informace o nastavených parametrech laminovacího procesu a datum a čas jeho spuštění.

void zapisLogSD(Cas cas, float teplota[], float podtlak) - funkce zajistí zápis logu v nastaveném čase do tabulky na SD kartě. Jedná se o jeden řádek tabulky protokolu o laminaci s hodnotami aktuálního podtlaku a teploty. Funkce rozlišuje podle druhu regulace, zda uloží údaj pouze z kanálu A nebo B nebo oboje. Vstupem je datová struktura Cas, která obsahuje informaci o době, ve které je log uskutečněn. Dále pak pole dvou hodnot datového typu float s údaji o změřené teplotě na kanálu A a B a číselná hodnota datového typu float, ve které je uložen údaj o změřeném podtlaku.

void zapisUkonceniProcesuSD() – funkce provede uložení závěrečných informací na konci laminovacího procesu do tabulky na SD kartě. Tyto informace tvoří závěr protokolu o laminaci.

**Cas zmensiCasOjednuS(Cas cas)** - funkce upravuje uložený čas v datové struktuře Cas. Údaj o čase zmenší o 1 s. Vstupem je datová struktura Cas, která se má zmenšit o 1 s. Výstupem je datová struktura Cas po zmenšení. Funkce se používá pro výpočet zbývajícího času do konce spuštěného procesu laminace.

**Cas zvetsCasOjednuS(Cas cas)** - funkce upravuje čas uložený v datové struktuře Cas. Údaj o čase zvětší o 1 s. Vstupem je datová struktura Cas, která se má zvětšit o 1 s. Výstupem je datová struktura Cas po zvětšení. Funkce se používá pro výpočet již uplynulého času spuštěného procesu laminace.

**Cas sectiCasy(Cas casl, Cas cas2)**-funkce sečte dva časové údaje uložené v datové struktuře Cas. Vstupem jsou dvě datové struktury Cas s uloženými údaji o nastavených časech. Výstupem je datová struktura Cas obsahující součtový čas. Funkce se používá pro výpočet celkového času laminovacího procesu, který je dán součtem času předehřevu a časem laminace.

**int uplynulCas(Cas aktualni, Cas nastaveny)** – funkce testuje, zda čas uložený v datové struktuře **akt ualni** je větší než čas uložený v datové struktuře **nastaveny.** Vstupem jsou dva časy uložené v datové struktuře Cas. Aktuální čas představuje okamžitou hodnotu

uplynulého času. Nastavený čas představuje čas, se kterým se porovnává čas aktuální. Pokud platí, že aktuální čas je menší než nastavený, funkce vrací číslo 0. Pokud platí, že aktuální čas je roven nebo větší než nastavený, funkce vrací hodnotu 1. Funkce se používá pro zjištění, zda uplynul nastavený čas laminovacího procesu.

void zvetsAktualniCasAdatum() - funkce zvětšuje globální datové struktury aktualniCas a aktualniDatum o 1 s. Pokud dojde ke zvětšení v čase 23:59:59, promítne se tato změna i do zvětšení data o jeden den. Funkce se používá při obsaluze přerušení od RTC obvodu.

**char nactiKlavesu()** - funkce pracuje s maticovou klávesnicí. V době spuštění funkce dojde k načtení aktuální klávesy. Výstupem funkce je proměnná typu char, která odpovídá stisknutému znaku na klávesnici v okamžiku vykonání funkce.

char cekejNaStiskKlavesy() - funkce pracuje s maticovou klávesnicí. Po spuštění funkce se čeká na stisk klávesy. Po stisku vrací příslušný znak. Oproti funkci **nactiKlavesu()** se zde v nekonečné smyčce čeká na stisk. Výstupem funkce je proměnná typu char, která odpovídá stisknutému znaku na klávesnici.

**void nactiPodtlak( )** - funkce načítá analogovou hodnotu ze senzoru podtlaku. Z výsledku A D převodu je pak počítána hodnota podtlaku v kPa. Výsledná hodnota je uložena do globální proměnné aktualniPodtlak, která je typu float.

**void RTCgeneruj1Hz()** - funkce pro komunikaci s obvodem RTC. Vykonáním funkce je do RTC zapsán příkaz na generování periodického obdélníkového signálu o frekvenci 1 Hz.

**void RTCvypniGenerovaniSignalu()** - funkce pro komunikaci s obvodem RTC. Vykonáním funkce je do RTC zapsán příkaz pro ukončení generování periodického signálu.

**void RTCnastavCasDatum(Cas cas, Datum datum)** - funkce pro komunikaci s obvodem RTC. Při vykonání funkce dojde k aktualizaci data a času v registrech RTC obvodu. Vstupem jsou datové struktury Cas a Datum, ve kterých se nacházejí zapsané hodnoty určené k přepsání do registrů RTC obvodu.

**void RTCnactiCasDatum(Cas** *\*cas}* **Datum \*datum)** - funkce pro komunikaci s obvodem RTC. Při vykonání funkce dojde k načtení aktuálního data a času uchovávaných a aktualizovaných v RTC obvodu. Vstupem jsou ukazatele datových struktur Cas a Datum, do kterých budou zapsaný načtené hodnoty z RTC obvodu.

**void nactiAdresuCidla()** – funkce zjišťuje přítomnost připojených teplotních senzorů DS18B20 na konektorech kanálu A a B. Pokud je čidlo na sběrnici detekováno, je vyčtena jeho adresa pro komunikaci po 1-wire sběrnici. Adresy těchto čidel jsou uloženy do globální proměnné nalezeneTeplomery [2].

**void nactiTeplotu()** - funkce provádí odběr z teplotních senzorů DS18B20 na kanálech A i B. Funkce pro svoji činnost využívá nalezené adresy senzorů uložených v globální proměnné nalezeneTeplomery. Načtené hodnoty teploty jsou ukládány do globální proměnné teplota [2].

void vypisTeplotuDoGrafu() - funkce zajišťuje výpis aktuálních naměřených vzorků teplot do grafu během laminovacího procesu. Jako aktuální teploty jsou brány hodnoty uložené v globální proměnné teplota [2].

**char okno2()** - funkce zajišťuje výpis dat a následnou obsluhu stisku kláves od uživatele v okně 2 displeje. V tomto okně se nachází výpis nastavených parametrů laminovacího procesu. Výstupem funkce je informace o stisknutém znaku na klávesnici při výstupu z okna.

**char okno3()** - funkce zajišťuje výpis dat a následnou obsluhu stisku kláves od uživatele v okně 3 displeje. V tomto okně se nachází výběr všech menu pro nastavení laminovacího procesu a nastavení jednotlivých periférií. Výstupem funkce je informace o stisknutém znaku na klávesnici při výstupu z okna.

**char okno4()** - funkce zajišťuje výpis dat a následnou obsluhu stisku kláves od uživatele v okně 4 displeje. V tomto okně je možné nastavení aktuálního data a času. Výstupem funkce je informace o stisknutém znaku na klávesnici při výstupu z okna.

**char okno5()** - funkce zajišťuje výpis dat a následnou obsluhu stisku kláves od uživatele v okně 5 displeje. V tomto okně je možné nastavit dobu předehřevu, dobu laminace a dobu mezi jednotlivými logy. Výstupem funkce je informace o stisknutém znaku na klávesnici při výstupu z okna.

**char okno6()** - funkce zajišťuje výpis dat a následnou obsluhu stisku kláves od uživatele v okně 6 displeje. V tomto okně je možné nastavení požadované teploty předehřevu, teploty laminace a nastavení požadovaného podtlaku. Výstupem funkce je informace o stisknutém znaku na klávesnici při výstupu z okna.

**char okno7()** - funkce zajišťuje výpis dat a následnou obsluhu stisku kláves od uživatele v okně 7 displeje. V tomto okně je možné vybrat, zda bude regulace probíhat na kanálu A, B nebo na obou. Dále je možné inicializovat připojené senzory teploty. Výstupem funkce je informace o stisknutém znaku na klávesnici při výstupu z okna.

**char okno8()** - funkce zajišťuje výpis dat a následnou obsluhu stisku kláves od uživatele v okně 8 displeje. V tomto okně je možné zjistit, zda a kam budou ukládány logy během laminovacího procesu. Je možný výběr logování tiskem a logování do tabulky na SD kartě. V tomto menuje možné zjistit stav SD karty a provést tisk zkušební stránky. Výstupem funkce je informace o stisknutém znaku na klávesnici při výstupu z okna.

**char okno9()** - funkce zajišťuje výpis dat a následnou obsluhu stisku kláves od uživatele v okně 9 displeje. V tomto okně je možné provést odměr dat ze senzorů teploty a podtlaku, aniž by byl spuštěn laminovací proces. Výstupem funkce je informace o stisknutém znaku na klávesnici při výstupu z okna.

#### **4.3.3 Využití EEPROM paměti mikrokontroléru pro ukládané konstanty**

Aby bylo možné uchovávat nastavené hodnoty laminovacího procesu i po výpadku napájecího napětí a následném sepnutí zařízení, je využita EEPROM paměť pro data mikrokontroléru. Tyto konstanty jsou po resetu mikrokontroléru načteny do globálních proměnných funkcí nactiKonstantyzEEPROM(). Jejich aktualizace se provádí kdykoli, kdy dojde k jejich změně v některém z menu zařízení. Ukládány jsou následující konstanty:

**Doba laminace** - obsahuje nastavenou dobu přímé laminace.

Velikost konstanty: 6 B Datový typ: datová struktura Cas Adresa EEPROM: 0

**Teplota předehřevu** - obsahuje velikost požadované teploty během předehřevu kompozitu.

Velikost konstanty: 2 B Datový typ: integer Adresa EEPROM: 6

**Teplota laminace** - obsahuje velikost požadované teploty během laminace kompozitu.

Velikost konstanty: 2 B Datový typ: integer Adresa EEPROM: 8

**Požadovaný podtlak** - obsahuje hodnotu požadovaného podtlaku během laminace.

Velikost konstanty: 2 B Datový typ: integer Adresa EEPROM: 10

**Delta podtlaku** – obsahuje hodnotu poloviny hystereze pro dvoupolohovou regulaci podtlaku.

Velikost konstanty: 2 B Datový typ: integer Adresa EEPROM: 12

**Interval logování** - obsahuje dobu mezi jednotlivými logy.

Velikost konstanty: 6 B Datový typ: datová struktura Cas Adresa EEPROM: 14

**Typ regulace** - obsahuje informaci, jaké kanály mají být regulovány. Uložené hodnoty mají následující význam: 1 - kanál A, 2 - kanál **B,** 3 - kanál A i **B.** 

Velikost konstanty: 1 **B**  Datový typ: char Adresa EEPROM: 20

Logování SD - obsahuje informaci, zda je povoleno logování do SD karty. Uložené hodnoty mají následující význam: 0 - logování zakázáno, 1 - logování povoleno.

Velikost konstanty: 1 **B**  Datový typ: char Adresa EEPROM: 21

Logování tiskem – obsahuje informaci, zda je povoleno logování tiskem. Uložené hodnoty mají následující význam: 0 - logování zakázáno, 1 - logování povoleno.

Velikost konstanty: 1 **B**  Datový typ: char Adresa EEPROM: 22

**Doba předehřevu** - obsahuje nastavenou dobu předehřevu před laminací.

Velikost konstanty: 6 **B**  Datový typ: datová struktura Cas Adresa EEPROM: 23

**Delta teploty** - obsahuje hodnotu poloviny hystereze pro dvoupolohovou regulaci teploty. Tato hodnota je společná jak pro regulaci teploty předehřevu, tak i teploty laminace.

Velikost konstanty: 2 **B**  Datový typ: integer Adresa EEPROM: 29

## **4.3.4 Použité knihovny**

Při tvorbě řídicího programu byly použity volně dostupné knihovny. Tyto knihovny lze importovat z nástroje správa knihoven v prostředí Arduino IDE. Následující kapitola podává přehled těchto knihoven.

**Adafruit\_Thermal.h** - jedná se o knihovní funkce zajišťující komunikaci s termotiskárnou CSN-A2 58mm ovládanou po sériové lince.

Autor: Limor Fried. Vytvořeno pro společnost Adafruit Industries. Verze: 1.0

**SD.h** - jedná se o knihovnu pro komunikaci s SD kartou po sběrnici SPI. Autor: SparkFun Electronics Verze: 3.0

**Keypad.h** - jedná se o knihovnu umožňující číst z maticové klávesnice stisknuté klávesy. Autor: Mark Stanley, Alexander Brevig Verze: 3.1

**DFRobot\_DS1307.h** - jedná se o knihovnu pro komunikaci s obvodem reálného času DS1307. Knihovna ke své činnosti využívá knihovní funkce knihovny Wire.h pro komunikace přes  $I^2C$ sběrnici.

Autor: Yihuan Huang Verze: 1.0

**One Wire.h** - jedná se o knihovnu pro vytvoření softwarové 1-wire sběrnice na vybraném digitálním datovém pinu. Datové objekty vytvořené v této knihovně využívají datové objekty knihovny DallasTemperature.h

Autor: Jim Studt Verze: 2.3

**DallasTemperature.h** - jedná se o knihovnu pro komunikaci s teplotními senzory vytvořenými společností Dallas Semiconductor. V případě navrhovaného zařízení jde o senzor DS18B20. Autor: Dallas Semiconductor

Verze: 2.1

**EasyNextionLibrary.h** - jedná se o knihovnu pro komunikaci po sériové lince s TFT displeji vytvořenými společností Nextion. V případě navrhovaného zařízení jde o displej NX8048P050-011C-Y.

Autor: Athanasios Seitanis. Vytvořeno pro společnost Nextion Verze: 1.0

**EEPROM.h** - jedná se o knihovnu pro práci s datovou EEPROM mikrokontroléru. Autor: Arduino Verze: 1.0

#### **4.3.5 Použité datové struktury a objekty**

Pro reprezentaci dat a komunikaci s některými periferiemi byly použity datové objekty a struktury uvedené v následujícím přehledu.

### **Datová struktura pro reprezentaci času**

Struktura se používá pro uchování času složeného z počtu sekund, minut a hodin. V projektu je tato struktura používána pro uchování okamžitého času a pro časové údaje laminovacího procesu.

```
struct Cas {
  uint16 t hodiny;
  uint16_t minuty;
  uint16_t sekundy;
}
```
#### **Datová struktura pro reprezentaci data**

Struktura se používá pro uchování data složeného z čísla roku, měsíce a dne. V projektu je tato struktura používána pro uchování okamžitého data.

```
struct Datum {
  uintl6_ t rok; 
  uint16 t mesic;
  uint16 t den;
}
```
#### **Objekt pro komunikaci po 1-wire sběrnici**

Objekt OneWire je vytvořen a popsán v knihovně OneWire.h. Pomocí objektu lze vytvořit softwarovou sběrnici 1-wire na libovolném digitálním datovém pinu. V projektu jsou vytvořeny 2 instance těchto objektů pojmenovaných oneWireA a oneWireB. Tyto objekty jsou využívány při tvorbě instancí objektů pro komunikaci se senzory DS18B20. Každý z této dvojice senzorů je připojen na vlastní 1-wire sběrnici. Tím je zaručeno, že senzory lze libovolně prohazovat, ale vždy bude jednoznačné, ke kterému kanálu jsou aktuálně připojeny. Při vytvoření instance je nutné zadat digitální pin, na kterém má sběrnice komunikovat.

Vytvoření instancí objektů:

#define ONE WIRE BUS A 12 #define ONE\_WIRE\_BUS\_B 13 OneWire oneWireA(ONE WIRE BUS A); OneWire oneWireB(ONE\_WIRE\_BUS\_B);

#### **Objekt pro komunikaci se senzorem DS18B20**

Objekt DallasTemperature je vytvořen a popsán v knihovně DallasTemperature.h. Pomocí objektu lze komunikovat s teplotními senzory DS18B20. V projektu jsou vytvořeny 2 instance těchto objektů pojmenované sensorsA a sensorsB. Instance sensorsA umožňuje komunikaci se senzorem na kanálu A a instance sensorsB umožňuje komunikaci se senzorem na kanálu B. Pro vytvoření instance je nutná reference na objekt OneWire.

Pro některé metody objektu DallasTemperature je nutné vytvoření pomocných objektů pojmenovaných DeviceAddress, které slouží pro uchování adres senzorů na sběrnici 1-wire. Tyto objekty jsou také definovány v knihovně DallasTemperature.h.

Vytvoření instancí a použití objektů pro komunikaci s DS18B20:

```
#define TEMPERATURE PRECISION 12
float teplota;
```

```
DallasTemperature sensorsA(&oneWireA);
DallasTemperature sensorsB(&oneWireB);
DeviceAddress adresyTeplomeru[2];
```

```
sensorsA.begin() ;
```

```
if (sensorsA.getDeviceCount() != 0) {
   sensorsA.getAddress(adresyTeplomeru[0], 0); 
   sensorsA.setResolution(adresyTeplomeru[0], TEMPERATURE PRECISION);
   sensorsA.requestTemperaturesByAddress(adresyTeplomeru[0]);
   teplota = sensorsA.getTempC(adresyTeplomeru[0]);
}
```
V uvedeném příkladu dochází k vytvoření dvou instancí objektů DallasTemperature a pole instancí objektů DeviceAddress o dvou prvcích. Instance sensorsA následně provede inicializaci. Metoda getDeviceCount zjistí počet senzorů připojených na sběrnici. V případě řídicí jednotky jsou možné pouze hodnoty 0 nebo 1. Pokud je na sběrnici přítomno alespoň jedno zařízení, je metodou getAddress vyčtena adresa prvního nalezeného zařízení a tato adresa je následně uložena do první buňky pole adres. Metodou setResolution je nastaveno rozlišení měřené teploty na hodnotu 12 b. Metoda requestTemperaturesByAddress zajistí odeslání dotazu na změřenou hodnotu teploty do senzoru a metoda getTempC zajistí vyčtení změřené teploty a její převod do °C. Tato hodnota je uložena do proměnné teplota.

#### **Objekt pro komunikaci s obvodem reálného času DS1307**

Objekt DFRobot\_DS1307 je vytvořen a popsán v knihovně DFRobot\_DS1307.h. Pomocí tohoto objektu lze komunikovat s obvodem reálného času DS1307. V projektu je vytvořena 1 instance tohoto objektu pojmenovaná DS1307.

Vytvoření instance a použití objektu pro komunikaci s DS1307:

```
uintl6_ t setTimeBuff[7 ] = {1, 5, 22, 7 , 12, 11, 2024}; 
uint16 t getTimeBuff[7];
DFRobot_DS1307 DS1307; 
DS1307.begin(); 
DS1307.setSqwPinMode(DS1307.eSquareWave_lHz); 
DS1307.setTime(setTimeBuff); 
DS1307.getTime(getTimeBuff);
```
V uvedeném příkladu se vytvoří pomocná datová pole s časem a datem, kterými se má nastavit obvod RTC. V tomto případě se bude nastavovat datum 12.11.2023 a čas 22h 5min ls. Hodnota sedmé buňky v knihovně označovaná jako eDOW nese informaci, o jaký den v týdnu se jedná. Hodnota 1 představuje pondělí, hodnota 2 představuje úterý atd. Dále je vytvořeno datové pole pro uložení načteného data a času z RTC. Dále je vytvořena instance objektu DFRobot\_DS1307 pojmenovaná DS1307. Metoda begin zahajuje komunikaci s obvodem. Metoda setSqwPinMode(DS1307.eSquareWave\_lHz) zajistí, že obvod bude na výstupním pinu generovat periodický signál o frekvenci 1 Hz. Pro nastavení data a času se využívá metoda setTime a pro výčet okamžitého data a času lze využít metodu getTime.

#### **Objekt pro práci s maticovou klávesnicí**

Objekt Keypad je vytvořen a popsán v knihovně Keypad.h. Objekt umožňuje detekci stisknuté klávesy na maticové klávesnici připojené svými řádkovými a sloupcovými kontakty k digitálním pinům mikrokontroléru. Objekt umožňuje i definici konkrétního znaku, který je na příslušné klávese zobrazen a při detekci stisku vrací přímo daný znak. V projektuje vytvořena 1 instance tohoto objektu pojmenovaná klávesnice.

Vytvoření instance a použití objektu pro práci s maticovou klávesnicí:

```
char Klavesy[4][4] = \{{'ľ , '2', '3', 'A'}, 
  {'A', '5', '6', 'B'}j 
  {•71
, '8', •S1
, •€•}, 
  {•*•, '<d', •#•, 'D'} 
};
```

```
byte radekPin[4] = \{40, 42, 44, 46\};
byte sloupecPin[4] = \{32, 34, 36, 38\};
char stisknutaKlavesa ;
```

```
Keypad klavesnice = Keypad(makeKeymap(Klavesy), radekPin, sloupecPin, 4, 4);
stisknutaKlavesa = klavesnice.waitForKey();
```
V uvedeném příkladu je vytvořeno pole znaků s rozmístěním hodnot znaků jako na použité matičkové klávesnici. Následuje vytvoření číselných polí, která svými hodnotami odpovídají připojení datových a sloupcových pinů na digitální piny mikrokontroléru a znakové proměnné určené pro uchovábí stisknutého znaku na klávesnici. Následuje vytvoření objektu klávesnice. Metoda waitForKey tohoto objektu zajistí čekání v nekonečné smyčce do té doby, dokud nedojde ke stisku nějaké klávesy. Znak stisknuté klávesy je uložen do proměnné stisknutaKlavesa.

### **Objekt pro práci s termotiskárnou**

Objekt Adafruit\_Thermal je vytvořen a popsán v knihovně DallasTemperature.h. Objekt umožňuje zasílat příkazy pro termotiskárnu CSN-A2 58mm. Komunikace probíhá pomocí sériového rozhraní mikrokontroléru. Pro vytvoření instance objektu Adafruit\_Thermal je nutná reference na objekt reprezentující sériovou linku s definovanou přenosovou rychlostí. Tento objekt je popsán a definován ve standardní knihovně Serial.h. V projektu je vytvořena 1 instance tohoto objektu pojmenovaná printer.

```
Serial1.begin(19200);
Adafruit Thermal printer(&Serial1);
```

```
int cislo = 123;
```

```
printer.begin();
printer.boldOn();
printer.println("Tucny text");
printer.boldOff();
printer.println("Standardni text");
printer.print(cislo);
```
V uvedeném příkladu je vytvořena instance objektu Serial1 s definovanou přenosovou rychlostí 19200 b/s. Následně je vytvořena instance datového objektu Adafruit\_Thermal. Tento objekt je následně inicializován. Další příkaz určuje, že text tisknutý dále bude tisknut tučným písmem. Tímto typem písma je vytisknut textový řetězec *Tucny text.* Funkce tučného písma je následně deaktivována a běžným textem je vytisknut textový řetězec *Standardní text.* Poslední příkaz způsobí vytisknutí hodnoty číselné proměnné definované výše. Dojde tedy k tisku řetězce *123.* 

#### **Objekt pro práci s TFT displejem**

Objekt EasyNex je vytvořen a popsán v knihovně EasyNextionLibrary.h. Objekt umožňuje komunikaci s použitým TFT displejem NX8048P050-011C-Y. Komunikace probíhá pomocí sériového rozhraní mikrokontroléru. Pro vytvoření instance objektu EasyNex je nutné určení, na jaké sériové lince bude komunikace probíhat. Toho je docíleno odkazem na objekt z knihovny Seriál.h. Ovládání displeje pak probíhá formou příkazů, které mění hodnoty přednastavených objektů definovaných předpřipraveným programem displeje. Všechny grafické prvky jsou součástí programu displeje a nacházejí se v jeho paměti. V projektu je vytvořena 1 instance tohoto objektu pojmenovaná myNex.

#define CERVENA BARVA 63488

```
EasyNex myNex(Serial2); 
myNex.begin(9600); 
myNex.writeStr("page page2"); 
myNex.writeStr("tl.txt","Laminace") ; 
myNex.writeNum("tl.pco", CERVENA_BARVA); 
myNex.writeNum("c0.val", 1);
```
V uvedeném příkladu je vytvořena instance objektu EasyNex. Komunikace bude probíhat prostřednictvím objektu Serial2. Při inicializaci je stanovena přenosová rychlost komunikace 9 600 b/s. Následující příklad přepne zobrazení displeje na obrazovku pojmenovanou page2. Na této obrazovce se nachází grafický objekt typu textové pole pojmenované tl a zaškrtávací pole pojmenované cO. Vlastnost textového pole pojmenovaná *txt,* což je zobrazovaný textový řetězec, je změněna na text *Laminace.* Další příkaz mění vlastnost textového pole pojmenovanou *pco,* což je barva zobrazovaného textového pole, na hodnotu 63488. Tato hodnota odpovídá červené barvě. Poslední příkaz mění vlastnost *val* zaškrtávacího pole, což je hodnota reprezentující, zda je pole zaškrtnuto nebo bez zaškrtnutí, na hodnotu 1, tedy stav zaškrtnuto.

## **4.4 Program pro TFT displej**

Program pro použitý TFT displej je vytvořen v prostředí Nextion Editor V 1.65.1. V tomto vývojovém prostředí se program pro displej vytváří jako sled oken, na která se umisťuje podkladová grafika a jednotlivé grafické objekty, jako je textové pole, obrázky, tlačítka, video sekvence, audio stopy, objekt pro realizaci grafu, časovače a další. Tyto objekty lze pomocí příkazů programově modifikovat tak, že se mění jejich vlastnosti, jako je například obsah textového pole, barva textu, viditelnost, pozice objektu v souřadnicovém systému displeje a další. Po vytvoření příslušného programu je projekt kompilován a vytvořen soubor s koncovkou \*.tft, který je nutné přenést do modulu displeje. To lze učinit přes připojenou sériovou linku z prostředí Nextion Editor nebo tento soubor nahrát na mikroSD kartu, která je následně zasunuta do slotu displejového modulu. Po resetu dojde k jejímu uložení.

Program vytvořený pro potřeby konstruovaného zařízení obsahuje 10 oken. V jednotlivých oknech byly použity grafické objekty typu statický text, textové pole, nástroj pro tvorbu grafu, přehrávač audio stopy a zaškrtávací pole. Vzhled jednotlivých oken včetně scénáře jejich průchodu je umístěn v následující kapitole popisující ovládání zařízení.

Grafický objekt tvorby grafu umožňuje tvorbu až 4 průběhů současně. Bohužel tento nástroj neumožňuje měnit šířku vykreslované křivky, která má tloušťku vždy o velikosti 1 pixelu. Tato šířka je však velmi malá a průběhy jsou hůře čitelné, vzhledem k tomu, že v uvedené konstrukci se počítá pouze s maximálně dvěma průběhy najednou. To odpovídá dvěma průběhům teploty na kanálech A a B. Projeden průběh byly použity dvě křivky stejné barvy tak, že jedna vykreslovala skutečné hodnoty a druhá hodnoty posunuté o 1 pixel směrem nahoru. Tím je docíleno průběhu o šířce 2 pixelů, který je již dostatečně čitelný.

V projektu je také využit elektroakustický měnič, který je dalším příslušenstvím použitého displejového modulu. Ten je v projektu použit pro generování zvukového signálu, který signalizuje přechod zařízení do chybového stavu, ve kterém zařízení setrvává dokud uživatel neopraví chybu.

Celý program pro displej je ve formě projektu vývojového prostředí a kompilovaného souboru přílohou C této práce a je umístěn na datovém CD nosiči.

# **4.5 Ovládání zařízení**

Zařízení je ovládáno pomocí maticové klávesnice a TFT displeje, na kterém se zobrazují jednotlivá menu umožňující měnit technologické parametry laminovacího procesu a laminovací proces následně spustit. Kdykoli je také možné ovládat fázové zásuvky, které jsou v případě standardní činnosti ovládány programově, pomocí trojice přepínačů umístěných na přístrojovém panelu zařízení.

Po zapnutí zařízení se na displeji zobrazí úvodní okno informující o názvu zařízení, autorovi a instituci, kde zařízení vzniklo v rámci této diplomové práce. Vzhled úvodního okna je na obrázku č. 16.

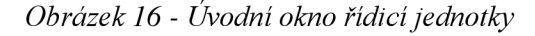

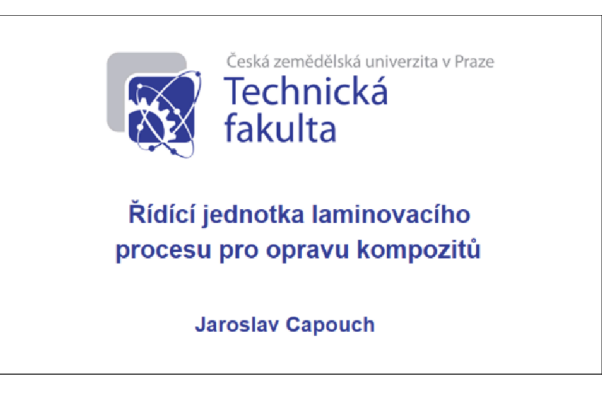

*Zdroj: Autor práce* 

Po uplynutí 2 s dojde k samovolné změně okna a zařízení přejde do stavu zobrazení jednotlivých parametrů laminovacího procesu a aktuální hodnoty data a času. Ukázka tohoto okna je na obrázku č. 17.

*Obrázek 17 - Okno s aktuálními hodnotami parametrů laminovacího procesu* 

| Aktuální čas:              | 10:37:15 | Doba předehřevu:            | 0:10:0 |
|----------------------------|----------|-----------------------------|--------|
| Aktuální datum: 13.11.2023 |          | Doba laminování:            | 5:30:0 |
| Senzor teploty A: OK       |          | Teplota předehřevu:         | 40 °C  |
| Senzor teploty B: odpojeno |          | Teplota laminování:         | 70 °C  |
| Senzor podtlaku: OK        |          | $+1$ teplota:               | 1 °C   |
|                            |          | Požadovaný podtlak: -80 kPa |        |
| Log do SD:                 | ANO      | +/- podtlak:                | 5 kPa  |
| Log tiskem:                | NE       | Interval logování:          | 0:10:0 |
|                            |          | Typ regulace:               | А      |

*Zdroj: Autor práce* 

Z tohoto okna lze přejíst stiskem klávesy \* do stavu zahájení laminovacího procesu a na displeji se zobrazí příslušné okno a laminovací proces je podle přednastavených parametrů a nastavení zahájen. Stiskem klávesy # lze přejít do výběru jednotlivých menu pro nastavení parametrů laminovacího procesu. Okno tohoto menu zobrazuje obrázek č. 18.

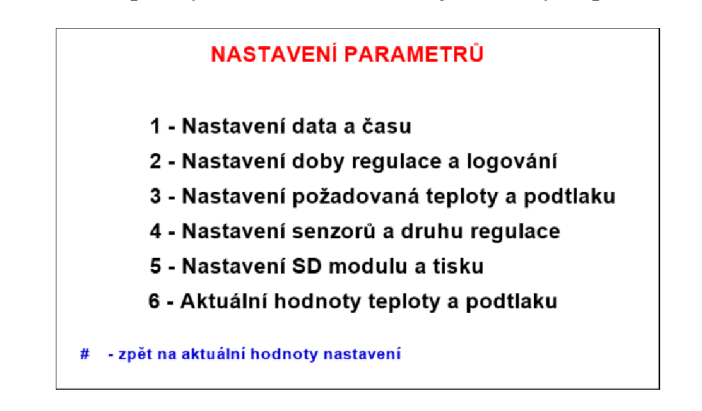

*Obrázek 18 - Okno pro výběr menu nastavení jednotlivých parametrů* 

*Zdroj: Autor práce* 

V menu pro výběr nastavení parametrů laminovacího procesu lze pomocí stisku klávesy # přejít zpět do okna výpisu aktuálního nastavení všech parametrů laminovacího procesu. Výběr a přechod do jednotlivých menu pro nastavení konkrétních parametrů se provede stiskem příslušné numerické klávesy. Při stisku klávesy 1 přejde zařízení do menu pro nastavení aktuálního data a času. Při stisku klávesy 2 přejde zařízení do menu pro nastavení času předehřevu, laminování a doby mezi jednotlivými logy. Při stisku klávesy 3 zařízení přejde do menu pro nastavení požadované teploty předehřevu, laminování a velikosti podtlaku během laminovacího procesu. Při stisku klávesy 4 přejde zařízení do menu pro nastavení s možností výběru teplotního senzoru, podle kterého bude regulace během aktivního laminovacího procesu probíhat. Při stisku klávesy 5 přejde zařízení do menu pro nastavení logovacích periferií. Při stisku klávesy 6 přejde zařízení do obrazovky, ve které se zobrazují aktuální hodnoty veličin změřených připojenými senzory. Na obrázku č. 19 je zobrazeno menu pro nastavení aktuálního data a času.

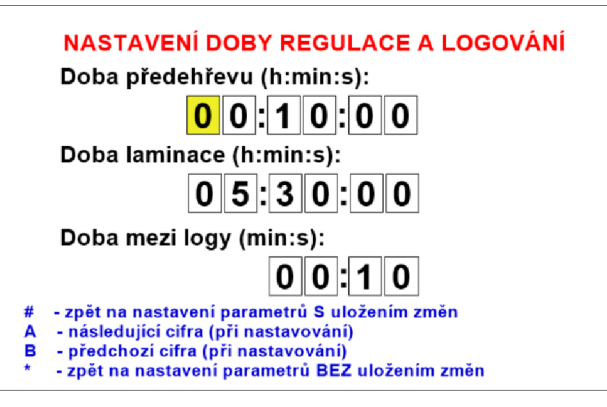

*Obrázek 19 - Okno pro nastavení aktuálního data a času* 

*Zdroj: Autor práce* 

V menu pro nastavení aktuálního data a času probíhá nastavení pomocí numerických kláves, kterými lze zapsat požadované datum a čas. Právě nastavovaná cifra je podbarvena žlutou barvou. Při stisku numerické klávesy dojde k přepsání číslice na nastavované pozici a nastavovaná buňka se přesune o jednu pozici doprava. Mezi nastavovanými ciframi lze přecházet také pomocí kláves A a B. Při stisku klávesy A dojde k přeskoku o jednu pozici doprava bez změny původní hodnoty. Při stisku klávesy B dojde k přeskoku o jednu pozici doleva bez změny původní hodnoty. Opuštění okna lze provést stiskem kláves # nebo \*. V obou případech dojde k návratu do menu pro výběr nastavení laminovacích parametrů. V případě stisku klávesy # dojde k uložení případných změn v nastavení. Pokud je stisknuta klávesa \*, dojde k navrácení bez uložení změn.

Na obrázku č. 20 je zobrazeno menu pro nastavení času předehřevu, laminování a doby mezi jednotlivými logy. V tomto menu lze provádět nastavení pomocí numerických kláves podobně jako v případě nastavování data a času. Jednotlivé časy jsou zobrazeny a ukládány ve formátu počet hodin, počet minut a počet sekund vzájemně oddělených dvojtečkou. První nastavovaná časová hodnota představuje dobu, po kterou bude zařízení na začátku procesu laminace udržovat předehřívací teplotu. Druhý časový údaj představuje dobu, po kterou bude zařízení udržovat laminovací teplotu. Tento čas bezprostředně následuje po ukončení času předehřevu. Součet času předehřevu a laminace dává čas celkového laminovacího procesu. Třetí časový údaj představuje časový interval, po jehož uplynutí dojde k zapsání logu o aktuální hodnotě teplot, podtlaku a času do logovacího média, pokud je tato funkce požadována.

Mezi jednotlivými ciframi nastavovaných časů lze také přecházet stejně jako v případě nastavení data a času pomocí kláves A a B, které zajistí posun na vedlejší cifru doleva nebo doprava bez změny hodnoty aktuálně nastavované cifry.

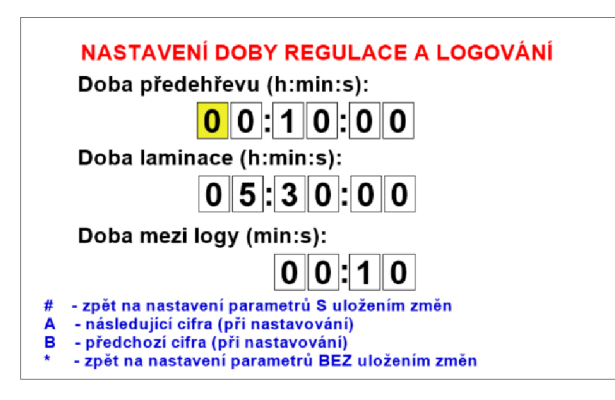

*Obrázek 20 - Okno pro nastavení doby regulace a logování* 

*Zdroj: Autor práce* 

Opuštění okna je možné provést stiskem kláves # nebo \*. V obou případech dojde k návratu do menu pro výběr nastavení laminovacích parametrů. V případě stisku klávesy # dojde k uložení případných změn v nastavení. Pokud je stisknuta klávesa \*, dojde k navrácení bez uložení změn.

Na obrázku č. 21 je zobrazeno menu pro nastavení požadované teploty předehřevu, laminování a velikosti podtlaku během laminovacího procesu.

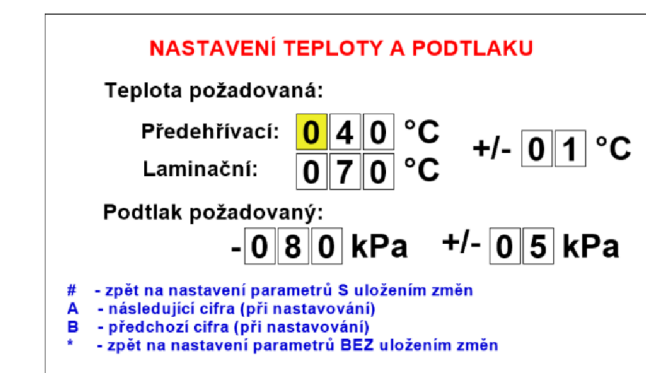

*Obrázek 21 - Okno pro nastavení požadované hodnoty teploty a podtlaku* 

*Zdroj: Autor práce* 

V tomto menu je možné provádět nastavení pomocí numerických kláves stejným způsobem jako v případě předcházejících menu. Nastavované hodnoty teploty představují požadované hodnoty teplot při předehřevu a laminace. Údaj označený jako +/- představuje hodnotu poloviny hystereze dvoupolohové rugulace teploty. Pokud je nastavena například teplota předehřevu 50 °C a hodnota +/- má hodnotu 2 °C, regulační proces bude probíhat následujícím způsobem: při poklesu teploty pod hodnotu 48 °C je tepelný zdroj sepnut, při překročení hodnoty teploty nad 52 °C je tepelný zdroj vypnut. Hodnota +/- je společná pro teplotu předehřevu i pro teplotu laminace. Jako další parametr je možné nastavit velikost požadovaného podtlaku v jednotkách kPa. Stejně jako v případě teploty i velikost podtlaku je doplněna hodnotou +/- představující polovinu hystereze pro dvoupolohovou regulaci podtlaku.

Mezi jednotlivými ciframi nastavovaných časů je také možné přecházet pomocí kláves A a B, které zajistí posun na vedlejší cifru doleva nebo doprava bez změny hodnoty aktuálně nastavované cifry.

Opuštění okna lze provést stiskem kláves # nebo \*. V obou případech dojde k návratu do menu pro výběr nastavení laminovacích parametrů. V případě stisku klávesy # dojde k uložení případných změn v nastavení. Pokud je stisknuta klávesa \*, dojde k navrácení bez uložení změn.

Na obrázku č. 22 je zobrazeno menu pro nastavení, na jakém kanálu bude regulace během aktivního laminovacího procesu probíhat, a pro kontrolu teplotních senzorů.

*Obrázek 22 - Okno pro nastavení senzorů podtlaku a druhu regulace* 

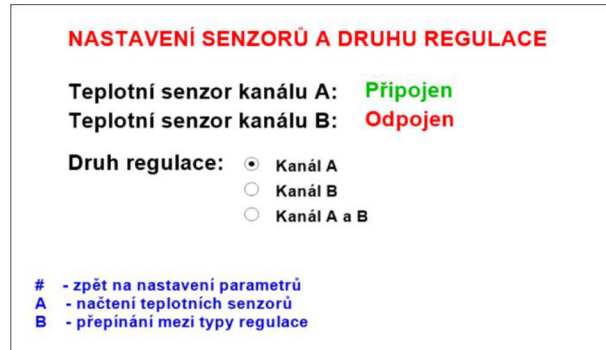

*Zdroj: Autor práce* 

V tomto menu lze nastavit, jaký kanál bude při laminaci použit. Je možné zvolit buď kanál A, kanál B nebo oba kanály současně. Volbu je možné měnit stiskem klávesy B. Menu zároveň slouží jako kontrola připojených senzorů teploty. V horní části menuje zobrazen stav senzorů připojených ke kanálu A a B. Úspěšné navázání komunikace je indikováno zeleným textem Připojeno. Pokud nebyla komunikace se senzorem navázána, text se změní na červeně zabarvený řetězec Odpojeno. Nové načtení stavu tepelných senzorů je možné provést stiskem klávesy A. Opuštění okna lze provést stiskem klávesy #. V tom případě dojde k návratu do menu pro výběr nastavení laminovacích parametrů.

Na obrázku č. 23 je zobrazeno menu pro nastavení logovacích periferií.

*Obrázek 23 - Okno pro nastavení SD modulu a tisku* 

|                       | <b>NASTAVENÍ SD MODULU A TISKU</b>                                                                                                    |  |
|-----------------------|----------------------------------------------------------------------------------------------------|--|
|                       | Připojen<br>Stav SD karty v modulu:                                                                                                    |  |
|                       |                                                                                                    |  |
|                       | Logovat:<br>H.<br>Na SD kartu<br><b>Tiskem</b>                                                                                                    |  |
| #<br>А<br>в<br>c<br>D | - zpět na nastavení parametrů<br>- načtení SD karty<br>- zapnutí/vypnutí logování do SD karty<br>- zapnutí/vypnutí logování tiskem<br>- tisk zkušební stránky |  |

*Zdroj: Autor práce* 

Toto menu umožňuje nastavit, na jaké médium budou zaznamenávány logy v průběhu laminovacího procesu. Logy je možné ukládat v podobě tabulky formátu \*.csv na připojenou SD kartu nebo průběžným tiskem na zabudované tiskárně. Volba logováni na SD kartu nebo tiskem jsou nevýlučné, je možné zvolit zároveň obě varianty. Tato volba se mění stiskem kláves B a C. Stisk klávesy B povoluje nebo zakazuje logováni na SD kartu. Stiskem klávesy C lze povolit nebo zakázat logováni tiskem. V menuje možné otestovat, zdaje připojená SD karta zařízením úspěšně detekována. Stav navázání komunikace s SD kartou je inidkováno textovým řetězcem v horní části menu. Opakovaný pokus o načtení SD karty se uskutečňuje stiskem klávesy A.

Pro testování připojeného modulu tiskárny je přidána volba tisku zkušební stránky. Tisk zkušební stránky lze uskutečnit stiskem klávesy D. Popis logovacích médií a jejich výstupů je uveden v kapitole logovací média. Vzhled zkušební stránky zobrazuje obrázek č. 24.

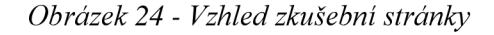

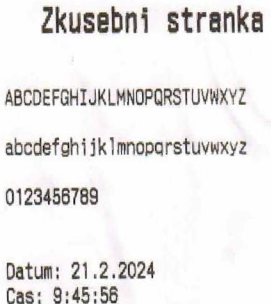

*Zdroj: Autor práce* 

Opustení okna se provádí stiskem klávesy #. V tom případě dojde k návratu do menu pro výběr nastavení laminovacích parametrů.

Na obrázku č. 25 je zobrazeno okno se zobrazením aktuálních hodnot veličin změřených připojenými senzory. Při vstupu do tohoto okna zařízení provede odměr hodnot ze všech připojených senzorů. Tyto hodnoty jsou následně vypsány. Další odměr je možné provézt stiskem klávesy A. Opuštění okna se provádí stiskem klávesy #. V tom případě dojde k návratu do menu pro výběr nastavení laminovacích parametrů.

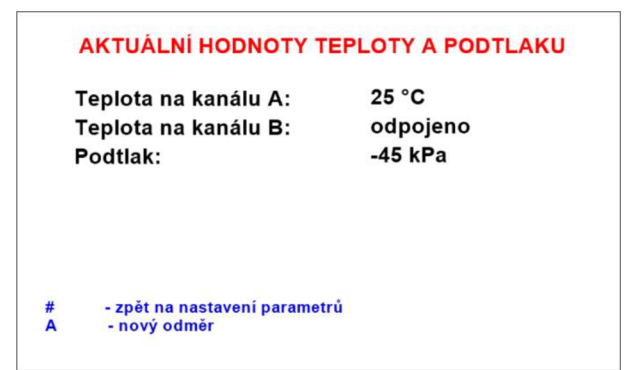

*Obrázek 25 - Okno pro zobrazení aktuálních hodnot teploty a podtlaku* 

*Zdroj: Autor práce* 

Při spuštění laminovacího procesu z okna aktuálně nastavených parametrů může dojít k chybě nepřipojeného senzoru teploty. Pokud je například vybrán druh regulace z kanálu B nebo A a B a senzor na kanálu B není připojen, je detekována tato chyba. Ta se projeví zvukovým signálem a přechodem zařízení do chybového okna. Ukázka tohoto okna je na obrázku č. 26. Při stisku libovolné klávesy se zařízení vrátí zpět do okna aktuálně nastavených parametrů a proces nebude spuštěn.

*Obrázek 26 - Chybové okno, detekce chyby před spuštěním procesu* 

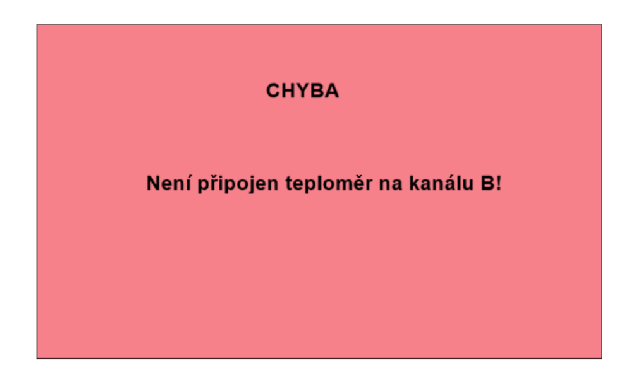

*Zdroj: Autor práce* 

Pokud dojde k úspěšnému spuštění laminovacího procesu, zobrazí se okno spuštěného procesu. Toto okno je zobrazeno na obrázku č. 27. V záhlaví tohoto okna se zobrazí aktuální datum a čas. Ve spodní části okna na levé straně se průběžně aktualizují hodnoty změřených veličin teplot a podtlaku. V levé dolní části běží časový odpočet do konce laminovacího procesu. Na začátku je tento čas dán součtem času na předehřev a laminaci. Pod tímto časem je aktualizován odpočet následujícího uložení hodnot do tabulky SD karty nebo tiskem. Pod odpočty je umístěn textový řetězec informující, zdaje laminovací proces ve fázi předehřevu nebo ve fázi laminace. V prostřední části okna je umístěn graf průběhu změřených teplot. V jeden okamžik je možné na grafu zobrazit průběh za předchozích 12 minut. Po uplynutí tohoto času je graf postupně rolován na levou stranou tak, že na pravé části grafu se nacházejí nej aktuálnější změřené hodnoty. Pokud jsou regulovány oba kanály, průběhy mají stejnou barvu jako text s výpisem aktuální hodnoty ve spodní části okna. Průběh teploty na kanálu A je tedy vykreslován červenou barvou a průběh teploty na kanálu B je vykreslován modrou barvou.

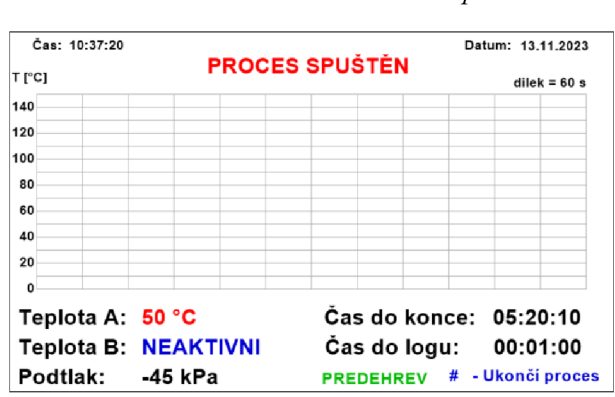

*Obrázek 27 - Okno laminovacího procesu* 

Laminovací proces bude ukončen buď uplynutím nastaveného času, nebo kdykoli uživatelem po stisku klávesy #. V obou případech zazní přerušovaný zvukový signál, po kterém přejde zařízení do okna s výpisem aktuálních hodnot nastavených parametrů.

Pokud by došlo ke ztrátě komunikace s používaným tepelným senzorem během tohoto procesu, proces se zastaví, zazní zvukový signál a na displeji se zobrazí chybové okno, které je zobrazeno na obrázku č. 28.

*Zdroj: Autor práce* 

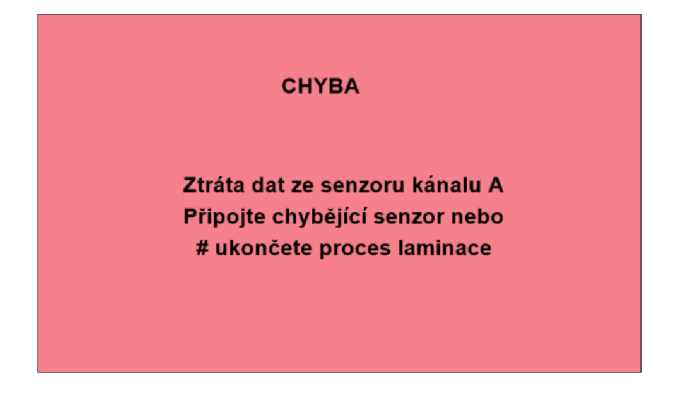

*Obrázek 28 - Chybové okno, detekce chyby v průběhu laminovacího procesu* 

*Zdroj: Autor práce* 

V tomto chybovém stavu bude zařízení tak dlouho, dokud se nepodaří opět navázat komunikaci se senzorem nebo pokud uživatel neukončí laminovací proces stiskem klávesy #. V tom případě se na displeji zobrazí okno s výpisem aktuálních hodnot nastavených parametrů a celý proces bude ukončen.

# **4.6 Logovací média**

Během laminovacího procesu je nutné průběžně ukládat hodnoty změřených teplot a podtlaku, aby bylo možné po ukončení procesu posoudit, zda byl dodržen technologický postup. Toho je dosaženo ukládáním těchto hodnot - logů, do elektronické podoby nebo přímo tiskem.

Elektronické ukládání probíhá na vloženou SD kartu do příslušného modulu na přístrojovém panelu zařízení. Při zahájení laminovacího procesuje zařízením vytvořen soubor PROTOKOL.csv. Pokud je tento soubor již vytvořen, data nového procesu se uloží na konec souboru. Formát \*.csv představuje jednoduchý formát tabulky. Jednotlivé sloupce jsou zde odděleny středníkem (ASCII kód: 59) a ukončení řádkuje provedeno bílými znaky uvozujícími konec řádku CR (ASCII kód: 13) a LF (ASCII kód: 10). Jako oddělovač desetinných míst je použita desetinná tečka (ASCII kód: 46). Takto vzniklou tabulkuje možné otevřít v jakémkoli tabulkovém editoru. Část tabulky vytvořené v souboru PROTOKOL.csv ukazuje tabulka č. 2.

| PROTOKOL O LAMINACI |                              |                 |         |           |            |                |
|---------------------|------------------------------|-----------------|---------|-----------|------------|----------------|
| Zacatek:            | 9:44:34                      | 21.02.2024      |         |           |            |                |
| Doba predehrevu:    | 0 h 0 min 10 s               |                 |         |           |            |                |
| Doba laminace:      | 0 h 0 min 10 s               |                 |         |           |            |                |
| Odmer dat po:       | $0 \text{ min } 2 \text{ s}$ |                 |         |           |            |                |
| Teplota predehrevu: | 40 °C                        | $+/- 1$ °C      |         |           |            |                |
| Teplota laminace:   | 70 °C                        | $+/- 1 °C$      |         |           |            |                |
| Nastaveny podtlak:  | -80 kPa                      | $+/- 1$ kPa     |         |           |            |                |
|                     |                              |                 |         |           |            |                |
| Cas                 | Teplota cidlo A              | Teplota cidlo B | Podtlak | Sepnuto A | Sepnuto B  | Sepnuta vyveva |
| $[$ h:min:s $]$     | [°C]                         | [°C]            | [kPa]   |           |            |                |
| 0:00:02             | 21.1                         | nezapojeno      | 0.05    | ON        | OFF        | ON             |
| 0:00:04             | 21.1                         | nezapojeno      | 0.05    | ON        | OFF        | ON             |
| 0:00:06             | 21.1                         | nezapojeno      | 0.94    | ON        | OFF        | ON             |
| 0:00:08             | 21.1                         | nezapojeno      | 0.05    | ON        | OFF        | ON             |
| 0:00:10             | 21.1                         | nezapojeno      | 0.94    | ON        | <b>OFF</b> | ON             |
| 0:00:12             | 21.1                         | nezapojeno      | 0.94    | ON        | OFF        | ON             |
| 0:00:14             | 21.1                         | nezapojeno      | 0.94    | ON        | OFF        | ON             |
| 0:00:16             | 21                           | nezapojeno      | 0.54    | ON        | <b>OFF</b> | ON             |
| 0:00:18             | 21                           | nezapojeno      | 0.05    | ON        | OFF        | ON             |
|                     |                              |                 |         |           |            |                |
| Konec procesu:      | 9:45:05                      | 21.02.2024      |         |           |            |                |

*Tabulka 2 - Protokol o laminaci uložený na SD kartě* 

#### *Zdroj: Autor práce*

Tabulka obsahuje informaci o čase a datu začátku procesu a hodnotách nastavených parametrů. V další části tabulky se nacházejí jednotlivé logy. Ty obsahují informaci o čase, ve kterém je log ukládán. Následují hodnoty změřených teplot na kanále A a B a hodnota změřeného podtlaku. Zbývající sloupce informují o stavu signálu pro SSR. Podávají tedy informaci, zda daná zásuvka je ve zjišťovaném okamžiku sepnutá, nebo vypnutá. Tato informace je pravdivá pouze v případě, že je příslušný mechanický přepínač na přístrojovém panelu v pozici AUTO. Na konci laminovacího procesu je přidán řádek s časem a datem ukončení procesu.

Logování tiskem využívá zabudovaný modul termotiskárny a logované hodnoty jsou tisknuty přímo na kotouček termopapíru o šířce 58 mm. Tento termopapír tiskárna kontinuálně odvíjí po každém tisku. Informace tisknuté na termopapír jsou totožné s informacemi ukládanými do elektronické tabulky. Výjimkou jsou informace o sepnuté nebo vypnuté zásuvce. Tyto informace jsou z důvodu omezené šířky termopapíru vynechány. Vzhled tisknutého protokolu o laminaci zobrazuje obrázek č. 29. Do tiskárny jde umisťovat kotoučky termopapíru o maximálním průměru role 39 mm. Funkčnost termotiskárny lze ověřit v menu logovacích periferií přístroje spuštěním tisku zkušební stránky. Při této funkci tiskárna vytiskne velká a malá písmena abecedy a číslice  $0-9$ .

| Odmer dat po: 0 min 2 s<br>Teplota predehrevu: 40 °C<br>Teplota laminovani: 70 °C<br>Pozadovany podtlak: -80 kPa<br>Teplota:<br>Cas:<br>$\lceil$ $\degree$ C $\rceil$<br>0:0:2<br>A: 21.1<br>A: 21.1<br>0:0:4<br>0:0:6<br>A: 21.1<br>A: 21.1<br>0:0:8 | Podt lak:<br>[kPa] |
|----------------------------------------------------------------------------------------------------|--------------------|
|                                                                                                    |                    |
|                                                                                                    |                    |
|                                                                                                    |                    |
|                                                                                                    | 0.05               |
|                                                                                                    | 0.05               |
|                                                                                                    | 0.94               |
|                                                                                                    | 0.05               |
| A: 21.1<br>0:0:10                                                                                                    | 0.94               |
| 0:0:12<br>A: 21.1                                                                                                    | 0.94               |
| 0:0:14<br>A: 21.1                                                                                                    | 0.94               |
| 0:0:16<br>A: 21.0                                                                                                    | 0.84               |
| A: 21.0<br>0:0:18                                                                                                    | 0.05               |

*Obrázek 29 - Vzhled tisknutého protokolu o laminaci* 

*Zdroj: Autor práce* 

# **4.7 Úprava zástavbového boxu**

Jako zástavbový box bude použita kovová pokladna na EURO měnu SR 5. Jedná se o kovový kufr o rozměrech  $300 \times 240 \times 90$  mm.

Zástavbový box je nutné upravit pro instalaci jednotlivých komponent řídicí jednotky. První úprava spočívá v přenýtování držadla boxu. Toto držadlo je výrobcem umístěno na víku. Držadlo bude zabudováno doprostřed přední stěny těla boxu tak, aby uprostřed držadla byl umístěn zámek boxu. Vedle zámku je nutné vyvrtat otvory vrtákem průměru 3 mm s roztečí 40 mm symetricky okolo zámku. Spodní část držadla, za kterou je držadlo upevněno na těle boxu, je nutné na dvou místech uříznout tak, aby byla z jeho prostředku odejmuta část odpovídající velikosti zámku 20 mm. Do původních otvorů ve spodní části držadla je poté vyříznut vnitřní závit M3 a takto upravené držadlo je přišroubováno k boční stěně boxu metrickým šroubem M3 zkráceným na délku 5 mm.

Prázdné otvory po původním umístění držadla budou využity k upevnění štítku s popisem zařízení umístěným vně víka a zároveň pro uchycení vnitřní přepážky určené k uložení

teplotních senzorů. Model přepážky zobrazuje obrázek č. 30. Přepážka je vytvořena z duralového plechu tloušťky 1 mm. Obě tyto komponenty jsou staženy šrouby M3 s délkou dříku 15 mm a maticí našroubovanou z vnitřní strany. Výkres pro konstrukci vnitřní přepážky je součástí přílohy této práce.

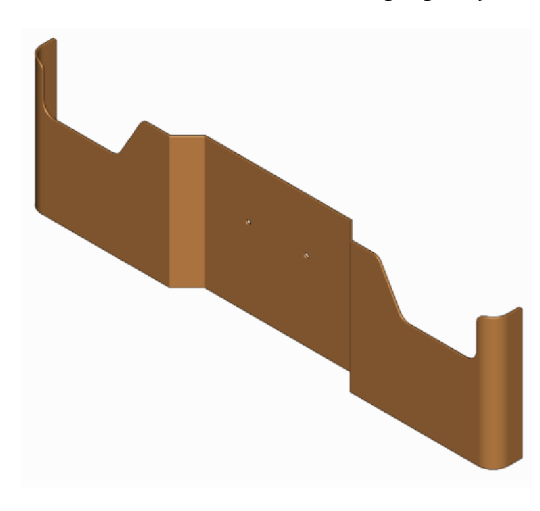

*Obrázek 30 - Model vnitřní přepážky* 

Další úprava zástavbového boxu spočívá ve vytvoření otvorů nutných k zabudování trojice síťových zásuvek do panelu Z134F a modulu konektoru IEC C14 SCHURTER 4304.6058, který kombinuje samotný konektor, síťový vypínač a pojistkové konektory. Zásuvky budou umístěny na pravém boku a modul TEC konektoru na zadní stěně v blízkosti pravého boku. V těchto částech jsou vytvořeny otvory podle následujících nákresů.

Nákres na obrázku č. 31 definuje umístění trojice síťových zásuvek vzhledem k levému dolnímu rohu levého boku zástavbového boxu.

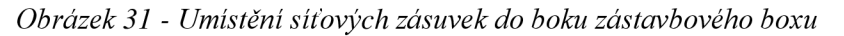

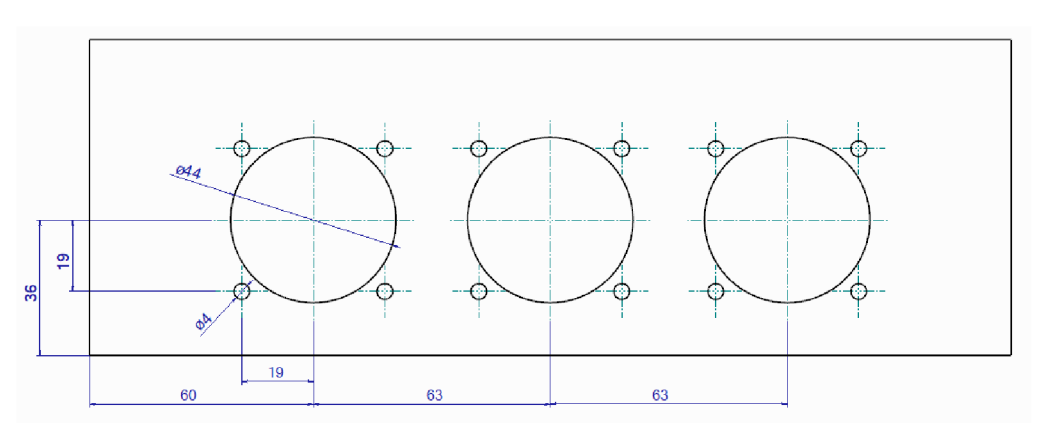

*Zdroj: Autor práce* 

*Zdroj: Autor práce* 

Nákres na obrázku č. 32 definuje umístění a rozměry montážních otvorů modulu vypínače a IEC konektoru vzhledem k levému dolnímu rohu zadní stěny zástavbového boxu.

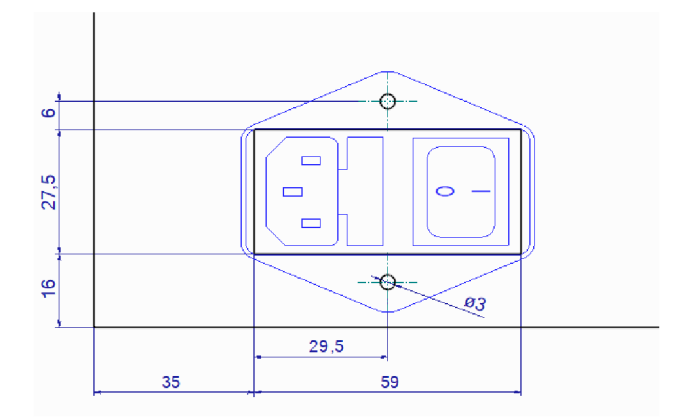

*Obrázek 32 - Umístění modulu IEC zásuvky v zadní stěně zástavbového boxu* 

*Zdroj: Autor práce* 

Do vyvrtaných děr se okolo každého hlavního otvoru pro zástavbu zásuvky vyřízne vnitřní závit M4 nebo se zanýtuje nýtovací matice M4 a síťová zásuvka se upevní šroubem M4 s délkou dříku 10 mm a zápustnou hlavou. Modul pro IEC konektor je obdobným způsobem přišroubován šroubem M3 s délkou dříku 10 mm do vnitřního závitu vyříznutého do dvojice otvorů o průměru 3 mm.

## **4.8 Vnitřní mechanické konstrukce pro zástavbu elektroniky**

Aby bylo možné zabudovat jednotlivé elektronické komponenty, bylo nutné vytvořit mechanickou konstrukci, na kterou by bylo vhodné tyto komponenty umístit. Montáž přímo do dna zástavbového boxu by byla nevhodná kvůli nutnosti vytvoření mnoha upevňovacích otvorů, do kterých by byly následně umístěné hlavy šroubů vystupujících ze dna boxu.

Z těchto důvodů byla vytvořena mechanická konstrukce sestávající z dvojice kovových panelů z duralových plechů, které jsou vůči sobě připevněny přes distanční sloupky délky 70 mm s vnitřními závity M4 na obou stranách. Oba panely jsou k distančnímu sloupku přišroubovány šrouby M4 s délkou dříku 10 mm.

Na spodní panel jsou přinýtovány distanční hranoly ve tvaru kvádru o rozměrech  $25 \times 16 \times 7$  mm vyrobené z hliníku. Tyto hranoly v sobě mají dva otvory pro nýty průměru 3 mm se zápustnou hlavou a prostřední otvor s vyříznutým vnitřním závitem M3, který slouží k upevnění průchozího šroubu se zápustnou hlavou M3 s délkou dříku 8 mm. Tento šroub k sobě stahuje mechanickou konstrukci, přístrojovou nožku a zástavbový box. Celá konstrukce včetně upevnění jednotlivých částí je naznačena na obrázku č. 33.

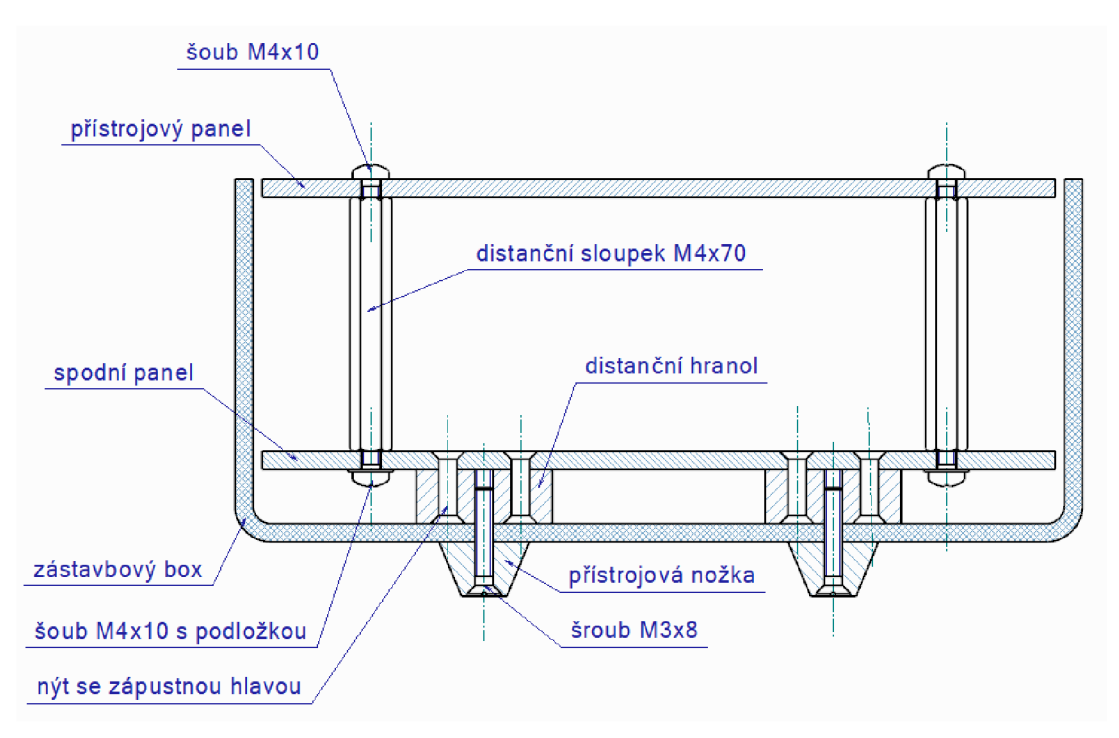

*Obrázek 33 - Nákres uspořádání vnitřní mechanické konstrukce* 

*Zdroj: Autor práce* 

Přístrojové nožky jsou vyrobeny na míru této konstrukci. Jako polotovar je použita hliníková kulatina průměru 12 mm. Ta je na soustruhu obrobena do podoby uvedené na obrázku č. 34.

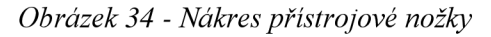

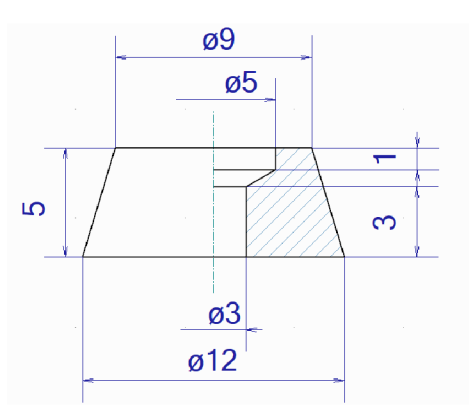

*Zdroj: Autor práce*
Horní panel mechanické konstrukce je vytvořen z duralového plechu tloušťky 2 mm o rozměrech  $244 \times 354$  mm. Tento panel je určený pro zástavbu přístrojů, ovládacích prvků a některých komponent podtlakového okruhu zařízení. Obrázek č. 35 zobrazuje tvar přístrojového panelu a rozmístění jednotlivých komponent na tomto panelu. Detailní výkres tohoto panelu je součástí přílohy této práce.

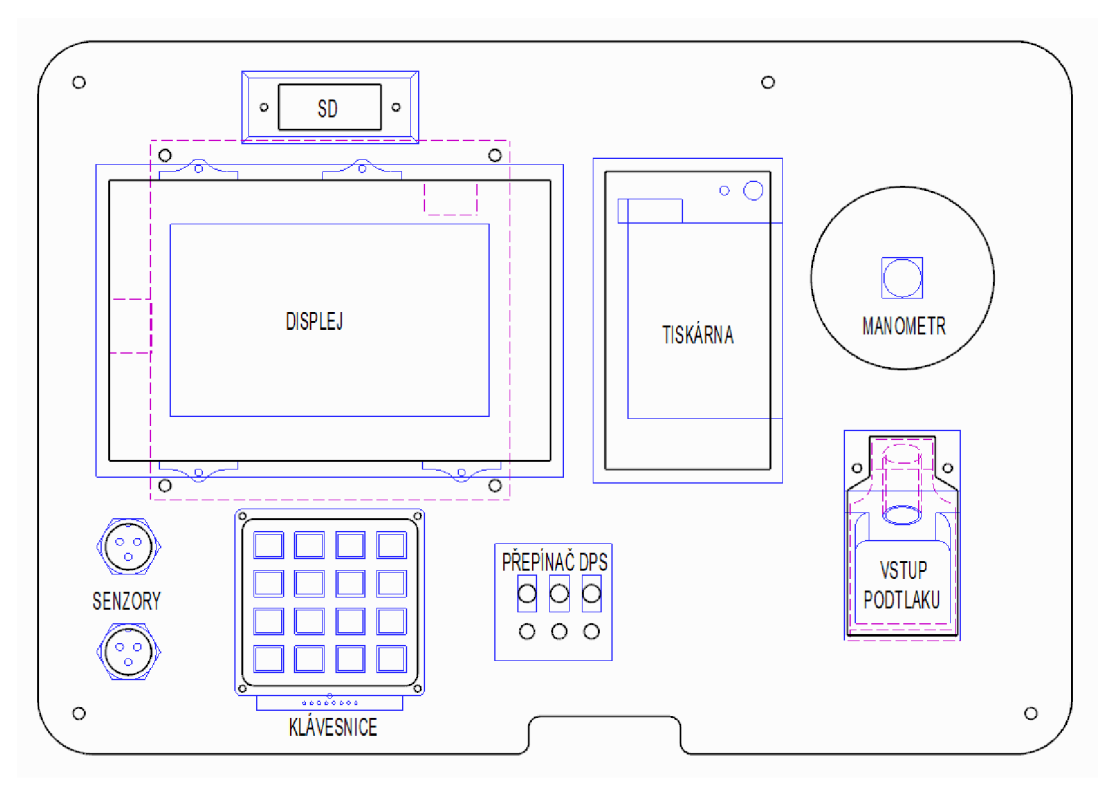

*Obrázek 35 - Prístrojový panel* 

*Zdroj: Autor práce* 

Spodní panel mechanické konstrukce je vytvořen z duralového plechu tloušťky 2 mm o rozměrech 244 x 354 mm. Na obrázku č. 36 je zobrazen tvar spodního panelu s umístěním jednotlivých komponent. Na spodním panelu je umístěny trojice SSR, které spínají síťové zásuvky, a deska plošných spojů obsahující DC-DC měnič 230V AC / 5 V DC. Tento měnič napájí zbývající elektroniku zařízení. V rozích spodního panelu jsou ze spodní strany zanýtovány distanční hranoly. Detailní výkres tohoto panelu je součástí přílohy této práce.

*Obrázek 36 - Spodní panel* 

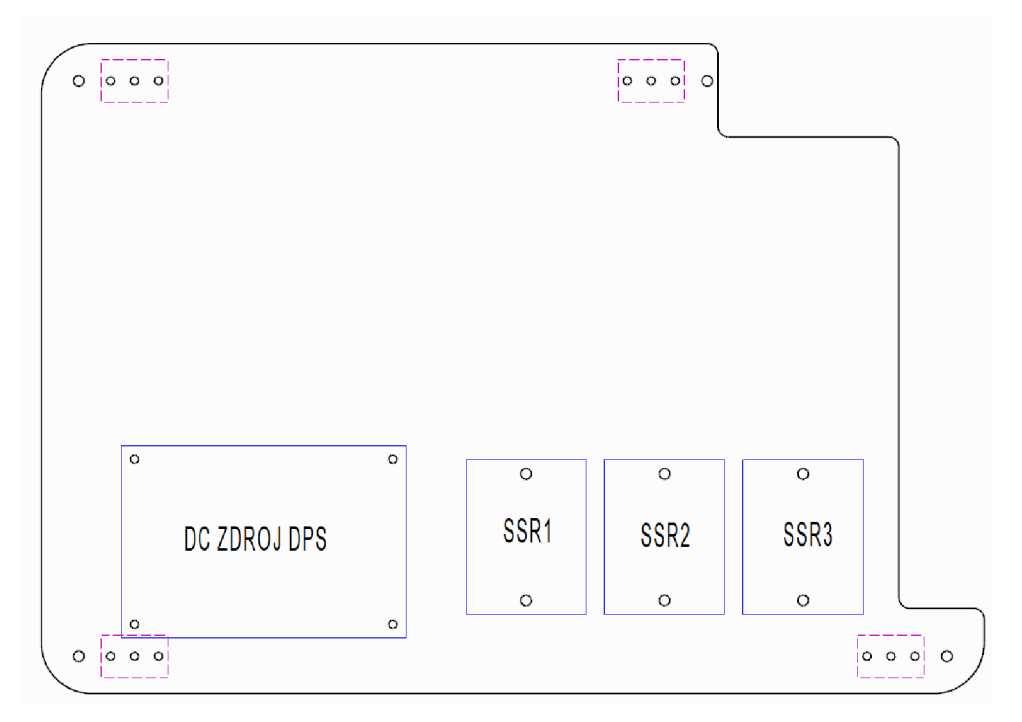

*Zdroj: Autor práce* 

## **4.9 Podtlaková část konstrukce**

Aby bylo možné při laminaci regulovat velikost podtlaku v prostoru vakuového vaku, je nutné velikost podtlaku měřit. Podtlakový výstup vývěvy je veden k vakuovému vaku. Na podtlakovém vedení je připojena odbočka v podobě T členu, který podtlak přivádí také k řídicí jednotce. Podtlakové vedení je na konci opatřeno hadicovou vsuvkou k použité rychlospojce, která umožňuje snadné připojení a odpojení podtlakového vedení od řídicí jednotky. Jako rychlospojka byla zvolena pneumatická rychlospojka s vnějším závitem Gl/4". Použitá rychlospojka je zobrazena na obrázku č. 37.

*Obrázek 37 - Rychlospojka s vnějším závitem Gl/4"* 

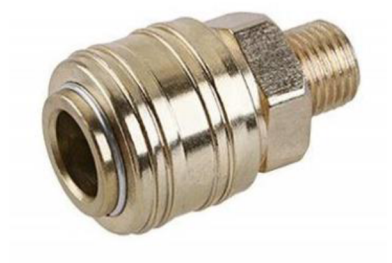

*Zdroj: [https://www.festa,](https://www.festa) tools* 

Aby bylo možné rychlospojku zabudovat do mechanické konstrukce, bylo nutné vytvořit mechanický blok, do kterého by bylo možné rychlospojku zašroubovat a utěsnit. Rychlospojku není možné umístit kolmo na přístrojový panel, protože délka rychlospojky vystupující nad povrch přístrojového panelu je větší než hloubka víka zástavbového boxu a nebylo by tak možné zástavbový box uzavírat. Další problém by mohl nastat se zalomením hadice přivádějící podtlak. Pokud by bylo nutné hadici ohnout pod úhlem 90°, hrozilo by přiškrcení hadice. Z toho důvodu je nutné směrovat rychlospojku pod menším úhlem, aby k přiškrcení nedocházelo. Takto směrovanou rychlospojku je nutné posunout mírně pod úroveň přístrojového panelu, aby bylo možné víko boxu uzavřít.

Toto umístění rychlospojky zajišťuje navržený mechanický modul. Model tohoto modulu je zobrazen na obrázku č. 38. Modul obsahuje průchozí otvor s vnitřním závitem Gl/4" sklopeným pod úhlem 30° vzhledem k rovině přístrojového panelu. Modul je vložen do otvoru přístrojového panelu a upevněn dvojicí šroubů M3, které se šroubují do vnitřního závitu vytvořeného ze spodní strany modulu. Detailní výkres mechanického modulu je uveden v příloze B této práce.

#### *Obrázek 38 - Mechanický modul pro rychlospojku*

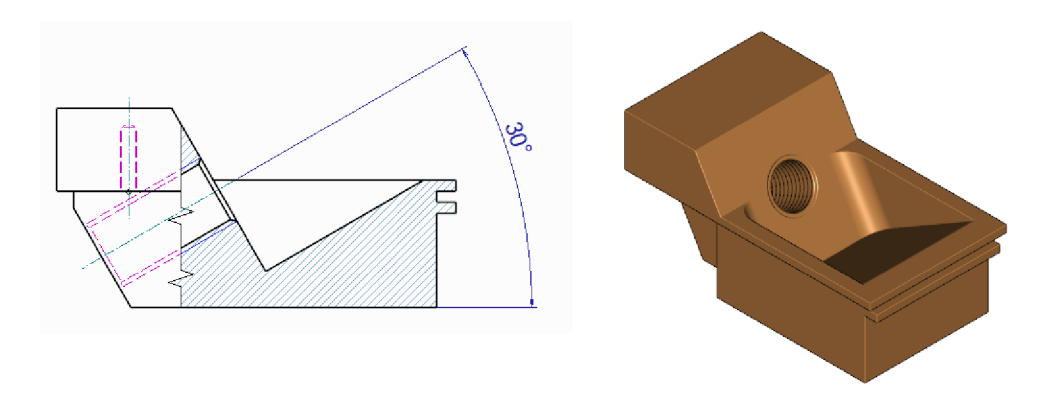

*Zdroj: Autor práce* 

Podtlak z rychlospojky je dále odváděn do speciálně vytvořeného mosazného šroubu se závitem Gl/4", který je našroubován druhou stranou do závitu mechanického modulu oproti rychlospojce. Tento šroub je uprostřed ze strany dříku podélně vyvrtán do hloubky 46 mm vrtákem průměru 6 mm. V hloubce 35,5 mm je vyvrtán kolmo na osu dříku otvor průměru 6 mm. Tento otvor vede skrz celý průměr dříku a na obou stranách ústí do části šroubu, kde je vytvořeno vybrání do hloubky 1,2 mm. Detailní výkres šroubu je uveden v příloze B této práce.

Na šroub je nasazen rozvaděč podtlaku vytvořený z mosazi. Jedná se o kvádr o rozměrech  $20 \times 20 \times 28$  mm se zaoblenými hranami, který je provrtán otvorem průměru 13,1 mm. Uprostřed boční stěny jsou vytvořené nátrubky umožňující připojení plastové hadičky, která vede podtlak k mechanickému manometru a elektronickému senzoru podtlaku. Rozvaděč je vsunut těsně pod hlavu šroubu a z obou stran je utěsněn těsněním. Rozvaděč je umístěn v oblasti šroubu, ve které je realizováno vybrání. Podtlak je tedy veden otvorem skrz dřík šroubu, následně kolmým otvorem na dřík šroubu do oblasti vybrání dříku až k nátrubkům a dále do připevněných hadiček směrem k elektronickému čidlu a mechanickému manometru. Aby nedocházelo k prisávaní okolního vzduchu, je tato sestava těsněna pod hlavou šroubu a nad závitem šroubu umístěného do vnitřního závitu mechanického modulu. Detailní výkres rozvaděče podtlaku je uveden v příloze B této práce. Sestava šroubu a rozvaděče je zobrazena na obrázku č. 39.

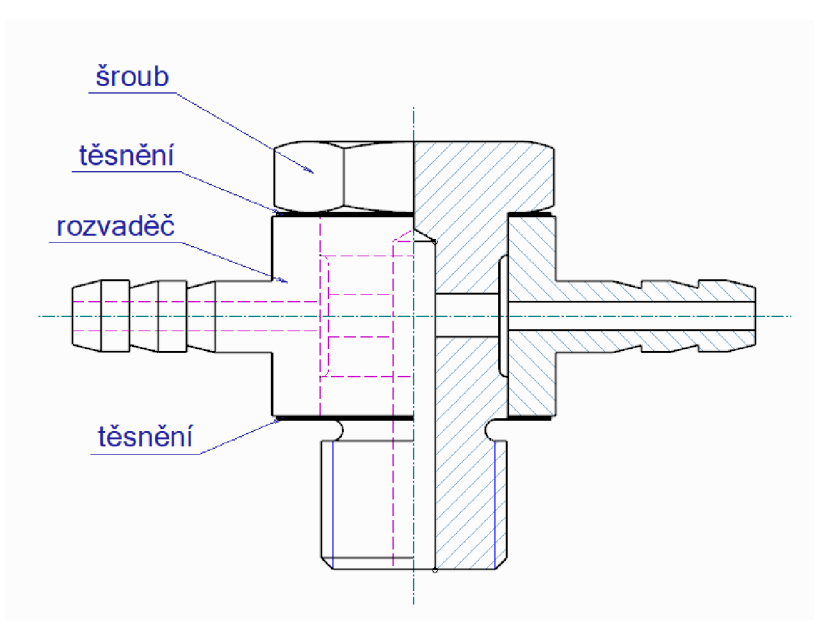

*Obrázek 39 - Sestava šroubu a rozvaděče podtlaku* 

*Zdroj: Autor práce* 

Mechanický manometr je připevněn k přístrojovému panelu pomocí plastové objímky, které svírá tělo manometru pomocí stahovacích pásků a k přístrojovému panelu je přišroubována šrouby M2. Plastová objímka je vytvořena metodou 3D tisku z materiálu PETG. Tisk byl proveden s tloušťkou vrstvy 0,35 mm a výplní 20 % bez nutnosti podpor. Model 3D objímky je uveden na obrázku č. 40 a detailní výkres je součástí přílohy B této práce.

*Obrázek 40 - Držák manometru* 

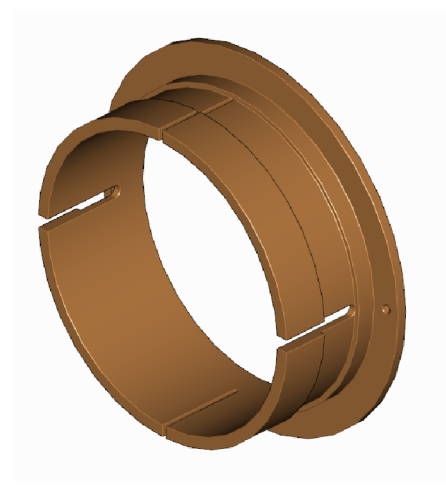

*Zdroj: Autor práce* 

Aby bylo možné připojit mechanický manometr k podtlakové hadičce vnitřního průměru 3 mm, bylo nutné vytvořit přechodku sestávající z průchozí matice a mosazné trubičky se zarážkou. Měděná trubička délky 60 mm, vnějšího průměru 5 mm a vnitřního průměru 3 mm, byla ohnuta 16 mm od okraje přes rádius 5 mm do pravého úhlu. Na konec trubičky je nasazena mosazná koncovka, která tvoří zarážku uvnitř matice. Trubička i koncovka jsou společně spájeny kvůli utěsnění. Takto připravená trubička je vsazena do vytvořené matice s vnitřním závitem G1/4". Zarážku trubičky tvoří připájená koncovka. Celá tato sestava je uvnitř matice utěsněna těsněním vnějšího průměru 12 mm a tloušťky 3 mm. Toto těsnění má uprostřed otvor o průměru 6 mm. Po našroubování této sestavy na mechanický manometr dojde k přitlačení těsnění na koncovku trubičky a ke vzduchovému utěsnění přechodu mezi maticí a trubičkou. Tato sestava je zobrazena na obrázku č. 41.

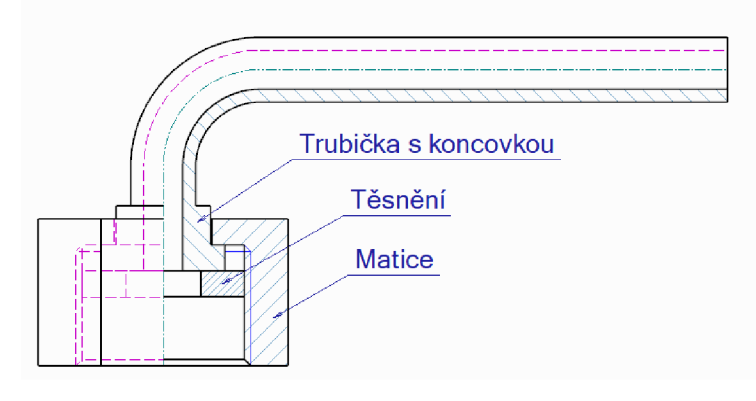

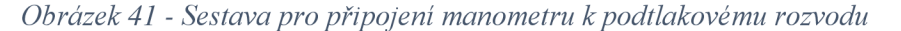

*Zdroj: Autor práce* 

#### **4.10 Zástavba modulu čtečky SD karet**

Použitý modul čtečky SD karet je v podobě desky plošných spojů. Tento modul je nutné umístit na přístrojový panel. Aby to bylo možné, je nutné navrhnout kryt, do kterého by bylo možné modul upevnit a zároveň mechanicky zabudovat do prístrojového panelu. Tento kryt byl vytvořen metodou 3D tisku z materiálu PETG. Tisk byl proveden s tloušťkou vrstvy 0,35 mm a výplní 20 % bez nutnosti podpor.

Kryt sestává ze tří částí. Mezi dvě boční části krytu je umístěna deska plošných spojů modulu čtečky, které jsou společně sešroubovány dvěma šrouby M2 s délkou dříku 15 mm a zapuštěnými maticemi. Třetí část je nasazena na spojené boční části a je k nim přilepena kyanoakrylátovým lepidlem. Vrchní část krytu obsahuje otvory pro uchycení celé sestavy k panelu. Na obrázku č. 42 jsou zobrazeny jednotlivé části krytu a jejich společná sestava. Modely těchto částí jsou ve formátu \*.stl součástí přílohy C této práce.

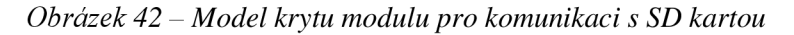

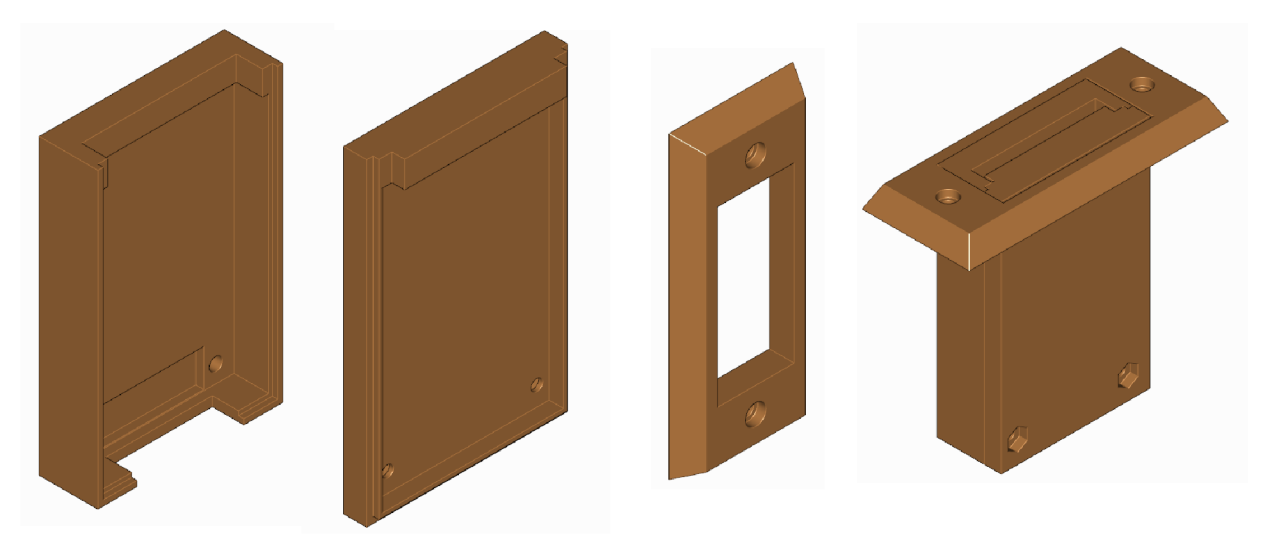

*Zdroj: Autor práce* 

## **4.11 Celkový vzhled řídicí jednotky**

V rámci tvorby diplomové práce byl vytvořen prototyp konstruované řídicí jednotky. Podobu tohoto prototypu zobrazují fotografie na obrázcích č. 43 až 46 uvedené v této kapitole.

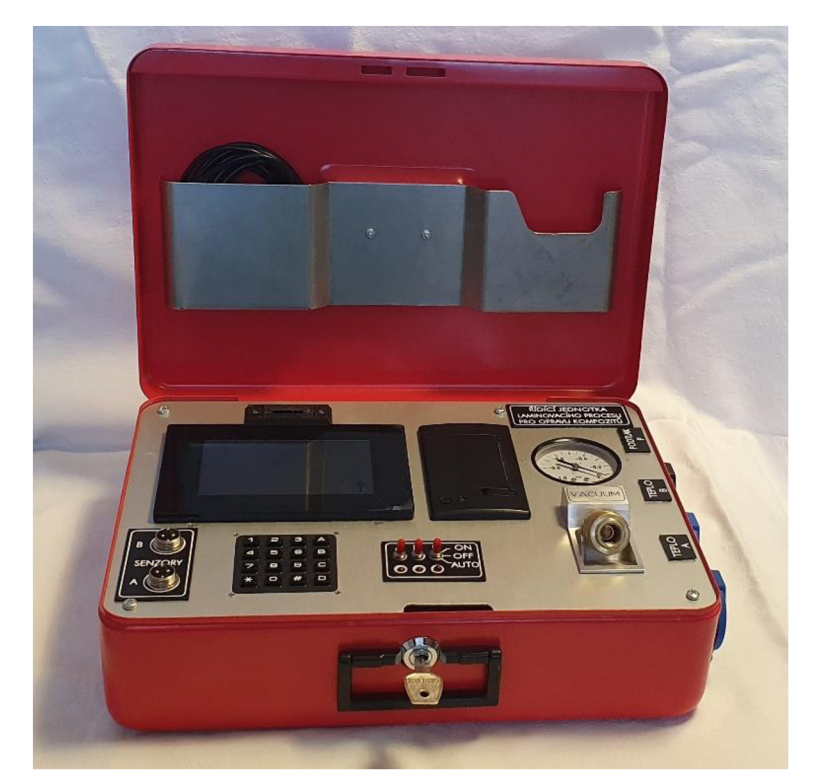

*Obrázek 43 - Řídicí jednotka, celkový pohled* 

*Zdroj: Autor práce* 

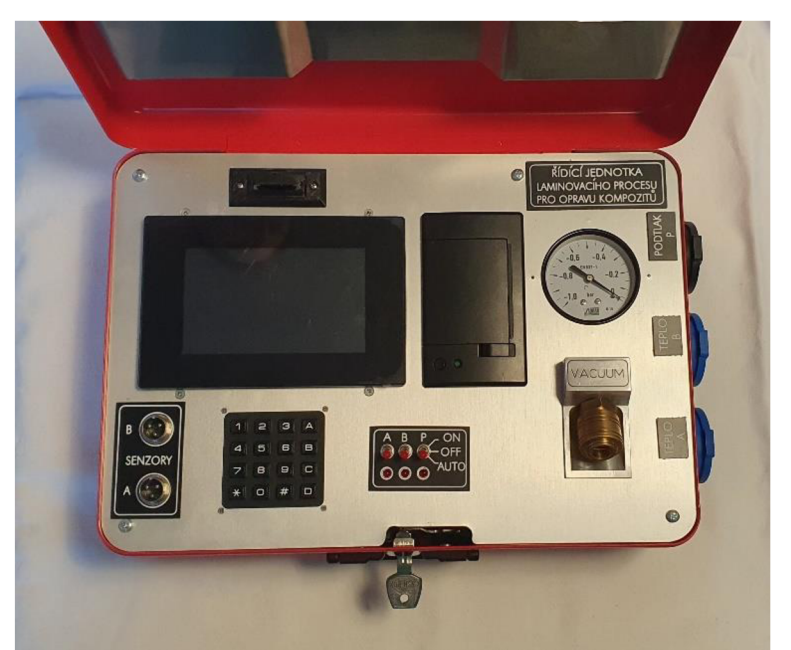

*Obrázek 44 - Řídicí jednotka, pohled na přístrojový panel* 

*Zdroj: Autor práce* 

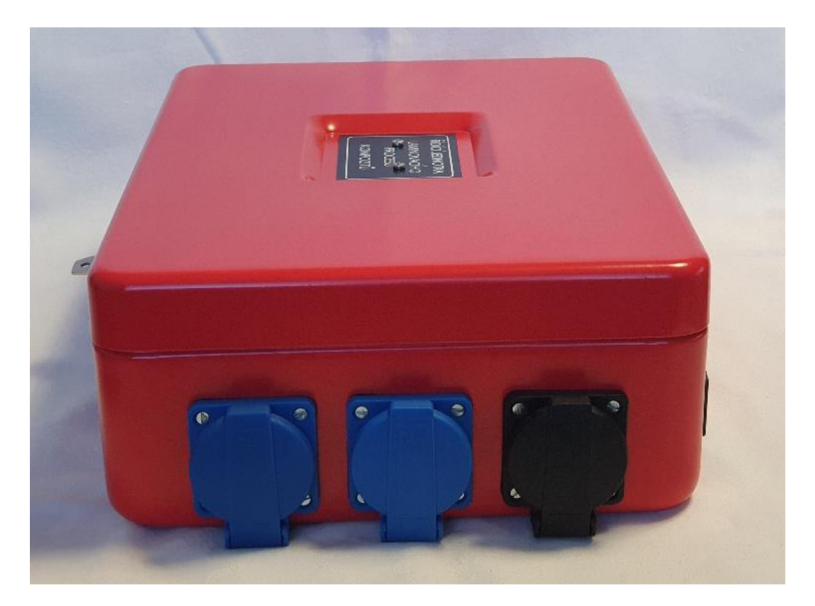

*Obrázek 45 - Řídicí jednotka, pohled na řízené síťové zásuvky* 

*Zdroj: Autor práce* 

*Obrázek 46 - Řídicí jednotka, pohled na napájecí IEC konektor* 

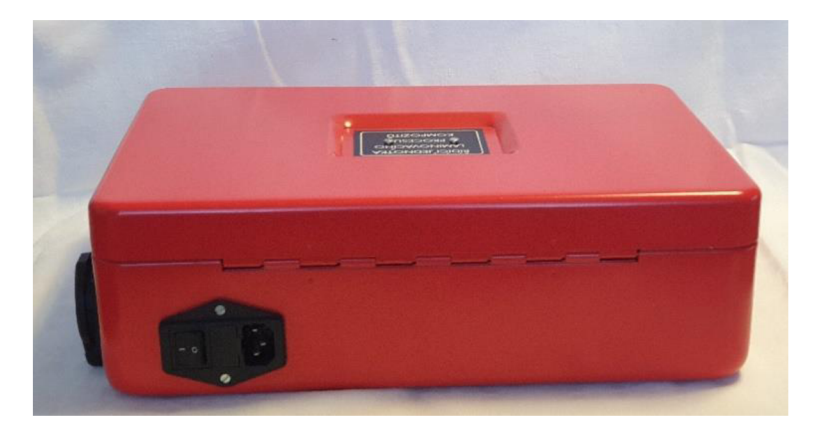

*Zdroj: Autor práce* 

# **5 Výsledky a diskuze**

Pro ověření činnosti řídící jednotky proběhla zkušební laminace. Tato laminace byla provedena na čtverci voštinové desky, na které se nacházela porušená kompozitní záplata. Cílem činnosti bylo přeplátovat tuto plochu kruhovou záplatou z uhlíkové tkaniny a dvousložkové pryskyřice jako matrice. Na obrázku č. 47 je zobrazen výchozí stav laminovaného dílu spolu s ohraničením pomocí AL-pásky.

*Obrázek 47 - Výchozí materiál před laminací* 

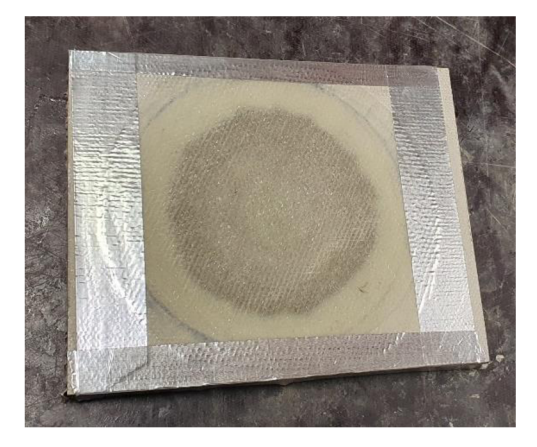

*Zdroj: Autor práce* 

Do plochy opravy byla umístěna záplata z uhlíkové textilie prosycená dvousložkovou laminovací pryskyřicí Resoltech 1200. Umístění záplaty zobrazuje obrázek č. 48.

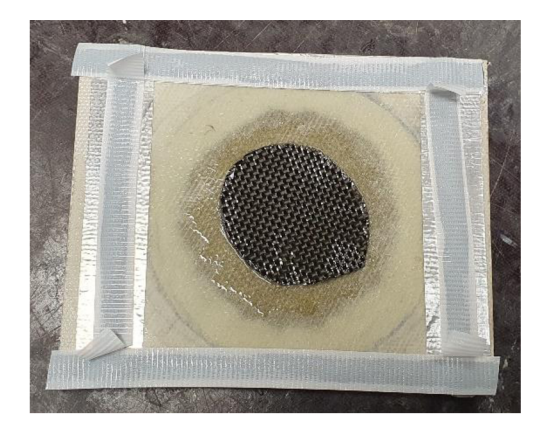

*Obrázek 48 - Umístění uhlíkové záplaty* 

*Zdroj: Autor práce* 

Nad záplatou byl vystavěn vakuový vak společně s podtlakovým konektorem. Celkový vzhled voštinové desky s vakuovým vakem zobrazuje obrázek č. 49.

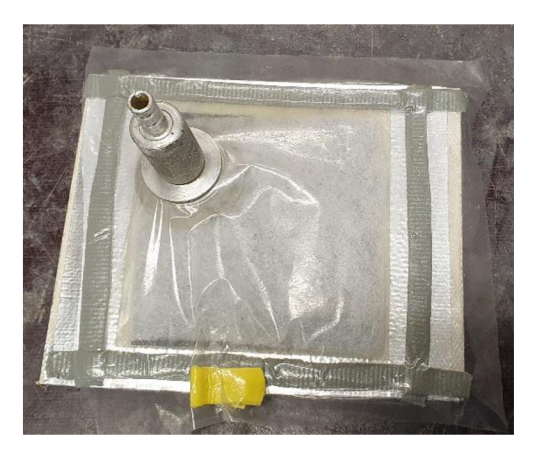

*Obrázek 49 - Opravovaný materiál s vakuovým vakem* 

*Zdroj: Autor práce* 

Následně byl materiál opatřen teplotním senzorem a přes řídicí jednotku byl připojen zdroj podtlaku. Jako zdroj podtlaku byla využita stolní vývěva Becker VT4.8. Jedná se o bezolejovou lamelovou rotační vývěvu s příkonem 0,5 kW a sacím výkonem až 9,1 m<sup>3</sup>/h, která umožňuje vytvořit podtlak o hodnotě až -100 kPa. Jako zdroj tepla byla použita vláknová infražárovka Philips BR125 IR o příkonu 250 W. Pohled na laminovací pracoviště ukazuje obrázek č. 50.

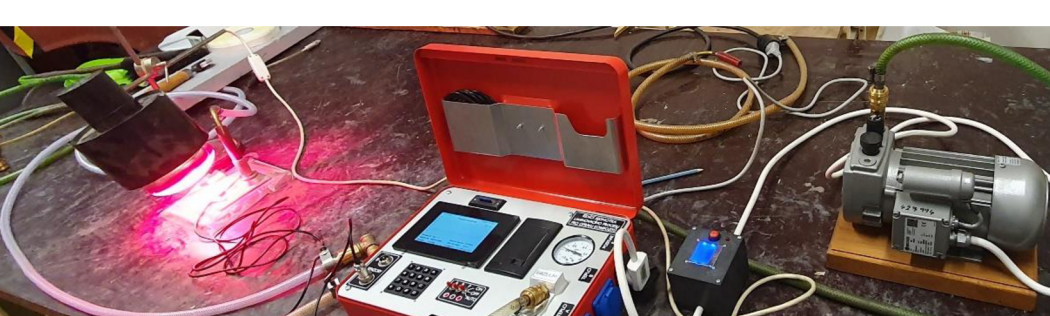

*Obrázek 50 - Laminovací pracoviště* 

*Zdroj: Autor práce* 

Program laminování byl nastaven následujícími hodnotami: doba předehřevu je 20 minut při teplotě 40 °C. Doba laminování je 3 hodiny při laminovací teplotě 70 °C. Velikost podtlaku je -80 kPa. Logování se bude provádět po 1 s do tabulky na SD kartě.

Obrázek č. 51 zobrazuje na obrazovku s nastavenými technologickými parametry před zkušební laminací.

| Aktuální datum: 21.2.2024  | Doba laminování:<br>3:0:0        |  |
|----------------------------|----------------------------------|--|
|                            |                                  |  |
| Senzor teploty A: OK       | 40 °C<br>Teplota předehřevu:     |  |
| Senzor teploty B: odpojeno | 70 °C<br>Teplota laminování:     |  |
| Senzor podtlaku: OK        | $1^{\circ}$ C<br>$+/-$ teplota:  |  |
|                            | Požadovaný podtlak: -80 kPa      |  |
| <b>ANO</b><br>Log do SD:   | 1 <sub>kPa</sub><br>+/- podtlak: |  |
| <b>NE</b><br>Log tiskem:   | Interval logování:<br>0:0:1      |  |
|                            | $\mathbf{A}$<br>Typ regulace:    |  |

*Obrázek 51 - Obrazovka s nastavenými parametry laminovacího procesu* 

*Zdroj: Autor práce* 

Obrázek č. 52 ukazuje opravenou voštinovou desku přeplátovanou uklíkovým kompozitem po odstranění vrstev vakuovacího vaku.

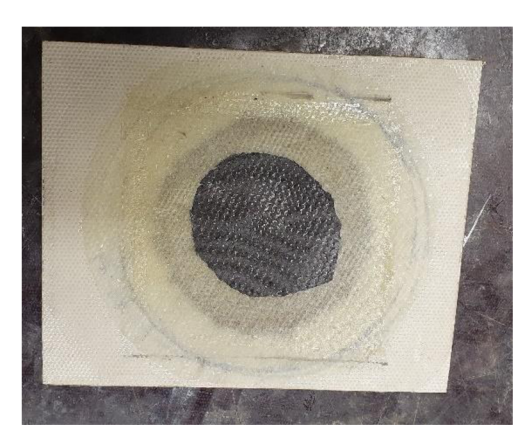

*Obrázek 52 - Opravená voštinová deska* 

*Zdroj: Autor práce* 

Průběh teploty během laminovacího procesu ukazuje graf na obrázku č. 53. Z důvodu přehlednosti a čitelnosti je zobrazen průběh odpovídající 1 hodině laminovacího procesu.

*Obrázek 53 - Průběh teploty při zkušební laminaci* 

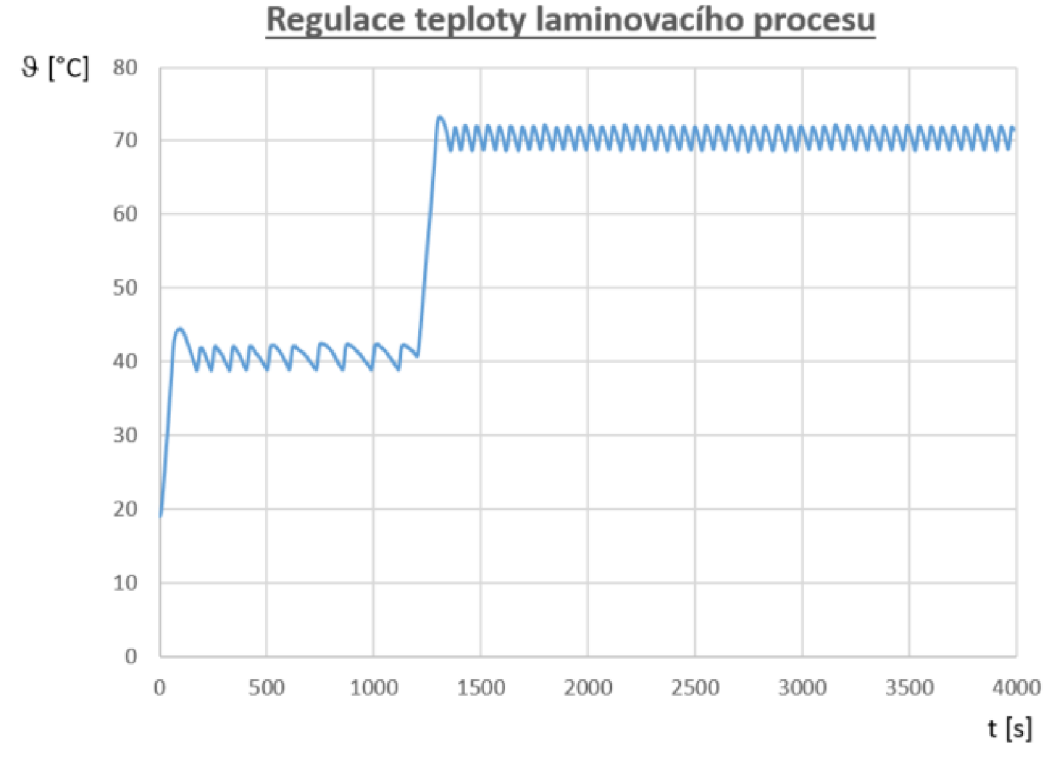

*Zdroj: Autor práce* 

Po spuštění laminovacího procesu došlo k náběhu teploty z 19 °C na 40 °C za 64 s. Velikost teploty při prvním přeregulování během předehřevu je 44,4 °C. Během předehřevu teplota osciluje mezi 38,8 °C a 44,5 °C. Frekvence spínání tepelného zdroje při předehřevu je 14,7 mHz. Tepelný zdroj je během předehřevu sepnut průměrně 15 s při každé periodě regulace. K náběhu teploty z předehřívací na laminační, tedy ze 40 °C na 70 °C, došlo za 91 s. Velikost teploty při prvním přeregulování během laminace je 73,2 °C. Frekvence spínání tepelného zdroje při laminaci je 21,7 mHz. Tepelný zdroj je během předehřevu sepnut průměrně 16 s při každé periodě regulace.

Během zkušební laminace byla vývěva trvale sepnuta a podtlak dosahoval konstantní hodnoty -78 kPa. To bylo způsobeno mírnou netěsností podtlakového rozvodu, který neustále prisával okolní vzduch, a vývěva tak nebyla schopna dosáhnout nastavené úrovně podtlaku hodnoty -80 kPa.

Při zkušební laminaci bylo ověřeno, že regulační odchylka při regulaci teploty nepřesahuje hodnotu 5 °C a při laminaci je tak dodržen technologický postup. Celý laminační proces proběhl podle přednastavených parametrů.

Zařízení má v pohotovostním režimu (zapnutý displej, bez tisku, bez sepnuté vývěvy a tepelného zdroje) proudový odběr ze sítě 42 mA. Při tisku proudový odběr dosahuje 82 mA. Během laminačního procesu (sepnutý 1 tepelný zdroj, sepnutá vývěva) dosahuje proudový odběr 3,41 A.

Při konstrukci prototypu zařízení bylo zjištěno několik možných úprav, které by bylo vhodné zapracovat do konstrukce, pokud by mělo být vytvořeno více kusů zařízení. Tyto úpravy by zajistily zlepšení vlastností zařízení. Následuje výčet možných úprav při vytváření budoucích konstrukcí:

1) Pokud by se mělo konstruovat zařízení o více než dvou kanálech, bylo by vhodné změnit typ použitých tepelných senzorů. V zařízení lze použít jen dva tepelné senzory DS18B20, pokud má být zachován interval 1 s mezi jednotlivými odběry. Při větším počtu senzorů by již celá rutina výčtu odměřených hodnot mohla přesáhnout 1 s. To ovšem lze ovlivnit zmenšením rozlišení změřené teploty. Jako alternativu lze využít například termočlánkové senzory, případně jiný druh senzorů spolu s ADC převodníkem s dostatečně rychlou odezvou.

2) Pro zástavbu by byl vhodnější box o větších geometrických rozměrech. Kompletování zařízení by bylo pohodlnější. To platí především pro ohyby napájecích vodičů mezi SSR a fázovými zásuvkami.

3) Bylo by vhodné umístit zálohovací knoflíkovou baterii do boxu přístupného z přístrojového panelu, aby při její výměně nebyla nutná demontáž přístrojového panelu.

4) Lze také uvažovat o vytvoření dvouvrstvých desek plošných spojů. To by zajistilo zmenšení počtu drátových propojek na straně součástek. Jednovrstvé desky plošných spojů však byly voleny z důvodu snadné vyrobitelnosti v prostředí školních elektrotechnických dílen.

5) Budoucí konstrukce by bylo možné a praktické opatřit GSM nebo WiFi modulem, který by umožnil zjišťovat stav procesu, aniž by bylo nutné nacházet se v blízkosti laminovacího pracoviště. Tato funkce by byla praktická především z důvodu, že laminovací proces probíhá v řádu hodin při teplotách do 80 °C.

6) Zařízení je možné doplnit o soubor několika přednastavených a volně měnitelných laminovacích profilů, které by v sobě měly uložené často zadávané laminovací parametry. Díky této funkci by nebylo nutné zadávat celou sadu parametrů vždy znovu, ale využilo by se výčtu těchto parametrů z paměti zařízení. Taková funkce však není vhodná pro výukové účely z didaktických důvodů.

## **6 Závěr**

V rámci práce byla navržena a zkonstruována řídicí jednotka laminovací procesu pro opravu kompozitu. Toto zařízení bylo navrženo tak, aby jej bylo možné zkonstruovat s vybavením, které je k dispozici ve většině učeben odborného výcviku na středních, případně vysokých školách. Zařízení je určené především pro výuku opravárenských postupů, které se aplikují při opravách kompozitních dílů. Pro provoz řídicí jednotky není nutné speciální vybavení, které je potřebné pro provoz podobných profesionálních zařízení.

Řídicí jednotka umožňuje tvorbu protokolů o provedené laminaci díky periferiím, které mají funkci sběru dat. Díky hardwarovým přepínačům lze libovolně během laminovacího procesu deaktivovat regulační automatiku a tím volně experimentovat při návrhu technologických parametrů pro nové druhy materiálů a konstrukcí.

Laminovat je možné na dvou místech nezávisle na sobě, to umožňuje dvojice nezávislých kanálů, na kterých probíhá měření teploty, a na základě výsledků tohoto měření spínání zdrojů tepla. Tato funkce umožňuje laminovat i rozměrnější předměty.

Celý návrh zařízení sestávající z tvorby strojní výkresové dokumentace pro mechanickou zástavbu zařízení, modely pro 3D tisk, návrh desek plošných spojů, osazovací schémata, firmware pro programovatelné součástky a displej je součástí přílohy C této práce.

Pro ověření činnosti byl vyroben prototyp zařízení. Tento prototyp byl následně úspěšně nasazen na reálné úloze při cvičné opravě kompozitního dílu simulujícího defekt na potahu letounu. Výsledný průběh regulované teploty splňuje požadavky technologického postupu.

Zařízení bude v budoucnu použito pro výuku na dílnách odborného výcviku na střední technické škole.

## **Seznam použitých zdrojů**

- 1 *AK-1604-N-BBW* [online], [cit. 2023-11-25]. Dostupné z: [https://www.tme.com/in/en/details/kbl604-pnb/plastic-keypads/accord/ak-1604-n](https://www.tme.com/in/en/details/kbl604-pnb/plastic-keypads/accord/ak-1604-n-)bbw/
- 2 *ATmega2560 datasheet* [online]. San Jose: Atmel Corporation, 2014. 435 s. [cit. 2023- 11-25]. Dostupné z: <https://wwl.microchip.com/downloads/en/devicedoc/atmel->2549-8-bit-avr-microcontroller-atmega640-1280-1281-2560-2561\_datasheet.pdf
- 3 BALÁTĚ, Jaroslav. Automatické řízení. 2., přeprac. vyd. Praha: BEN technická literatura, 2004. ISBN 80-7300-148-9.
- 4 BAYER, Ondřej. *Technologická procedura HM-00/0008. Příprava vacuum bag pro opravy kompozitu.* Praha: Československé aerolinie, 1993. 7 s.
- 5 *Bourdon tube pressure gauge type 4351* [online], [cit. 2023-11-25]. Dostupné z: [https://www.suku.de/en/product/59-type-4351-bourdon-tube-pressure-gauge-ns63](https://www.suku.de/en/product/59-type-4351-bourdon-tube-pressure-gauge-ns63-) connection-back.html
- 6 *CSN-A2 Micro panel printer's User Manual* [online]. New York: Adafruit Industries, 2018. 70 s. [cit. 2023-11-25]. Dostupné z: [https://cdn](https://cdn-)[shop.adafruit.com/datasheets/CSN-A2%20User%20Manual.pdf](http://shop.adafruit.com/datasheets/CSN-A2%20User%20Manual.pdf)
- 7 ČORBA, Stanislav. *Aerodynamika, konstrukce a systémy letadel: studijní modul 13.*  Učební texty pro teoretickou přípravu osvědčujícího personálu údržby letadel dle předpisu JAR-66. Brno: Akademické nakladatelství CERM, 2005. ISBN 80-7204-395-1.
- 8 DAĎOUREK, Karel. *Kompozitní materiály druhy a jejich užití.* Liberec: Technická univerzita v Liberci, 2007. ISBN 978-80-7372-279-1.
- 9 *DS1307 l<sup>2</sup> C Real-Time Clock datasheet* [online]. San Jose: Maxim Integrated, 2015.14 s. [cit. 2023-11-25]. Dostupné z: [https://www.analog.com/media/en/technical](https://www.analog.com/media/en/technical-)documentation/data-sheets/dsl307.pdf
- 10 *DS18B20 datasheet* [online]. San Jose: Maxim Integrated, 2019. 20 s. [cit. 2023-11-25]. Dostupné z: [https://www.analog.com/media/en/technical-documentation/data](https://www.analog.com/media/en/technical-documentation/data-)sheets/dsl8b20.pdf
- 11 EHRENSTEIN, Gottfried W. *Polymerníkompozitní materiály.* V ČR 1. vyd. Praha: Scientia, 2009. ISBN 978-80-86960-29-6.
- 12 *GMI AERO SAS* [online], [cit. 2023-11-25]. Dostupné z: <https://www.gmi-aero.com/>
- 13 HEROUT, Pavel. *Učebnice jazyka C.* 4. vyd. České Budějovice: Kopp, 2008. ISBN 978- 80-7232-367-8.
- 14 *IRM-20-5 AC-DC Power Source datasheet* [online]. Minervum: Mean Well, 2023. 3 s. [cit. 2023-11-25]. Dostupné z: [https://www.meanwell](https://www.meanwell-)[web.com/content/files/pdfs/productPdfs/MW/IRM-20/IRM-20-spec.pdf](http://web.com/content/files/pdfs/productPdfs/MW/IRM-20/IRM-20-spec.pdf)
- 15 KREJČIŘÍK, Alexandr. Solid State relé. Praha: BEN technická literatura, 2002. ISBN 80-7300-081-4.
- 16 *KSD215AC8 Solid State Relay datasheet* [online]. Qing Yang: Cosmo Electronics Corporation, REV 7. 3 s. [cit. 2023-11-25]. Dostupné z: [https://www.cosmo](https://www.cosmo-)[ic.com/upload/product/KSD215AC8.PDF](http://ic.com/upload/product/KSD215AC8.PDF)
- 17 *MPX5100 datasheet* [online]. Eindhoven: NXP Semiconductors, 2018. 20 s. [cit. 2023- 11-25]. Dostupné z: <https://www.nxp.com/docs/en/data-sheet/MPX5100.pdf>
- 18 NEXTION. *NX8048P050-011C* [online], [cit. 2023-11-25]. Dostupné z: <https://nextion.tech/datasheets/nx8048p050-011c/>
- 19 ROBOTDYN. *Mega 2560 PRO* [online], [cit. 2023-11-25]. Dostupné z: <https://robotdyn.com/mega-2560-pro-embed-ch340g-atmega2560-16au.html>
- 20 SELECKÝ, Matúš. *Arduino: uživatelská příručka.* Přeložil Martin HERODEK. Brno: Computer Press, 2016. ISBN 978-80-251-4840-2.
- 21 *Structural Repair Manual 737-800 for Composite Materials 51-30-06,* Chicago: The Boeing Company, 2016. 323 s.
- 22 VOBECKÝ, Jan a ZÁHLAVA, Vít. *Elektronika: součástky a obvody, principy a příklady.* 3., rozš. vyd. Praha: Grada, 2005. ISBN 80-247-1241-5.
- 23 VODA, Zbyšek. *Průvodce světem Arduina.* Vydání druhé. Bučovice: Martin Stříž, 2017. ISBN 978-80-87106-93-8.
- 24 ZÁHLAVA, Vít. *Návrh a konstrukce desek plošných spojů: principy a pravidla praktického návrhu.* Praha: BEN - technická literatura, 2010. ISBN 978-80-7300-266- 4.

# **8 Přílohy**

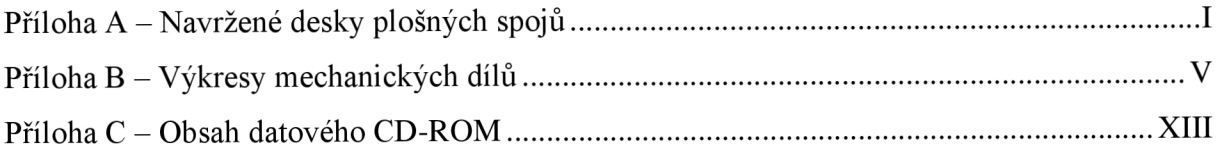

#### **Příloha A - Navržené desky plošných spojů**

Desky plošných spojů byly navrženy v návrhovém softwaru Sprint Layout 6.0. Na přiloženém nosiči jsou návrhy desek plošných spojů uloženy v defaultním souborovém formátu programu Sprint Layout s koncovkou \*.lay a exportovány do formátů \*.gbr (extended gerber format  $RS - 274X$ ) a \*.DRL (Excellon format) umožňujících výrobu na cnc stroji nebo jako podklady pro profesionální výrobu. Vzhledem ke skutečnosti, že se jedná o jednovrstvé desky plošných spojů, všechny níže uvedené klišé obsahují vrstvu spojů (Bottom Layer).

#### **Propojovací deska**

Je realizována jako jednovrstvá deska plošných spojů o rozměrech  $123 \times 123$  mm.

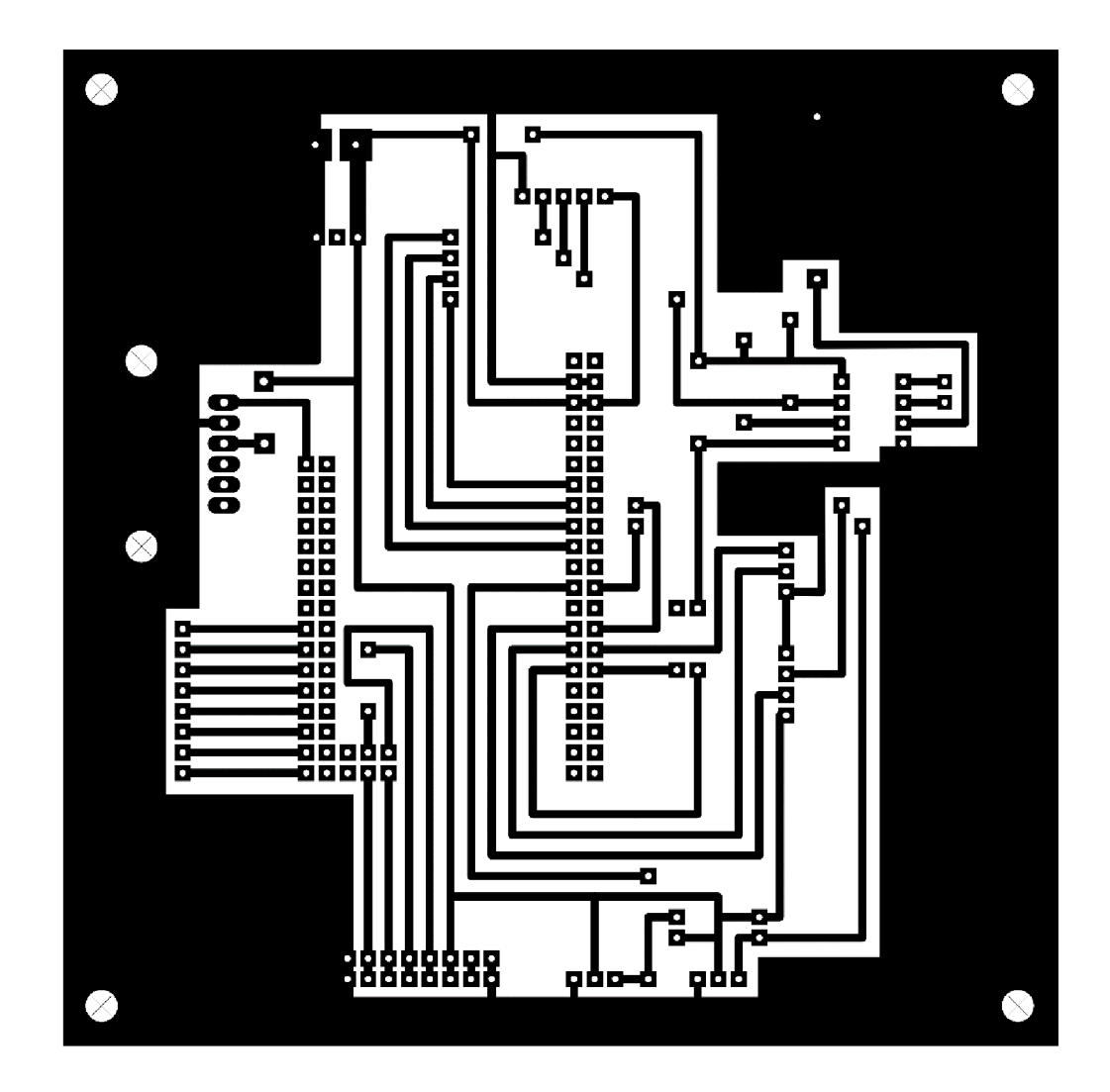

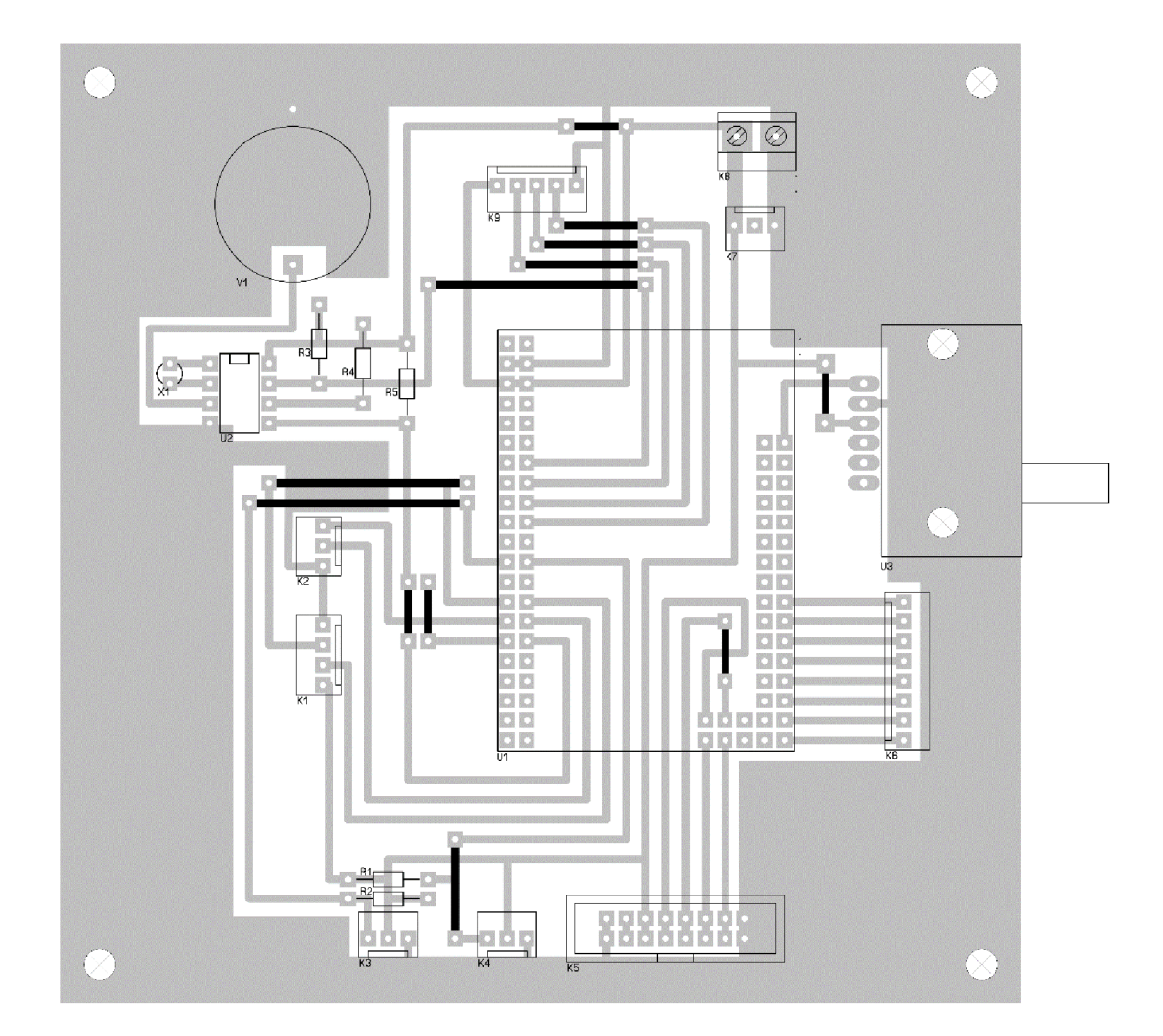

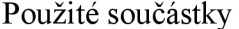

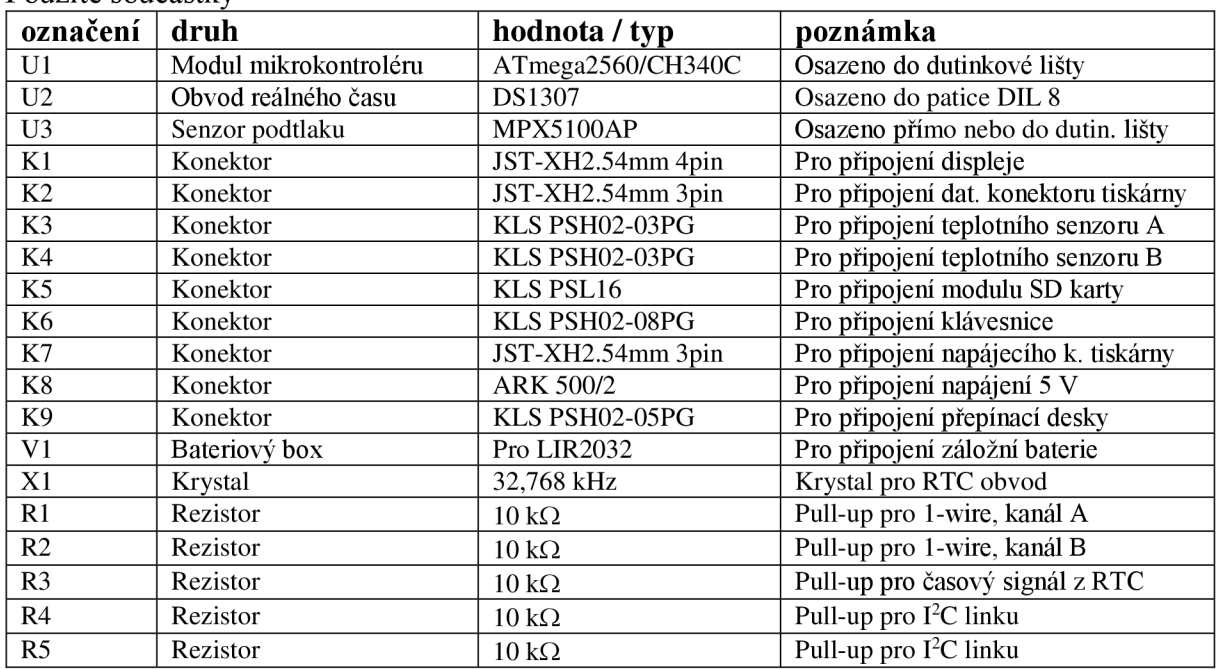

## **Přepínačová deska**

Je realizována jako jednovrstvá deska plošných spojů o rozměrech 40  $\times$  40 mm.

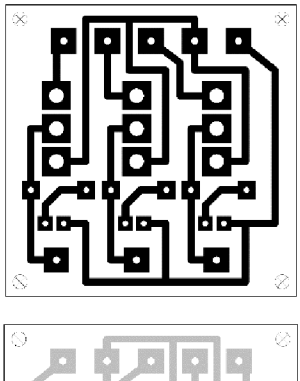

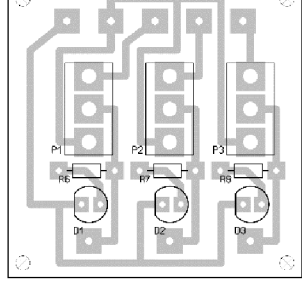

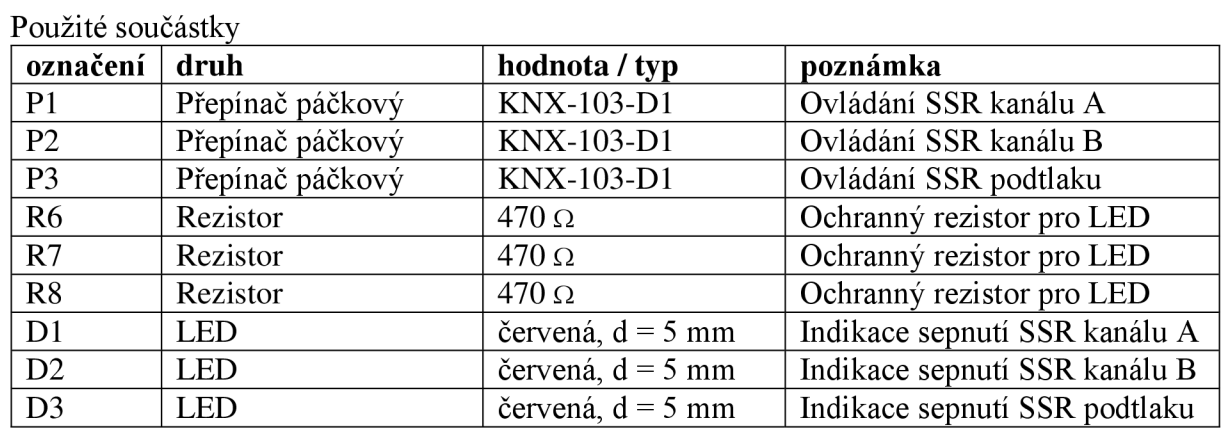

## **Zdrojová deska**

Je realizována jako jednovrstvá deska plošných spojů o rozměrech  $107 \times 72$  mm.

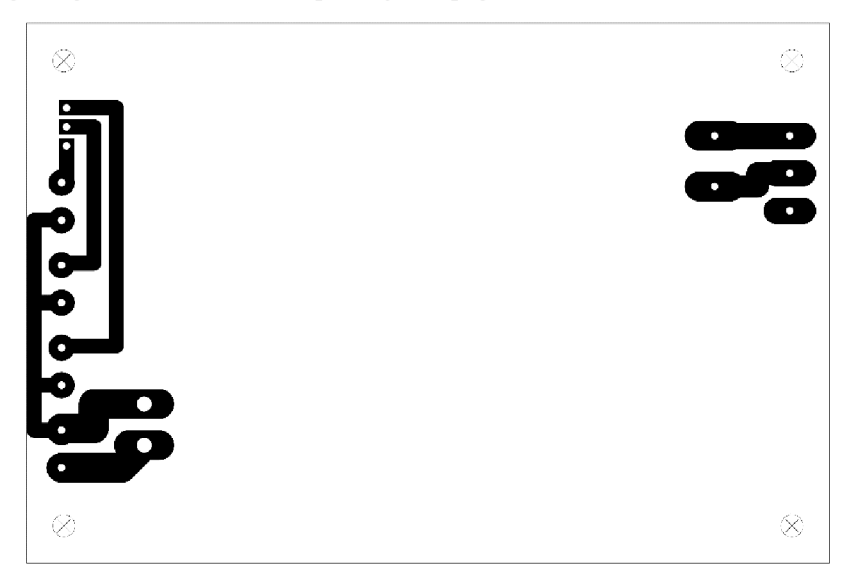

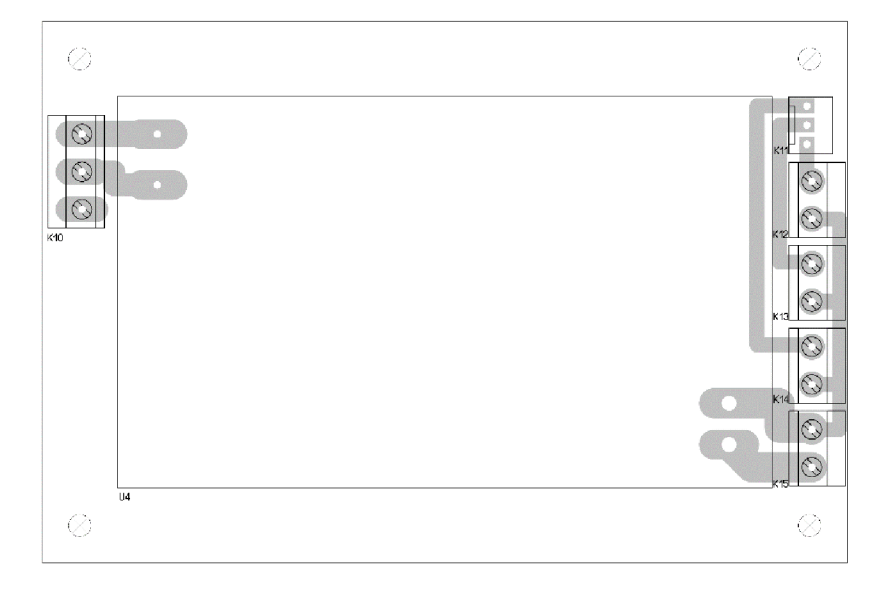

## Použité součástky

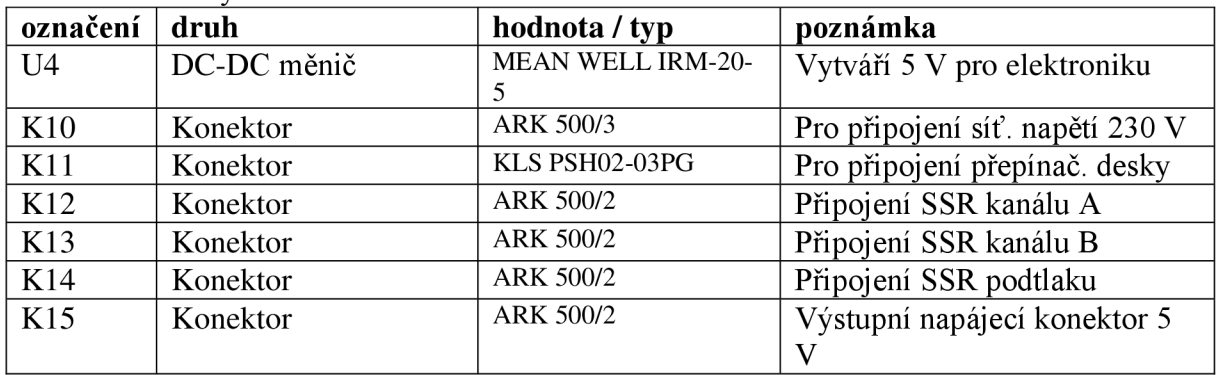

#### **Příloha B - Výkresy mechanických dílů**

V následující části přílohy jsou uvedeny strojní výkresy mechanických komponent, které tvoří podtlakovou část zařízení. Výkresy jsou uvedeny v následujícím pořadí:

Výkres č. 1 - Šroub pro rozvod podtlaku z mechanického modulu

Výkres č. 2 - Rozváděč podtlaku k senzoru a manometru

Výkres č. 3 - Mechanický modul umožňující instalaci tlakové rychlospojky

Výkres č. 4 - Přístrojová nožka

Výkres č. 5 – Matice manometru

Výkres č. 6 - Trubice pro připojení manometru

Výkres č. 7 - Koncovka trubice manometru

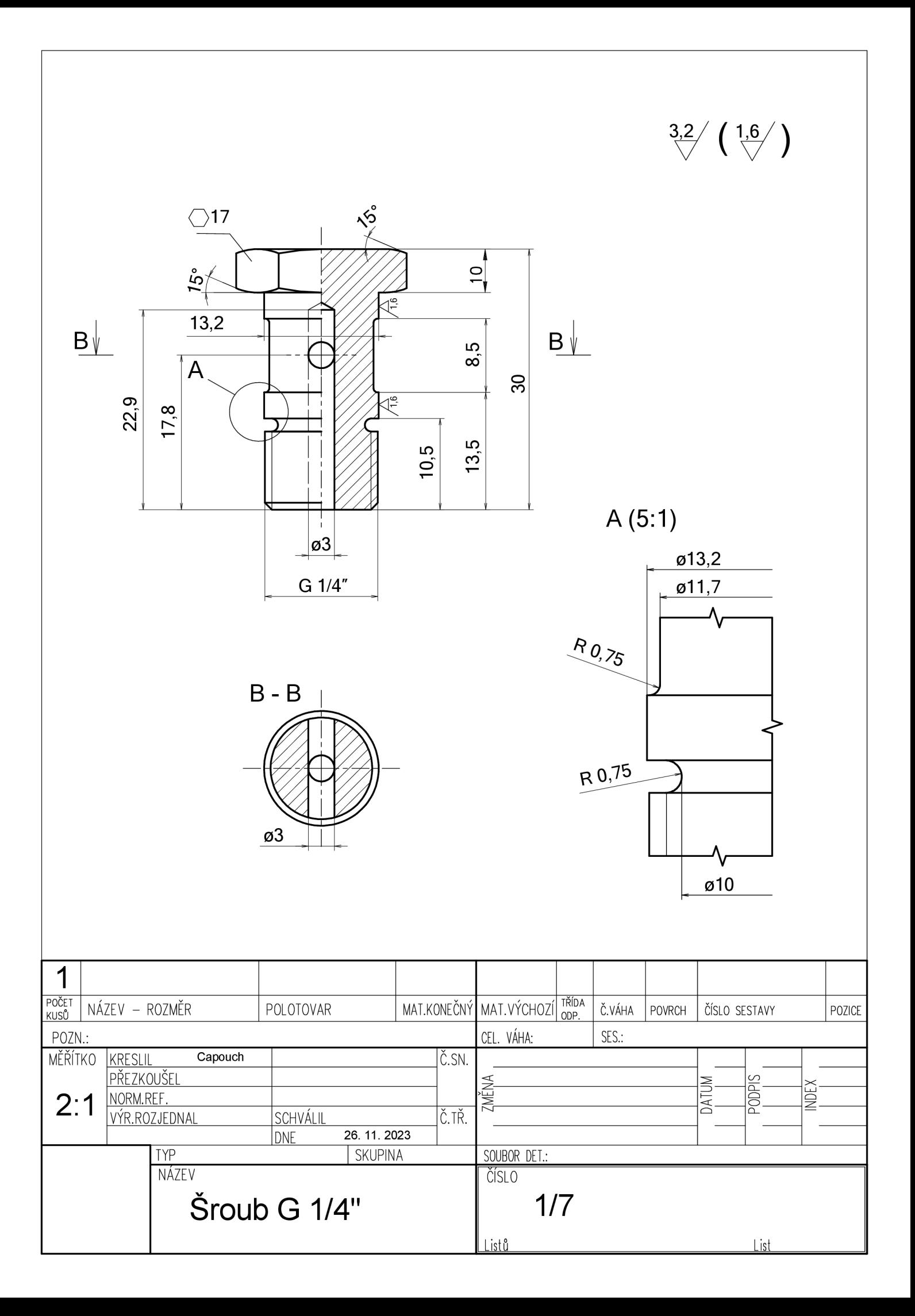

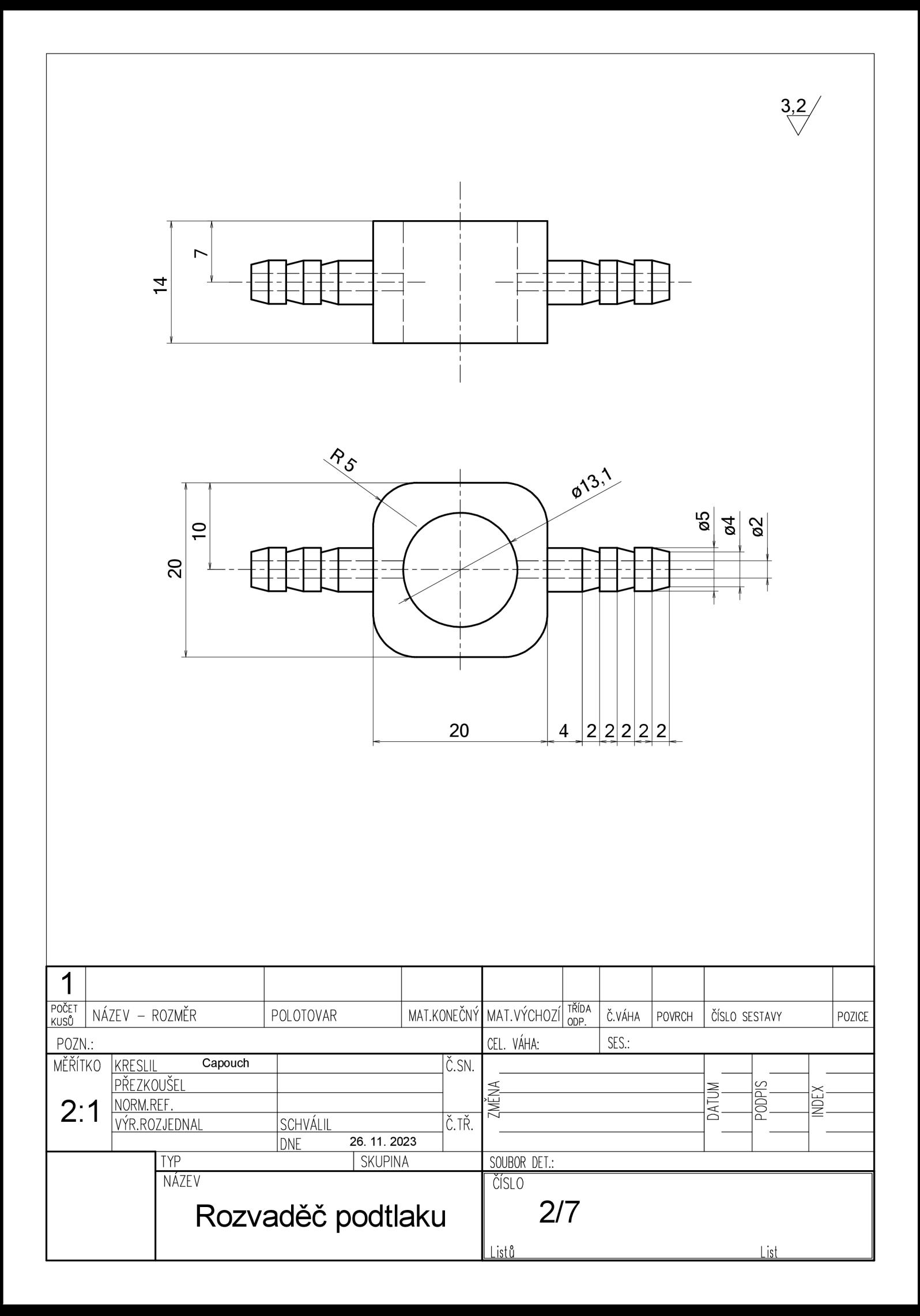

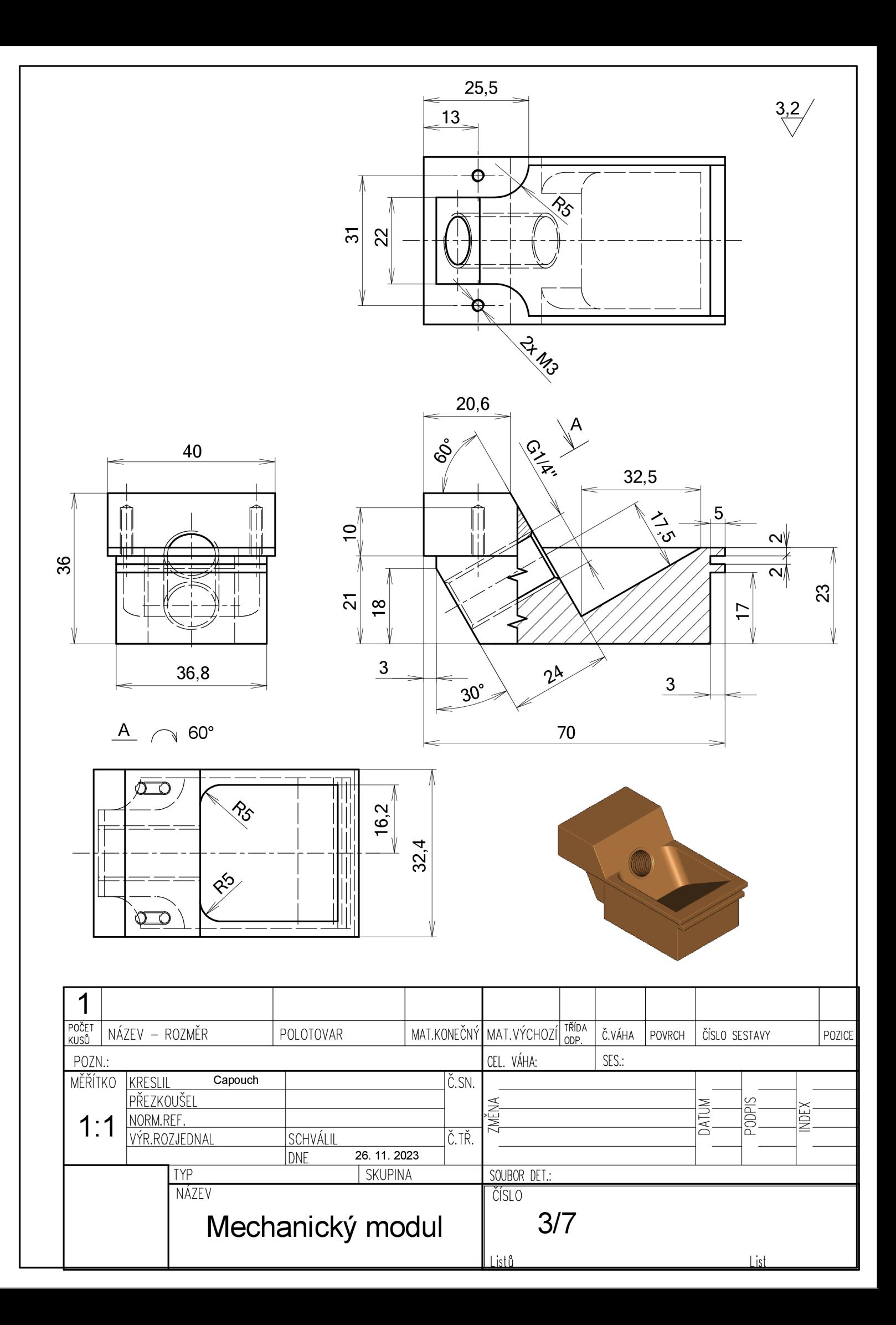

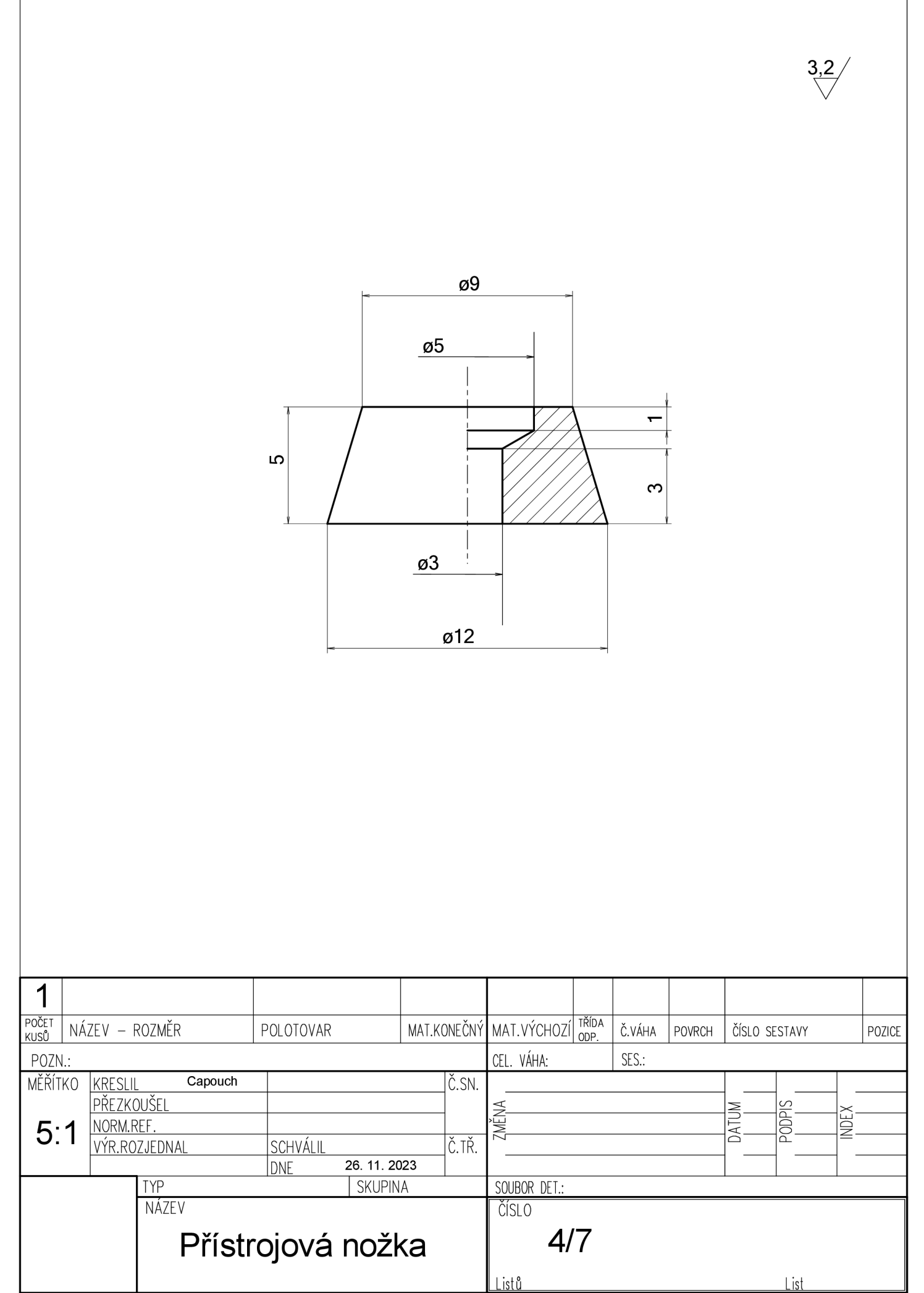

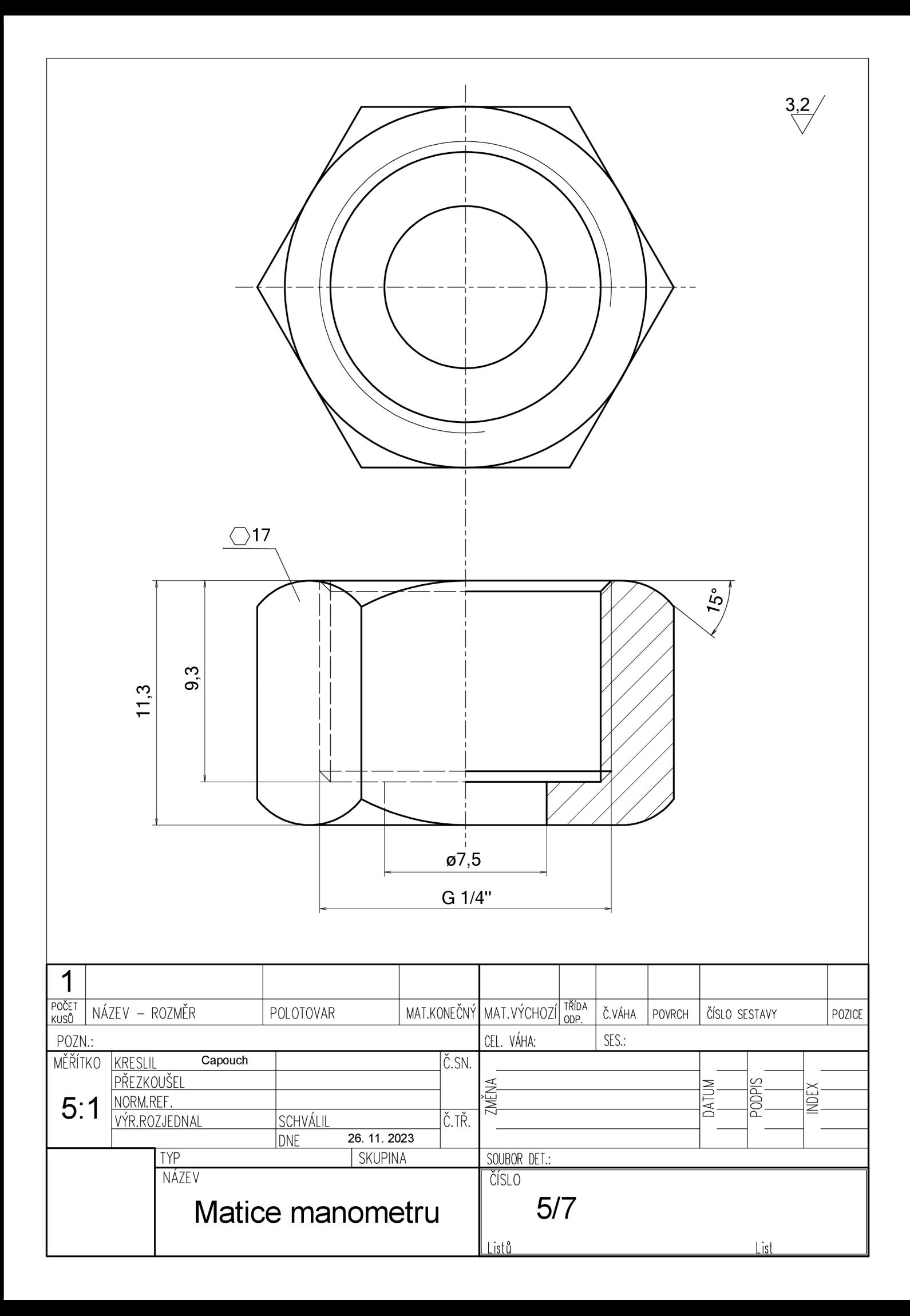

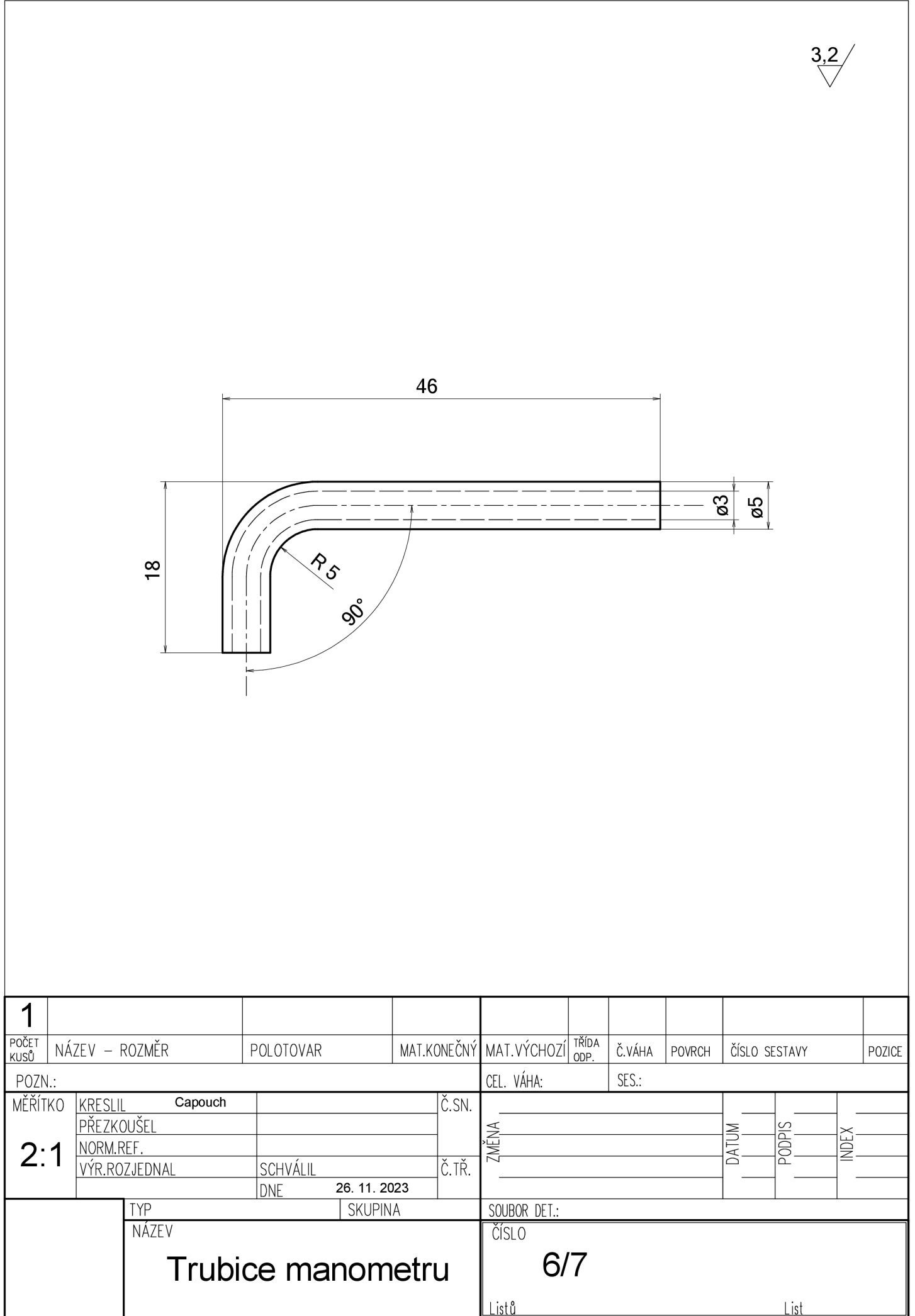

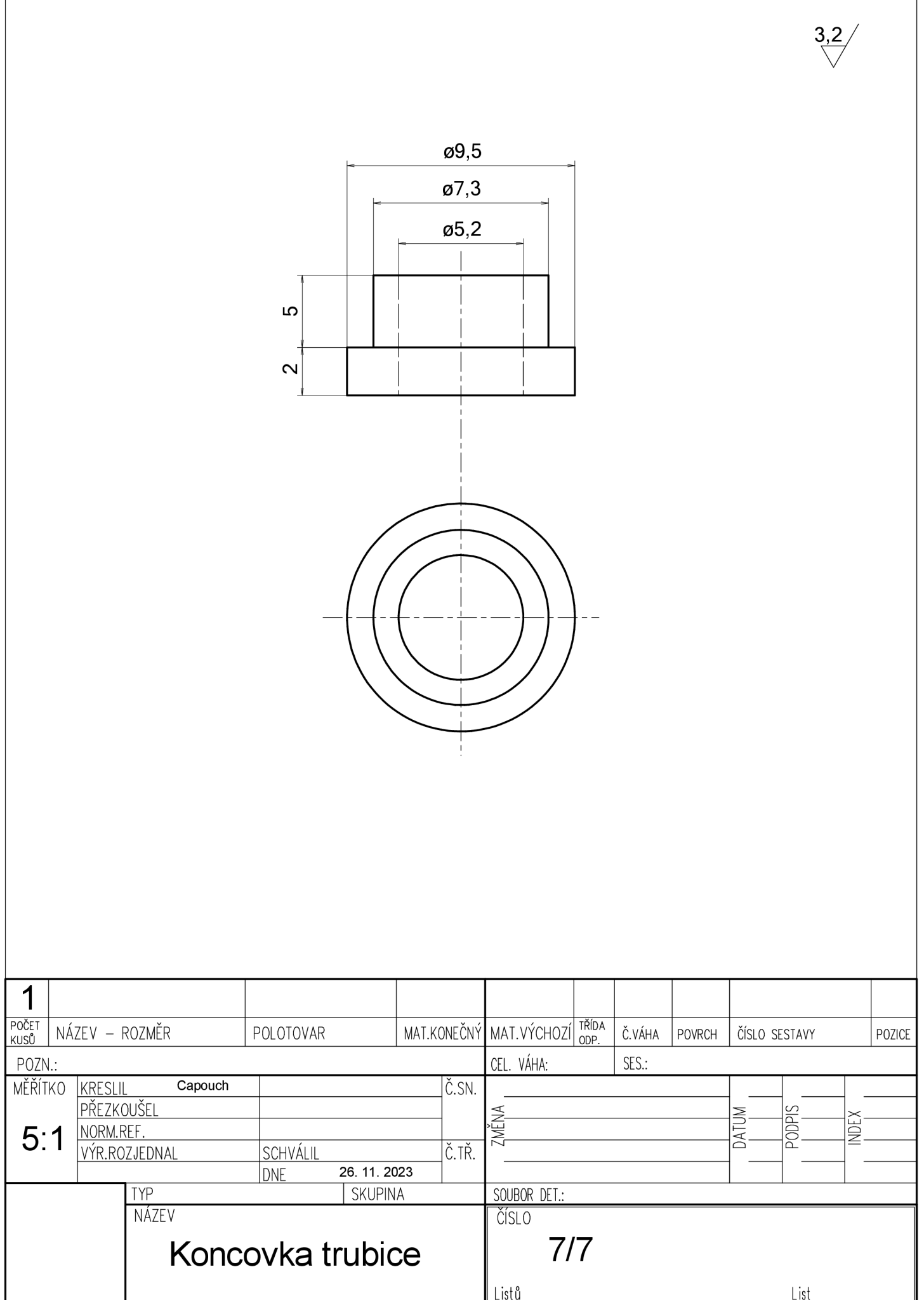

#### **Příloha C - Obsah datového CD-ROM**

Obsahem datového nosiče je elektronická verze této práce ve formátu \*.pdf, návrhy desek plošných spojů obsahující soubory: \*.lay6 - projekt v programu Sprint layout 6.0, \*.DRL - data pro souřadnicovou vrtačku (formát Excellon) a \*.gbr - data o rozmístění vodivého obrazce pro výrobu (extended gerber format  $RS - 274X$ ), 3D modely částí držáku manometru a dílů krytu modulu pro komunikaci s SD kartou ve formátu \*.stl určené pro 3D tisk, firmware pro mikrokontrolér ve formátu Arduino IDE \*.ino, firmware pro displejový modul ve formě projektu v programu Nextion editoru ve formátu \*.HMI, výkresy plošných komponent tj. přístrojového panelu, spodního panelu a rozvinuté vnitřní přepážky ve formátu \*.dxf a výkresy popisných štítků pro instalaci na složené zařízení ve formátu \*.dxf určené pro gravírovaní na cnc gravírce.

*Data jsou uložená v následující struktuře:* 

Capouch Diplomová práce.pdf Desky plošných spojů Propojovací deska Propojovací deska. lay6 Propojovací deska.DRL Propojovací deska. gbr Přepínačová deska Přepínačová deska.lay6 Přepínačová deska.DRL Přepínačová deska.gbr Zdrojová deska Zdrojová deska.lay6 Zdrojová deska.DRL Zdrojová deska.gbr Modely 3D Držák manometru  $\overline{a}$ Držák manometru. stl Kryt modulu SD karty Víko krytu SD.stl Vrchní část SD. stl Spodní část SD. stl Firmware displej Displej.HMI Firmware mikrokontrolér řídící jednotka. ino Plošné díly Přístrojový panel. dxf Spodní panel.dxf Vnitřní\_přepážka. dxf Štítky Štítek 1-7.dxf